Dissertação de Mestrado em Design e Multimédia

## **SABER Contar SABER Comer**

### **Aplicação de Apoio a Pessoas com Diabetes**

## **Ana Rita Capelo Antunes**

2012159647

Prof. Pedro Furtado *Orientador* Prof. João Cunha *Co-Orientador*

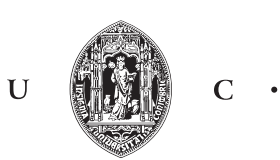

## **Agradecimentos**

Esta dissertação é o resultado de uma dedicação não só individual mas também de um empenho colectivo, que sem este teria sido mais difícil a sua conclusão. Apresento assim a minha gratidão a todos os que estiveram envolvidos neste processo do início ao fim.

Aos meus orientadores, Professor Pedro Furtado e Professor João Cunha pela forma que me orientaram, pela motivação e pela total disponibilidade demonstrada.

Ao Serviço de Endocrinologia, Diabetes e Metabolismo do Centro Hospitalar da Universidade de Coimbra, por toda a receptividade e colaboração que tiveram no desenvolvimento deste projeto.

À minha família, porque sem eles nada disto era possível. Ao meu pai e à minha mãe pelos valores e o carinho que me transmitiram ao longo de toda a minha vida e aos meus irmãos pelo apoio incondicional ao longo destes anos.

Às minhas colegas, Joana e Marta que estiveram sempre disponíveis para trocar ideias e que foram uma ajuda fundamental. Às minhas amigas Teresinha, Mafalda e Cláudia, entre outras, pelos cafés, amizade e companheirismo. Ao Miguel por estar ao meu lado quando precisei e por acreditar em mim. Acima de tudo, agradeço-lhes pela amizade e por tudo o que aprendi com eles nestes últimos anos.

E a todos, que de forma direta ou indiretamente contribuíram para a minha formação pessoal e profissional.

Muito Obrigada!

*À minha família e amigos.*

## **RESUMO**

A diabetes é uma doença cada vez mais presente nos dias de hoje e o seu controlo está dependente do próprio doente. Esta doença caracteriza-se por uma hiperglicemia crónica, ou seja, um nível de açúcar no sangue (glicemia) superior aos valores que se consideram normais, devido a uma perturbação no funcionamento da hormona da insulina. Embora ainda não haja uma cura definitiva para a diabetes, existem vários tratamentos disponíveis que, quando seguidos de forma regular, proporcionam ao doente uma boa qualidade de vida.

A educação e consciencialização do doente são fundamentais para se conseguir manter os níveis de glicose estáveis a curto e a longo prazo, nomeadamente através do acompanhamento nutricional, do exercício físico e da monitorização própria dos níveis de glicemia.

O intuito desta proposta é a criação de mecanismos que ajudem o doente a aprender como ter uma alimentação saudável e fazer uma boa administração dos seus níveis de insulina, através da contagem de equivalentes nas refeições. Partindo das ferramentas atualmente usadas no Serviço de Endocrinologia, Diabetes e Metabolismo do Centro Hospitalar e Universitário de Coimbra, pretende-se criar soluções mais dinâmicas e interativas, que facilitem o ensino e a aprendizagem, e que apoiem o doente no controlo adequado.

## **PALAVRAS-CHAVE**

Diabetes *Mellitus*, Ensino da Diabetes, Aplicações, Design de Interação, Usabilidade.

## **ABSTRACT**

Nowadays, diabetes is an increasingly common disease and its wcontrol depends on patients themselves. It is characterised by chronic hypoglicemia, that is, a level of blood-sugar (glicemia) that is higher than the established normal, due to a malfunction in the mechanism of the hormone insulin. Although a definitive cure for diabetes has not been found, there are several available treatments which, when followed regularly, can provide the patient with a good quality of life.

Education and awareness are pivotal in order to keep the patient's glicemia levels stable in the short and the long run, namely through nutritional counseling, physical activity, and self-monitoring of glicemia levels.

This proposal intends to create mechanisms that help the patient learn how to eat healthily and manage their insulin levels correctly by counting equivalents in meals. Relying on existent tools currently used by the Edndocrinology, Diabetes, and Metabolism Service of the Coimbra Hospital and University Centre, it aims to create more dynamic and interactive solutions that can both make learning and education easier and support the patient in achieving adequate self-control.

## **KEYWORDS**

Diabetes Mellitus, Diabetes Education, Applications, Interaction Design, Usability.

## **ÍNDICE**

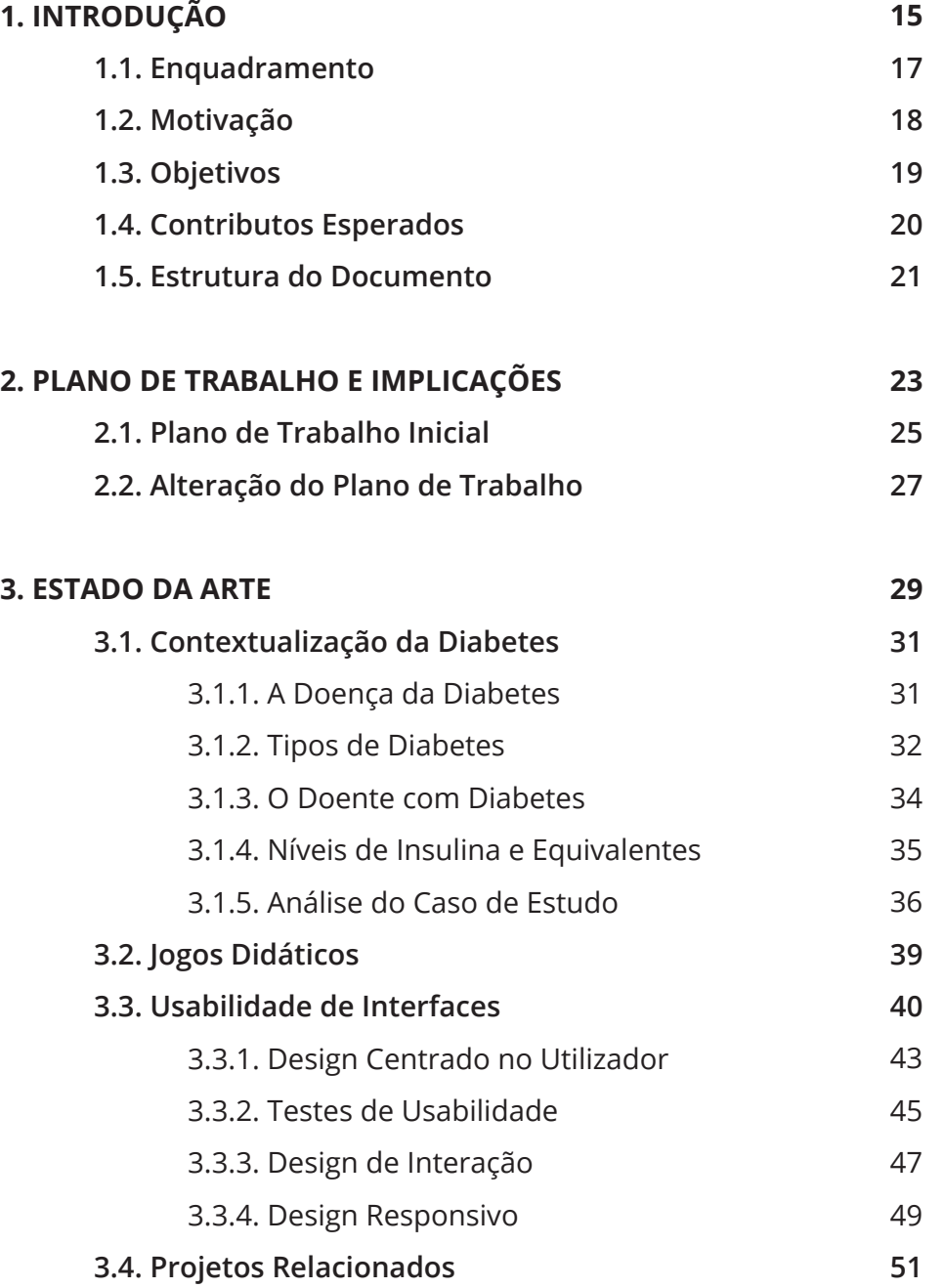

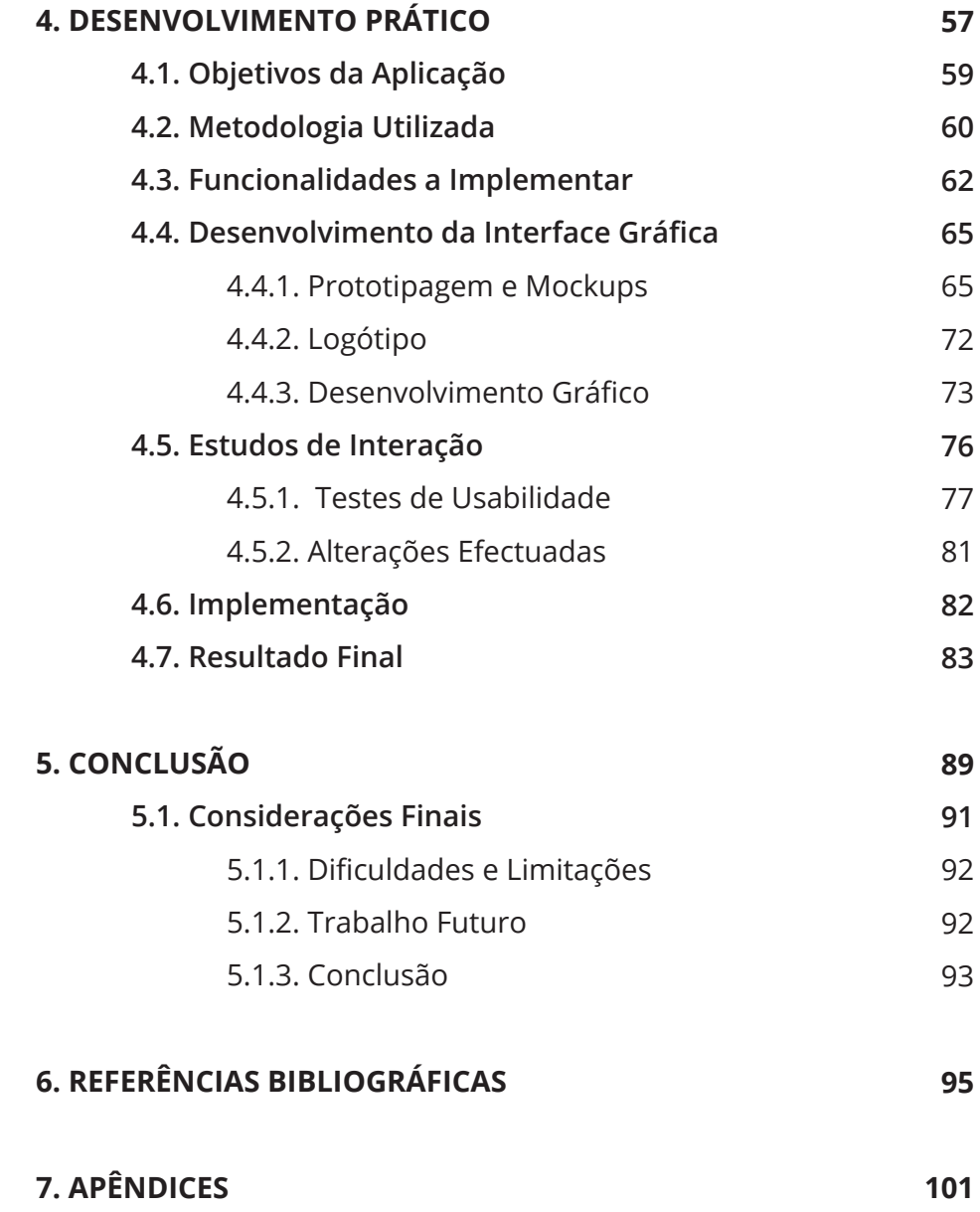

## **LISTA DE ACRÓNIMOS**

- **APDP** Associação Protetora dos Diabéticos de Portugal
- **CHUC** Centro Hospitalar e Universitário de Coimbra
- **DCU** Design Centrado no Utilizador
- **DI** Design de Interação
- **FSI** Factor de Sensibilidade à Insulina
- **HC** Hidratos de Carbono
- **IHC** Interação Humano–Computador
- **IG** Índice Glicémico
- **OMS** Organização Mundial de Saúde
- **SEDM** Serviço de Endocrinologia, Diabetes e Metabolismo

# **1. INTRODUÇÃO**

## **1. INTRODUÇÃO**

### **1.1. Enquadramento**

A diabetes é uma doença que afecta milhões de pessoas em todo o mundo e, caso não seja devidamente acompanhada, pode originar graves problemas de saúde. Esta doença exige um controlo diário rigoroso que deve ser feito e regulado pelo próprio doente.

As tecnologias atuais podem ser utilizadas em qualquer local, o que facilita a mobilidade das pessoas. Neste sentido, assumem um papel fundamental no auxílio do acompanhamento de pacientes portadores de doenças, como a diabetes tipo 1, nomeadamente através de dispositivos que permitam o acesso à internet. Estas tecnologias estão em permanente evolução e para além de possuírem cada vez mais funcionalidades, também são usadas em diferentes formatos.

O Serviço de Endocrinologia, Diabetes e Metabolismo do Centro Hospitalar da Universidade de Coimbra é conhecido pelo apoio e acompanhamento que presta a pessoas com a doença diabetes *mellitus*. Deste modo, é essencial o contributo que podemos oferecer com a criação de uma ferramenta de ensino.

Este projeto de estágio tem como público-alvo os diabéticos tipo 1 que tenham contacto com as novas tecnologias. A interface a ser implementada terá em conta o que foi estudado para avaliar o nível da sua funcionalidade e, também, as vantagens que terá a sua utilização.

O presente trabalho reflete os conhecimentos adquiridos ao longo do mestrado em Design e Multimédia e estende os conhecimentos para outras áreas, como a programação web.

### **1.3. Motivação**

O principal motivo na escolha desta proposta de estágio foi o facto de ser uma óptima oportunidade para colaborar com profissionais da área da saúde e assim poder ajudar pessoas, nomeadamente doentes da diabetes. Acresce o interesse em querer saber mais acerca desta doença em particular, devido à sua relevância a nível mundial.

Além das razões anteriormente referidas, este estágio insere-se no contexto de uma necessidade real, integrada no âmbito da unidade hospitalar do SEDM do CHUC. Este requer de uma nova forma de ensino e de interação com os seus doentes nas consultas, de maneira a torná-las mais dinâmicas e interativas.

A união entre a área da saúde com a de Design e Multimédia tem grande potencial graças ao desenvolvimento das novas tecnologias. É, portanto, uma mais-valia aliar estas duas áreas de modo a permitir a criação de um produto que responde a uma necessidade específica da população. Apesar de possuir poucos conhecimentos nesta área, este projeto torna-se uma oportunidade enriquecedora para compreender quais as dificuldades que um doente portador de diabetes tem no seu dia-a-dia, juntando a isto o alargamento dos conhecimentos em áreas de programação.

### **1.4. Objetivos**

O objetivo desta proposta é a criação de uma aplicação interativa que ajude o doente no controlo da doença de diabetes tipo 1, utilizando, entre outras, uma funcionalidade que permita o ensino da contagem de equivalentes em função dos hidratos de carbono que os alimentos contêm e os cálculos necessários que os doentes precisam de fazer, conforme o perfil de cada um.

O que se pretende não é apenas criar mais um instrumento de contagem de HC, mas sim desenvolver uma ferramenta que permita aprender de uma forma dinâmica a calcular equivalentes, perceber que tipos de alimentos contêm HC e como essa contagem se relaciona com os níveis de insulina a administrar.

Esta aplicação não só será uma mais-valia para os doentes mas também para as pessoas que estão em contacto com eles no seu dia-a-dia, permitindo ajudá-los com maior facilidade.

Outra componente que a aplicação dispõe é uma área de "Administração" que permite ao serviço aceder à informação individual de cada doente e escolher quais as pessoas que poderão ter acesso à aplicação.

O projeto ambiciona também cativar a atenção do doente, através de um ambiente gráfico apelativo, utilizando um design simples mas eficaz. Além disso, pretende-se que este seja um produto acessível e intuitivo, podendo ser usado por um vasto número de utilizadores, independentemente do seu nível de habilitações literárias.

### **1.5. Contributos Esperados**

Com a realização deste projeto espera-se contribuir para melhorar o ensino da doença ao diabético, visto que atualmente as consultas do SEDM são feitas de uma forma menos dinâmica e são pouco interativas.

Pretende-se que a aplicação a ser criada seja eficaz no ensino da contagem de equivalentes e na ajuda da administração dos níveis de insulina em função do perfil de cada doente. Neste sentido, a aplicação visa agregar o que existe de melhor nas aplicações estudadas e retirar o que é desnecessário, sempre com base no contexto das necessidades que o serviço precisa. Assim, espera-se que este produto final se torne uma ferramenta essencial a ser utilizada nas consultas que são realizadas atualmente, bem como no dia-a-dia do doente e seja considerada relevante em relação às aplicações já existentes no mercado.

Esta dissertação também pretende dar o seu contributo na área do design no sentido em que demonstra a importância que o "Design de Interação" e a "Usabilidade" têm na criação de uma aplicação, de modo a criar uma navegação simples e intuitiva, que sirva os objectivos práticos que levaram ao seu desenvolvimento.

### **1.6 Estrutura do Documento**

O presente documento está estruturado de forma organizada, conforme as áreas que se pretende abordar. Este está divido em oito partes, sendo elas: "Introdução", "Plano de Trabalho e Implicações", "Estado da Arte", "Desenvolvimento Prático", "Conclusão", "Referências Bibliográficas" e por fim os "Apêndices".

O capítulo do "Plano de Trabalho e Implicações" aborda o plano de tarefas que foi seguido, explicando cada uma das diferentes metas. São também referidas as modificações que ocorreram no plano de trabalho, apresentando a explicação para a ocorrência dessas alterações.

Este relatório inclui uma forte componente teórica, inserida no "Estado da Arte". Este está dividido em quatro áreas, uma que contextualiza a doença em causa, outra onde se fala também sobre o ensino da diabetes, outra relativa a "Jogos Educativos", uma referente à "Usabilidade de Interfaces" e uma última onde se fala sobre os projetos que estão relacionados com este trabalho. Na primeira descreve-se o que é a diabetes, quais os diferentes tipos que existem e a forma como pode ser controlada, é descrito também como é feito o ensino da diabetes atualmente no serviço. Na segunda é referida a importância dos jogos educativos no ensino. Na terceira são abordados temas como a importância da usabilidade e dos seus testes, o design de interfaces, o design centrado no utilizador e o design responsivo. Por fim, na quarta parte, são referidos os diferentes projetos que se relacionam com o que se pretende fazer.

Em seguida, no capítulo "Desenvolvimento Prático", referem-se quais são os fins que se pretende atingir e a forma como o problema foi abordado, utilizando estratégias como a realização de entrevistas, reuniões diversas com o serviço, a recolha dos requisitos necessários e as ferramentas necessárias para programar.

É explicado todo o trabalho desenvolvido ao longo do ano, desde a criação de *mockups* até à sua implementação. São também referidos todos os passos que foram necessários tirar para se chegar ao resultado final. E são explicadas todas as funcionalidades que a aplicação contém.

Por fim, no capítulo "Conclusão" é feita uma reflexão sobre os objetivos deste projeto, incidindo na relevância da sua criação e quais são foram os seus sucessos. São também referidas as dificuldades sentidas ao longo do processo e qual o trabalho a desenvolver no futuro.

## 2. PLANO DE TRABALHO E IMPLICAÇÕES

## **2. PLANO DE TRABALHO E IMPLICAÇÕES**

### **2.1. PLANO DE TRABALHO INICIAL**

O esquema abaixo ilustra o plano de trabalhos estipulado no inicio do projecto. De seguida será analisada cada uma das tarefas.

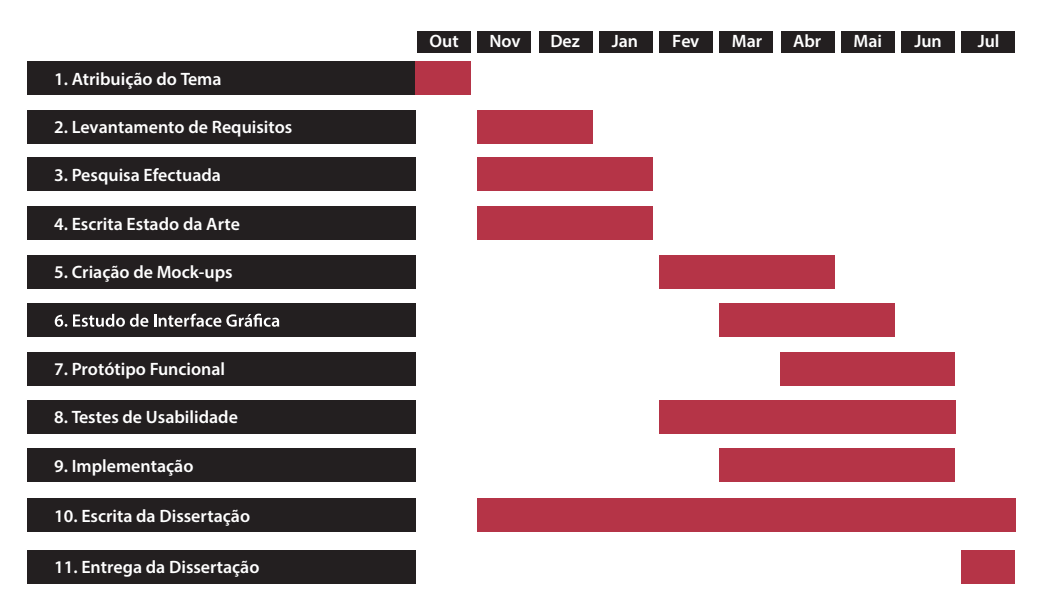

**Figura 1** - Plano de Trabalho Inicial

**1. Atribuição do Tema -** Refere-se ao tema que foi atribuído em finais de Outubro.

**2. Levantamento de Requisitos -** Esta tarefa consistiu em reuniões e entrevistas que foram feitas com o SEDM do CHUC, nas quais se aferiu quais os objetivos e necessidade pretendidas.

**3. Pesquisa Efectuada -** Esta etapa representa toda a pesquisa que foi feita desde no início do projeto e que foi utilizada tanto na escrita do estado da arte como no estudo feito das aplicações existentes.

**4. Escrita do Estado da Arte -** Este item foi realizado em simultâneo com os dos dois pontos anteriormente descritos e consistiu na escrita de todo o estado da arte.

**5. Criação de** *Mockups* **-** Este ponto avalia as funcionalidades da aplicação com a criação de esquemas que são precisos para o desenvolvimento da interface gráfica.

**6. Estudo de Interface Gráfica -** Esta etapa consistiu o estudo das diferentes interfaces gráficas que vão ser usadas na aplicação final, só foi possível realizá-la com a etapa anterior concluída.

**7. Protótipo Funcional** - Neste ponto é feito a criação de um protótipo funcional para avaliar a interação, este depende dos dois pontos anteriomente referidos.

**8. Testes de Usabilidade -** Esta parte é referente aos testes de usabilidade que foram feitos desde o ponto 5 (Criação de *Mockups*) ao ponto 7 (Protótipo Funcional).

**9. Implementação -** Neste ponto é feita a implementação do projeto, após se terem concluído todos os passos anteriores.

**10. Escrita da Dissertação -** Este item representa todo o processo da escrita da dissertação até à sua entrega final. Esta tarefa decorre em simultâneo com todas as outras alineas referidas anteriormente.

**11. Entrega da Dissertação -** Consiste na entrega do documento final.

### **2.2. ALTERaÇÃO DO PLANO DE TRABALho**

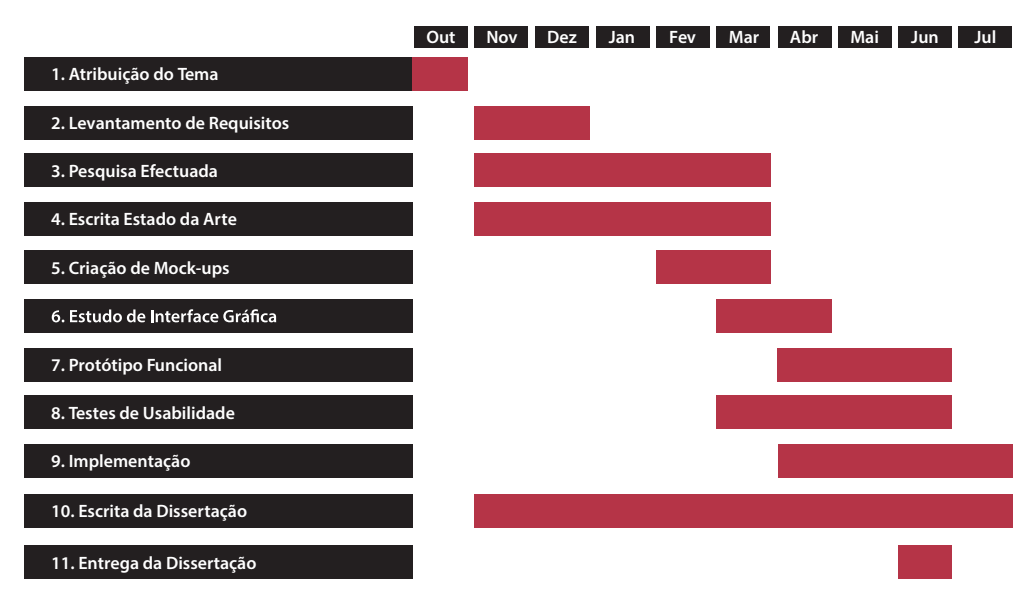

**Figura 2** - Alteração do Plano de Trabalho

A importância dada a cada tarefa inicialmente descrita foi alterada, obrigando assim a uma restruturação do plano de trabalho inicial. Devido aos poucos conhecimentos a nível de programação e que obrigou a uma pesquisa profunda sobre como solucionar os problemas que iam aparecendo, foi consumido muito tempo na resolução das dúvidas, o que acabou por atrasar outras tarefas, em particular no que se refere aos testes de usabilidade, que só foram possíveis fazer, no fim de termos um protótipo minimamente funcional. Por outro lado, sendo imperativa a colaboração com o serviço houve necessidade de ajustar datas para a interação com eles, o que condicionou a evolução da aplicação, no que se refere a organização dos conteúdos. Apesar destes contratempos que foram tidos, foi possível ter grande parte da aplicação a funcionar, visto estar implementado um exemplo de cada área, faltando completar o resto das componentes do jogo e ter a aplicação a funcionar com o cálculo em hidratos de carbono.

## 3. ESTADO DA ARTE

## **3. ESTADO DA ARTE**

### **3.1. CONTEXTUALIZAÇÃO da diabetes**

### **3.1.1. A Doença da Diabetes**

A Diabetes Mellitus foi a primeira doença não transmissível a ser classificada como epidémica pela Organização Mundial de Saúde (OMS). Esta patologia é caraterizada por uma elevação anormal do nível da glicose no sangue, que resulta de um défice na secreção de insulina pelo pâncreas ou pelo facto de o nosso corpo não reconhecer a insulina produzida.

A quantidade elevada de glicose no sangue, hiperglicemia, está na origem da deterioração de sistemas e órgãos do corpo, a salientar os vasos sanguíneos, olhos, rins e coração. Em Portugal, a prevalência desta doença, entre os 20 e os 80 anos, é de 12,4%. Segundo a OMS, 90-95% dos diabéticos têm diabetes tipo 2. E prevê-se que em 2030 será a sétima causa de óbitos no mundo. Existem cerca de 347 milhões de pessoas com diabetes em todo o mundo atualmente.

Num organismo saudável, a insulina é produzida em quantidades suficientes face à quantidade de glicose em circulação. Por exemplo, após uma refeição completa, aumentam os níveis de glicemia, ou seja, os níveis de glicose no sangue. Quando isto acontece, o pâncreas liberta insulina para que a glicose possa entrar nas células e ser utilizada como energia.

Os alimentos que comemos são digeridos e convertidos em glicose, que é a nossa principal fonte de energia. A diabetes acontece quando o corpo não consegue usar apropriadamente a insulina ou não produz insulina suficiente. (Portal da Saúde, 2013)

### **3.1.2. Tipos de Diabetes**

Existem três tipos de diabetes e cada tipo ocorre de maneira diferente, sendo que todos estes causam níveis elevados de glicose.

#### **Tipo 1**

As pessoas com diabetes *mellitus* do tipo 1 são normalmente insulinodependentes, isto é, o pâncreas deixa de produzir insulina suficiente para que a glucose seja absorvida pela corrente sanguínea e as células sejam alimentadas. Este tipo de diabetes, também conhecida como diabetes insulinodependente, é a mais rara e atinge, na maioria das vezes, crianças ou jovens, podendo também aparecer em adultos e até idosos.

As pessoas com diabetes insulinodependente necessitam de terapêutica com insulina para toda a vida porque o pâncreas deixa de a fabricar. A causa deste tipo de diabetes consiste na falta de insulina e não está diretamente relacionada com hábitos de vida ou alimentação errada, ao contrário do que acontece nos outros tipos de diabetes. A causa desta doença não é conhecida, mas pensa-se que será uma combinação de fatores genéticos e também ambientais. Está normalmente associada a emagrecimento rápido, uma vez que as células estão desprovidas da glucose que circula no sangue e o sistema recorre aos adipócitos.

O sistema imunológico destrói as células Beta, produtoras de insulina do pâncreas, que deixa de produzir insulina. Isto significa que o corpo não pode usar a glicose como energia. Na diabetes tipo 1 é necessário injeção de insulina para compensar a insuficiência da insulina que o organismo produz. (Portal da Saúde, 2013)

#### **Tipo 2**

A diabetes tipo 2 é caraterizada por uma incapacidade do organismo de reconhecer a insulina produzida, geralmente não leva a dependência constante da insulina e é o tipo mais comum de diabetes. É causada por um desequilíbrio no metabolismo da insulina, que advém da hereditariedade, do excesso de peso, da inatividade física e da idade. Para superar a resistência do organismo à insulina e evitar a acumulação de glicose no sangue é necessário que haja um aumento de secreção de insulina.

Neste tipo de diabetes existe um défice por resistência à insulina, e é necessário uma maior quantidade de insulina para a mesma quantidade de glicose no sangue. Por isso as pessoas com maior resistência à insulina podem, numa fase inicial, apresentar valores mais elevados de insulina e valores de glicose normais. À medida que o tempo passa, o organismo vai tendo maior dificuldade em compensar este desequilíbrio e os níveis de glicose sobem.

Embora tenha uma forte componente hereditária, este tipo de diabetes pode ser prevenido através do controlo dos os fatores de risco modificáveis. A diabetes tipo 2 é mais comum em pessoas acima dos 45 anos, mas pode aparecer em crianças e em pessoas obesas que depende de insulina para o controle glicêmico. (Portal da Saúde, 2013)

#### **Diabetes Gestacional**

Outro tipo de diabetes é a diabetes gestacional. Esta ocorre com as mudanças hormonais da gravidez que requerem mais insulina do que aquela que o corpo pode fabricar. Após o nascimento do bebé, os níveis de glicose sanguínea retornam ao normal na maioria das mulheres. A diabetes gestacional aumenta o risco de desenvolver diabetes tipo 2 posteriormente. (Portal da Saúde, 2013)

### **3.1.3. O Doente com Diabetes**

Uma pessoa com Diabetes consegue manter um nível de vida saudável desde que consiga equilibrar os níveis de insulina no sangue. Embora não tenha cura, um bom controlo da glicemia permite que os doentes tenham uma vida perfeitamente normal e saudável. A prevenção e o controlo da diabetes envolvem cinco pontos importantes: conhecer bem a diabetes, adotar uma alimentação saudável, praticar exercício físico de forma regular, controlar periodicamente os níveis de glicemia no sangue e tomar a medicação quando prescrita pelo médico. É importante que o diabético conheça bem o seu tipo de diabetes, pois só dessa forma pode cumprir o tratamento. A forma como lida com a sua doença será o principal fator de sucesso no seu tratamento.

Os principais objetivos da alimentação de uma pessoa com diabetes são: obter um bom controlo da glicemia, colesterol, triglicerídeos, pressão arterial e atingir e manter um peso saudável, de forma a prevenir o aparecimento das complicações da diabetes. Para ajudar a controlar estes fatores de risco, recomenda-se a redução da ingestão de gordura e sal e o aumento da ingestão de fibra.

Hoje em dia a alimentação das pessoas com diabetes não têm que ser restritiva e monótona como há uns anos atrás, muito associada apenas aos cozidos e aos grelhados. Existem muitos métodos de culinária saudável que poderão e deverão variar a alimentação e obter uma maior riqueza em nutrientes. No entanto, como medida preventiva do aumento excessivo de peso e da doença cardiovascular, os fritos e os pratos com molhos gordurosos deverão ser pouco frequentes. A medicação será muito mais eficaz se a pessoa tiver uma forma de aprender a melhorar os seus hábitos alimentares, nomeadamente na contagem dos hidratos de carbono. O exercício físico é também uma forma eficaz de prevenir complicações e de controlar os níveis de glicemia, pois vai estimular a produção de insulina e facilitar o seu transporte para as células. Na administração das dosagens é relevante ter em conta o perfil do doente desde a sua altura, peso, sexo e o factor de sensibilidade à insulina, sendo que todos estes factores variam de doente para doente.

### **3.1.4. Níveis de Insulina e Equivalentes**

Para se conseguir um bom controlo do nível glicémico é fundamental saber contar os hidratos de carbono ingeridos em cada refeição e adaptar a dose de insulina a administrar.

Os hidratos de carbono, também conhecidos por glícidos, devem representar a principal fonte de energia da nossa alimentação, entre 55 e 75%. Todos eles são decompostos no organismo através da ação de enzimas específicas até à sua forma mais básica, sendo então absorvidos e metabolizados pelo organismo. Estes são a principal razão para o aumento da glicose no sangue, pelo que é necessário que pessoas com diabetes tenham conhecimento geral da quantidade de hidratos de carbono que estão a ingerir, de forma a regular corretamente a quantidade de insulina que vão administrar.

Os equivalentes são uma unidade de contagem dos HC que estão relacionados com o nível de insulina a administrar. Esta contagem serve para se administrar corretamente a dose de insulina que o doente deve consumir. Na contagem de HC sabemos que a cada 15 gramas de HC correspondem 1 equivalente (podendo variar entre 10 e 20gr). Visto que a quantidade de HC dos alimentos varia, é necessário consultar tabelas de referência para fazer os cálculos e saber o peso de cada alimento para se converter em equivalentes. O método de contagem de HC consiste em pesar os alimentos e fazer a correspondência entre gramas de HC e equivalentes. Uma boa gestão dos alimentos em cada refeição a estabilizar a doença, contribuindo assim para um estilo de vida saudável.

### **3.1.5. Análise do Caso de ESTUDO**

Nas consultas do SEDM a aprendizagem da diabetes é feita através de um *PowerPoint,* como tal é ensinado ao doente a forma como se deve alimentar, de maneira a fazer um bom controlo da doença.

Começa-se por explicar ao doente quais são os alimentos que contêm HC. É essencial saber contar os HC ingeridos em cada refeição para se adaptar a dose de insulina a administrar. O doente precisa de saber que a cada 15gr de HC corresponde 1 equivalente (unidade de medida relacionada com a dose de insulina a administrar).

Toda esta aprendizagem é fundamental pois cada doente tem o seu plano alimentar, isto é, tem uma dieta específica que varia conforme certos parâmetros como a sua idade, peso, altura e factor de sensibilidade à insulina (FSI). Este plano alimentar é definido pelo médico que indica qual o objetivo dos valores de glicemia que cada doente deve ter no sangue para se manter estável. Estes valores são precisos para se saber a quantidade de hidratos de carbono que o doente deve consumir diariamente e distribuí-los pelas diferentes refeições.

O doente diabético tem de registar os seus valores de insulina e administrá-los conforme o que vai comer, ou seja, os equivalentes que vai ingerir. Isto é importante pois sempre que é feito o controlo da glicemia o doente tem de ver se os valores estão acima ou abaixo do objetivo pretendido (definido pelo médico) e corrigi-los.

Imaginemos que o objetivo glicémico de um doente é 100mg/dl (valor da glicemia no sangue) e quando ele mede o valor regista 117mg/ dl, o quer dizer que ele têm o valor da glicemia acima do objetivo pretendido, ou seja, é preciso corrigi-lo. Sendo que o FSI (valor fixo pelo médico) é de 40mg/dl, isto quer dizer, que cada unidade de insulina (U) baixa 40mg/dl de glicemia ao valor do objetivo pretendido. A conta que é preciso fazer será o "valor registado" menos o "objetivo pretendido" a dividir pelo "factor de sensibilidade à insulina" (FSI).
1. Formula de Cálculo

#### **Factor de Correção de Insulina:**

**Valor registado – Objetivo pretendido Factor de sensibilidade à insulina (FSI)**

Exemplo:

$$
\frac{117 - 100}{40} = 0,43 \text{ U (Factor de Correção de Insulina)}
$$

A este valor é necessário adicionar o número de equivalentes (E) que o doente vai consumir na próxima refeição e depois tem que multiplicálo pela "unidade de insulina a administrar por equivalente" (valor também fixo pelo médico), que neste caso imaginemos que é 0,5U. Isto quer dizer que se o paciente for comer o que corresponde a 5E, ele terá de multiplicar esse valor por 0,5 (unidades de insulina a dar por equivalente):

2. Formula de Cálculo

**Unidade de Insulina a dar pela Refeição:**

**Equivalentes da Refeição X Uni. de ins. a Administrar p/ Equivalente**

Exemplo:

**5 X 0,5 = 2,5 U (Unidades de Insulina a dar pela Refeição)**

Este resultado é a dose de insulina que o doente tem que dar para esta refeição (de 5 equivalentes). Para obter o valor final de unidades de insulina a administrar no total, o doente terá que somar os 0,43 o "valor da correção da insulina" ao" valor da insulina a dar pela refeição"

3. Formula de Cálculo

**Valor Total de Insulina a Administrar:**

**Factor de Correção de Insulina + Unidades de Insulina a dar pela Refeição**

Exemplo:

**0,43U + 2,5U = 2,93 U (Valor Total de Insulina a Administrar)**

Ou seja o doente vai ter que injetar 2,93U (unidades de insulina) no sangue para estabilizar os valores e alcançar o objetivo que pretende (imposto pelo médico). Na aplicação este cálculo é tido em conta e é feito na parte de "Calcular o valor de insulina a administrar".

## **3.2. JOGOS EDUCATIVOS**

Segundo Kishimoto (2003), o jogo educativo apresenta duas funções, a lúdica e a educativa. A função lúdica refere-se ao papel que esta tem de estimular a aprendizagem de uma forma prazerosa. Por outro lado a função do jogo educativo passa por ser um recurso que realça a importância dos conteúdos que foram lecionados. O autor afirma que o jogo é tido como material ou situação que exige ações orientadas com o objetivo da aquisição de conteúdos intelectuais, que se caracteriza como jogo didático. Os jogos educacionais são ferramentas pedagógicas com grande potencial para se desenvolver conceitos, tanto em crianças como em adultos, permitindo perceber quais os conhecimentos que foram adquiridos.

O jogo educativo, segundo Gomes (2004), é aquele que é produzido com o objetivo de proporcionar determinadas aprendizagens, diferenciando-se do material pedagógico por conter o aspecto lúdico, é utilizado para atingir determinados objetivos pedagógicos, sendo uma alternativa para se melhorar o desempenho dos alunos em alguns conteúdos de difícil aprendizagem.

Neste sentido, o jogo ganha um espaço importante, como ferramenta ideal da aprendizagem, na medida em que disperta interesse no aluno e desenvolve níveis diferentes de experiência pessoal e ajuda a construir as suas novas descobertas.

O objetivo deste estudo é explicar a importância da utilização dos jogos didáticos no processo de ensino e aprendizagem, como instrumentos motivadores, servindo de apoio para aproximação da realidade e transformar os conteúdos em algo mais atrativo, como o caso da doença da diabetes. Desta forma, o que se pretende fazer é, através da criação de um pequeno jogo, criar uma ferramenta que auxilie todo o processo de ensino que se tem nas consultas do SEDM. Assim foi essencial perceber quais os benefícios que os jogos podem ter, de forma a facilitar o ensino e ajudar o doente a assimilar conceitos.

# **3.3. Usabilidade de Interfaces**

*"Usabilidade significa concentrar esforços para facilitar o uso. Significa transformar a tarefa de alcançar uma meta simples, direta e o mais objetiva possível. Significa criar um sistema transparente que seja fácil de entender e funcionar instantaneamente. Usabilidade é pensar no utilizador no início, no fim e sempre."* Chris McGregor

Quando se pensa em criar programas de *software* é importante que a usabilidade esta esteja presente. Jackob Nielsen, um dos autores que desenvolveu este conceito, explica a importância que a usabilidade tem na construção desses programas.

A heurística da usabilidade é uma palavra de origem grega cuja base etimológica, *heurísko*, é a mesma que *eureka*, palavra que está associada à descoberta científica. Com o passar do tempo, tem-se vindo a descobrir novos caminhos para o desenvolvimento de sistemas, aplicações, sites, entre outros, no que diz respeito aos estudos da usabilidade. Segundo Nielsen (1995), os dez princípios gerais do design de interface com o utilizador são os seguintes:

**1. Visibilidade do status do sistema:** O sistema deve sempre manter os utilizadores informados sobre o que está a acontecer, através de um *feedback* que deve ser dado em tempo razoável.

**2. Correspondência entre o sistema e o mundo rea**l: O sistema deve falar a linguagem dos utilizadores, ou seja, deve utilizar conceitos familiares ao utilizador, em vez de usar termos feitos para o sistema. É importante que as informações apareçam numa ordem natural e lógica.

**3. Controle do utilizador e liberdade:** Os utilizadores escolhem frequentemente algumas funções do sistema por engano e precisam sempre de uma "saída de emergência" clara e objetiva, sem passar por um longo processo. É necessário uma ajuda no que se refere ao "fazer" e "desfazer".

**4. Consistência e padrões:** Os utilizadores não precisam de adivinhar que a mesma coisa pode ser dita por diferentes palavras, situações ou ações. É preciso seguir as convenções da plataforma.

**5. Prevenção de erros:** O projeto deve ser cuidadoso e tentar evitar que o erro possa ocorrer. Deve-se eliminar as situações que permitam que os erros aconteçam e verificá-las, apresentado aos utilizadores uma opção de confirmação antes de se comprometerem com uma determinada ação.

**6. Reconhecimento em vez de recordação:** Deve-se minimizar a carga de memória do utilizador tornando objetos, ações e opções o mais visível possível. Este não deve ter de se lembrar da informação de uma parte de uma tarefa para outra. As instruções de uso do sistema devem estar visíveis e serem facilmente recuperáveis quando necessário.

**7. Flexibilidade e eficiência de utilização**: Para o utilizador mais experiente deve existir aceleradores que são invisíveis para o utilizador menos experiente. O sistema deve ter em conta ambos os utilizadores (inexperientes e experientes).

**8. Estética e design minimalista:** As tarefas não devem conter informações irrelevantes ou desnecessárias. Cada unidade extra de informação numa tarefa concorre com outras tarefas mais relevantes e diminui a sua visibilidade relativa.

**9. Ajuda os utilizadores a reconhecer, diagnosticar e resolver erros:** As mensagens de erro devem ser expressas numa linguagem clara e indicar com precisão o problema ocorrido sugerindo uma solução.

**10. Ajuda e documentação**: Mesmo que um sistema seja considerado muito bom deve ter documentação, pois pode ser necessário fornecer uma ajuda. Esta deve ser fácil de se pesquisar, contendo a lista de passos concretos a serem realizados e não ser demasiado extensa.

É importante ter em conta que quando desenhamos *software* estamos a desenhar para um cliente que deve testar o produto antes de o "comprar", como é o caso da aplicação em causa. A usabilidade serve portanto para o produto ser testado com eficácia e resultar num bom produto final. É muito fácil um utilizador desistir facilmente quando um *software* não está bem construído, é preciso ser-se claro e direto, os utilizadores não podem ter a noção que perdem muito tempo numa tarefa, logo a eficiência de quem constrói um programa é essencial. A presente aplicação pretende por em prática todos estes conceitos e aplicá-los corretamente ao longo de todo o processo.

## **3.3.1. Design Centrado no Utilizador**

*"An interative design and testing approach also allows one to make steady and rapid progress on a project, to learn through empirical evidence, and to 'shape' the product to fit the end users' abilities, expectations, and aptitude."* Jeffrey Rubin

O Design Centrado no Utilizador (DCU) explica como o utilizador deve ser o principal foco a ter em conta na criação de sistemas para identificar as necessidades e os requisitos específicos. Neste processo estão incluídos vários métodos desde desenhos interativos, testes de usabilidade até à análise de estudos de campo. Apesar dos estudos com utilizadores já existirem há algum tempo, com o aparecimento de novos testes e procedimentos para acompanhar o grande crescimento do mercado, o objetivo passa agora por ajustar o design ao utilizador, e não o contrário.

Quando pretendemos desenvolver um plano de testes, devemos elaborar um bom guião. Um plano de testes básico consiste em saber os objectivos pretendidos, seguir uma metodologia, saber o perfil de quem se vai testar, fazer as perguntas necessárias e por fim avaliar e analisar o que foi feito. Este tipo de testes é importante pois ajuda-nos a compreender quais os objetivos que pretendemos para o produto final da aplicação e levar a algo mais focado no que se pretende. É um processo que envolve os utilizadores, do início ao fim.

Segundo Ferreira (2008), existem algumas técnicas a utilizar no processo de DCU que permitem conhecer melhor os utilizadores e quais as suas necessidades:

• Escolher os utilizadores que reúnam as condições pretendidas para o projeto a desenvolver. Os designers de interação devem obter dados através de inquéritos, entrevistas ou realizar sessões de observação no local;

• A informação recolhida dos utilizadores deve ser trabalhada e organizada tendo em conta personas ou cenários, isto é, narrativas que ajudem a contextualizar o problema;

• Avaliar os utilizadores, recorrendo a um protótipo funcional ou a utilização de um storyboard, que consiste numa sequência de interações;

É também preciso ter em atenção os diferentes tipos de utilizadores que existem. Segundo Santaella (2007), existe uma divisão dos utilizadores em relação ao aspecto perceptivo e cognitivo, dividindoos assim em três categorias: o principiante, o leigo e o experto. O principiante é aquele que não tem nenhum tipo de proximidade com as novas tecnologias, o experto é aquele que conhece os segredos de cada sinal que aparece no ecrã e o leigo caracteriza-se por já ter tido contato com as novas tecnologias e ter memorizado algumas notas específicas.

O conceito de usabilidade baseia-se na relação harmônica entre interface, utilizador, tarefa e ambiente. A eficácia que cada aplicação tem relaciona-se com a capacidade que os utilizadores têm de interagir com um sistema de forma a conseguir alcançar seus objetivos corretamente. É portanto fundamental o destaque que o utilizador deve ter ao longo de todo o processo pois, segundo o DCU, é um dos princípios para se chegar ao resultado pretendido.

No livro "*Design of Everyday Things*", Norman (1988) refere a maneira como os utilizadores se devem comportar diante de um sistema interativo, sendo a visibilidade, o *feedback*, a consistência e o *affordance*, princípios essenciais do design de interação com o utilizador.

• A visibilidade refere-se à evidência da informação para o utilizador e nem sempre os sistemas interativos tem as suas funções totalmente visíveis para os utilizadores.

• O *feedback* relaciona-se com o retorno de informações a respeito da ação que foi efetuada, permitindo a pessoa continuar a atividade.

• A consistência refere-se ao desenvolvimento de interfaces que tenham operações semelhantes e que utilizem elementos para a realização de tarefas similares.

• O *affordance* é um termo utilizado para se referir ao atributo de um objeto que permite às pessoas saber como utilizá-los.

Estes conceitos são úteis para desenvolver qualquer tipo de interface gráfica. O conceito do DCU, como um dos componentes da usabilidade, deve ser uma prioridade quando se desenvolve um projeto destes, um dos erros mais comuns para quem constrói estes sistemas interativos é pressupor que todos os utilizadores são iguais. Toda a interface desenvolvida nesta aplicação foi baseada nestes conceitos, de forma a obter resultados satisfatórios.

## **3.3.2. Testes de Usabilidade**

A realização de testes de usabilidade deve estar minimamente assimilada para quem pretende desenvolver *software*, especialmente na criação de aplicações interativas. Existem vários tipos de testes de usabilidade que se podem realizar. Os testes de usabilidade servem para ajudar identificar alguns aspectos que possam ocorrer, tais como:

- Resolver problemas concretos em vez de suposições;
- Obter *feedback* real com utilizadores;
- Têm baixo custo para resultados eficientes;
- Perceber o que não é evidente ao utilizador;
- Tentar evitar o máximo de erros antes de chegar ao público;

Assim, Nielsen (1998) refere que as três principais componentes de interação da usabilidade são: a interface do sistema, o utilizador e o sistema computacional interativo. Todo este processo de testes assenta em princípios de usabilidade que podem ser definidas em cinco componentes de qualidade que facilitam a interação quando testados:

**Facilidade de aprendizagem -** O sistema precisa de ser fácil de aprender, de forma a que o utilizador possa interagir com ele rapidamente. Este fator é avaliado em função do tempo que o utilizador demora na execução das tarefas.

**Eficiência** - O sistema precisa de ser eficiente quanto à sua utilização, uma vez aprendido, o utilizador tenha um nível elevado de produtividade. Portanto, eficiência refere-se aos utilizadores experientes, que após um certo tempo a usar o sistema, este torna-se intuitivo.

**Facilidade de relembrar -** A forma de utilização do sistema tem de ser fácil de lembrar. Quanto mais fácil for a aprendizagem mais fácil é de ser recordada.

**Erros –** O erro é definido por uma ação que não leva ao resultado esperado. Caso este aconteça deve-se conseguir corrigi-lo sem perder qualquer coisa que tenha feito.

**Satisfação subjetiva -** Os utilizadores devem gostar do sistema e devem ficar satisfeitos ao usá-lo. A satisfação é bastante relevante quando se considera sistemas usados fora do ambiente de trabalho.

Todo este processo de testes no desenvolvimento de design de interfaces serve para se conseguir avaliar um produto, conseguindo isso de uma forma económica. À medida que se forem efetuando testes, o processo torna-se mais simples e rápido. Este tema foi essencial durante todo o processo, pois é através destes testes que se consegue chegar a um bom resultado final, sendo que a prática destes permite orientar a estrutura de toda a aplicação e perceber se esta está ou não a funcionar como o esperado.

## **3.3.3. Design de Interação**

A Interação Humano-Computador é considerada a área que estuda a relação que existe entre o homem e a máquina, e nesse aspecto o DI é fundamental para se conseguir um bom entendimento entre ambas as partes.

A evolução que os interfaces gráficos têm vindo a sofrer, está relacionado com a ligação que se cria entre os utilizadores e os dispositivos. É importante um bom desenho das interfaces gráficas, é aí que o Design de Interação (DI) ganha especial relevo.

Tal como no caso da usabilidade, também no DI também existem critérios que se devem seguir, de forma a desenvolver produtos adequados ao utilizador, são eles:

**Foco no utilizador** – certificar que o produto atinge os objetivos esperados e efetua as tarefas corretamente.

**Prototipagem –** desenvolver conceitos, *mockups* e protótipos de teste para o problema em questão.

**Restrições** – devido aos recursos existentes, por vezes é necessário "limitar o produto", o que implica reformular objectivos de modo a cumprir as metas estipuladas.

**Criar soluções adequadas** – após o processo de trabalho, deve ser apresentada uma solução para um problema em particular, podendo assim atingir melhores resultados.

A diversidade de áreas que o DI aborda torna-o assim numa área multidisciplinar. As várias áreas de atuação vão desde a engenharia à informática, à ergonomia, à psicologia até ao próprio design. A relação existente entre estas áreas visa proporcionar uma boa experiência do utilizador com o sistema interativo.

Preece (2005) cita algumas das razões que podem ser identificadas em qualquer tipo de sistema interativo e que causam frustração ao utilizador. A realçar:

- Quando um sistema não faz o que o utilizador deseja;
- Quando um sistema não fornece informações suficientes que permitam ao utilizador saber o que fazer;
- Quando as mensagens de erro são vagas, confusas e reprovadoras;
- Quando a aparência de uma interface apresenta muitos efeitos de cor ou é muito confusa, espalhafatosa ou muito autoritária;
- Quando o sistema requer que os utilizadores realizem muitos passos para cumprir uma só tarefa.

É de referir que todos os temas referidos anteriormente estão muitas das vezes interligados, por isso, não se devem omitir passos na elaboração de *software*. A aplicação criada engloba todos estes princípios visto ser uma ferramenta que exige interação com o utilizador, sendo crucial o cumprimento dos requisitos acima descritos.

## **3.3.4. DESIGN RESPONSIVO**

O Design Responsivo é uma abordagem do web design que consiste em elaborar sites de forma a optimizar a experiência de visualização, sendo mais fácil a sua leitura e uma navegação mais simples, um redimensionamento mínimo no ecrã serve para uma vasta gama de dispositivos.

Com o número crescente de utilizadores com dispositivos móveis como o caso do iPhone, do iPad e outros smartphones ou tablets, criou-se uma nova exigência na indústria do desenvolvimento para a web, começa-se a utilizar agora websites com um *layout* que se consegue adaptar a estes pequenos dispositivos. Esta nova temática que é o design consiste numa técnica de estruturação HTML e CSS em que o site se adapta ao *browser* do utilizador sem que seja preciso definir diversas folhas de estilos para cada resolução de ecrã. Isto torna mais fácil a sua adaptação a diferentes formatos.

O Design Responsivo, é portanto, uma das soluções que combate esse problema, de forma a permitir que todos os elementos que compõem o site se adaptem automaticamente à largura do ecrã de cada dispositivo. O Design Responsivo permite:

• Adaptar o layout da página de acordo com a resolução de cada ecrã;

• Redimensionar as imagens automaticamente para que caibam no ecrã e para que não sobrecarreguem a transferência de dados num smartphone;

• Simplificar elementos do ecrã para dispositivos móveis, onde o utilizador normalmente tem menos tempo e menos atenção durante a navegação;

• Ocultar elementos desnecessários nos dispositivos mais pequenos;

• Adaptar o tamanho dos botões e links para interfaces *touch-screen* onde o cursor do rato é substituído pelo dedo do utilizador;

• Utilizar de uma forma inteligente os recursos *mobile* como por exemplo a mudança de orientação no aparelho, seja ela horizontal ou vertical.

O Design Responsivo é uma solução estratégica que permite ser usada a longo prazo visto ser mais eficaz quando se realiza uma pesquisa, mostrando apenas os elementos mais relevantes para os dispositivos móveis. Com este tipo de design, os problemas de redireccionamento dos *links* deixam de existir, este exige pouca manutenção e o custo de desenvolvimento é mais em conta do que um site especializado desenvolvido para *mobile*.

Esta foi uma solução a ter em conta no desenvolvimento deste projeto, uma vez que esta aplicação poderá ser usada no futuro em diferentes formatos, permite assim uma experiência do utilizador de acordo com o uso desejado. Quanto às desvantagens que tem, esta requer mais investimento em termos de criação e de desenvolvimento do site, como também despende mais tempo na implementação, o que poderá ser um incoveniente quando existem metas a cumprir.

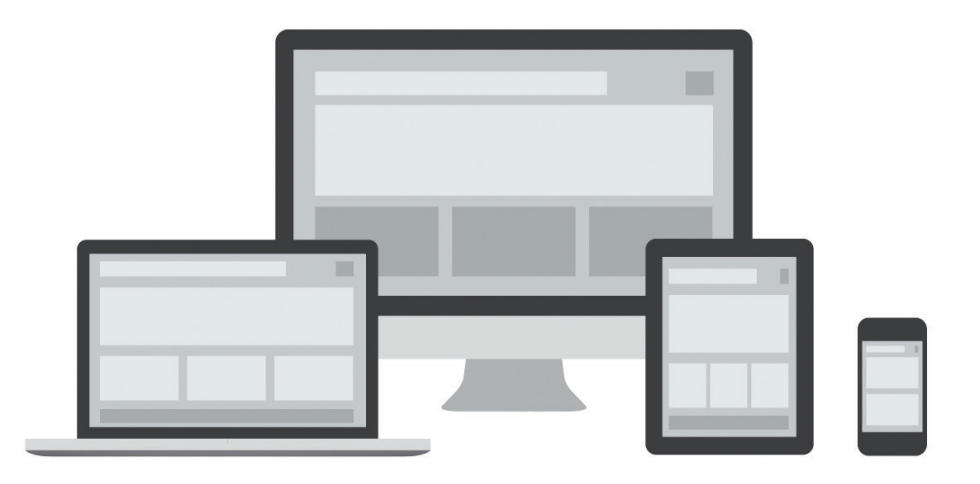

**Figura 3** - Design Responsivo

# **3.4. PROJETOS RELACIONADOS**

No seguimento da metodologia abordada, foram analisados alguns casos de estudo relevantes para este projeto. Começou-se por ver o que existia a nível de aplicações relacionadas com a doença da diabetes em geral. Depois focou-se a pesquisa em aplicações que ajudassem o doente na contagem de HC e equivalentes, onde se verificou que não existem muitas que cumpram este objetivo.

Na pesquisa feita não foi tido em conta qual iria ser o formato final em que a aplicação seria implementada pois importava mais perceber se existia alguma com os mesmos propósitos. Nesta investigação o essencial foi perceber quais as aplicações que continham alguma informação relevante que pudesse ser usada na criação da futura aplicação e direcioná-la para os requisitos que o SEDM do CHUC pretendem. Das aplicações estudadas foram relevantes as seguintes:

#### **GliControl**

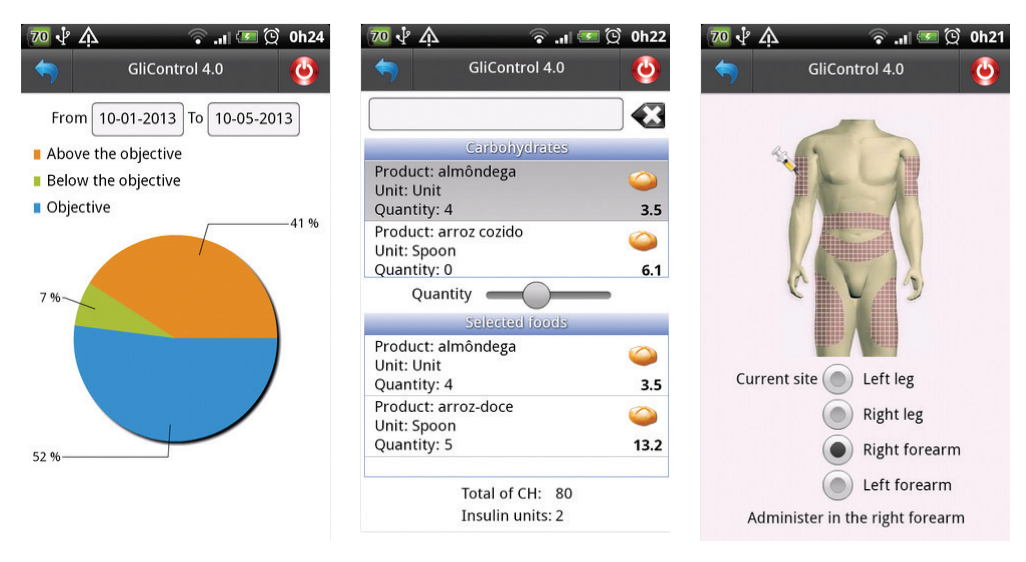

**Figura 4, 5 e 6** - Screenshots da aplicação GliControl

Esta ferramenta calcula o total de HC dos alimentos e as doses de insulina a tomar, sincronizando os dados com o site. Faz o cálculo do valor da insulina automaticamente em função do valor da glicemia. Analisa e mostra a percentagem de vezes que os valores estiveram dentro do objectivo pretendido. Além disso, também envia os dados por e-mail e indica o local do corpo onde se deve injetar a insulina.

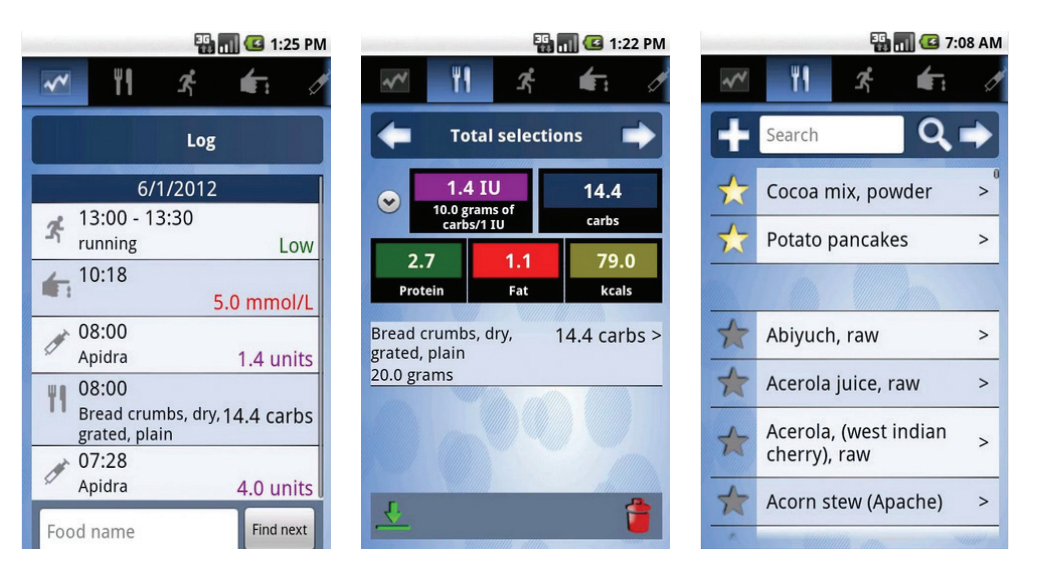

#### **HelpDiabetes**

**Figura 7, 8 e 9** - Screenshots da aplicação HelpDiabetes

A "HelpDiabetes" consiste numa aplicação que conta os HC e regista os valores num banco de dados que contém vários tipos de alimentos. Permite medir e inserir dados de ingredientes ou selecionar a partir de porções pré-definidas. Esta aplicação faz a contagem total de hidratos de carbono, gordura, proteína e calorias de cada alimento e permite fazer uma estimativa da quantidade de insulina necessária com base nos hidratos de carbono ingeridos. Tem também a funcionalidade de recuperar e reutilizar as refeições de registos anteriores.

### **Social Diabetes**

| <b>SI</b>                |                     | $\approx$ 4 $\pm$ 23:37 | ψ<br>≞                                                                                           | $\mathbf{e}$                | 18:12                                           | ψ                                                 | 16:47                    |
|--------------------------|---------------------|-------------------------|--------------------------------------------------------------------------------------------------|-----------------------------|-------------------------------------------------|---------------------------------------------------|--------------------------|
| <b>(O)</b> Nuevo control |                     | B<br>$\checkmark$       | <b>Calculadora de Carbohidratos</b>                                                              |                             | Controles del Martes 11/10/2011                 |                                                   |                          |
| Fecha y Hora             | 24/06/2013<br>23:36 |                         | Cereales Almuerzo ricos en fibra                                                                 |                             |                                                 | Glucosa 99<br>09:10<br>Desayuno: 25 Carbohidratos |                          |
| Categoría                | Antes de            |                         | Calculo Manual                                                                                   | <b>Seleccionar Alimento</b> |                                                 | Insulina rápida 5                                 | Insulina lenta 0         |
|                          | Recena              |                         |                                                                                                  |                             |                                                 |                                                   |                          |
| Glucosa                  | mg/dL               |                         | 50<br>Carbohidratos en 100 gramos                                                                |                             | Glucosa 81<br>14:13<br>Comida: 80 Carbohidratos |                                                   |                          |
| Carbohidratos            |                     |                         | Escribe el peso total en gramos                                                                  |                             |                                                 | Insulina rápida 11                                | Insulina lenta 0         |
| Acetona                  |                     |                         | o los carbohidratos a consumir                                                                   |                             | 25                                              | 21:47                                             | Glucosa 134 <sup>+</sup> |
| Ejercicio                | Ninguno             |                         | <b>Calcular Carbohidratos</b>                                                                    |                             | Cena: 40 Carbohidratos                          |                                                   |                          |
| Insulina                 | Rápida              | Lenta                   |                                                                                                  |                             |                                                 |                                                   | Insulina lenta 0         |
| Dosis sugerida           | 20.0<br>0           |                         | Calcular Peso a consumir                                                                         |                             |                                                 | 23:37<br>Recena                                   | Glucosa 110+             |
|                          |                     |                         | Para consumir 25 hidratos<br>de Cereales Almuerzo ricos en fibra,<br>debes consumir 50.0 gramos. |                             |                                                 | Insulina rápida 0                                 | Insulina lenta 22        |
| ᆖ                        |                     | 一                       |                                                                                                  |                             |                                                 |                                                   |                          |

**Figura 10, 11 e 12** - Screenshots da aplicação Social Diabetes

Esta aplicação permite registar os níveis de insulina e inseri-los num gráfico conforme a hora das refeições. Contém também uma tabela de alimentos onde é possível introduzir o número de hidratos de carbonos ingeridos e adaptar a insulina ao que se come. Possibilita ainda a ligação a um site que mantém os dados coordenados com dispositivos móveis.

#### **SiDiary Diabetes**

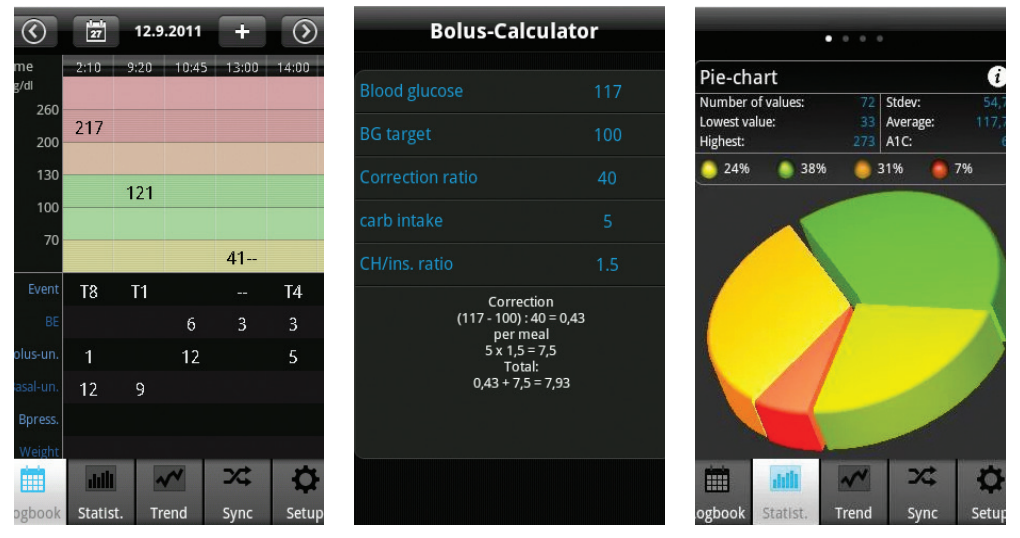

**Figura 13, 14 e 15** - Screenshots da aplicação SiDiary Diabetes

Permite o registo dos níveis de insulina e calcula a quantidade de equivalentes a ingerir por refeição conforme o perfil de cada utilizador. Existe também um registo gráfico dos dados inseridos, no qual se avalia os valores da glicose e indica qual o objetivo que se pretende atingir.

#### **Gluci-Check**

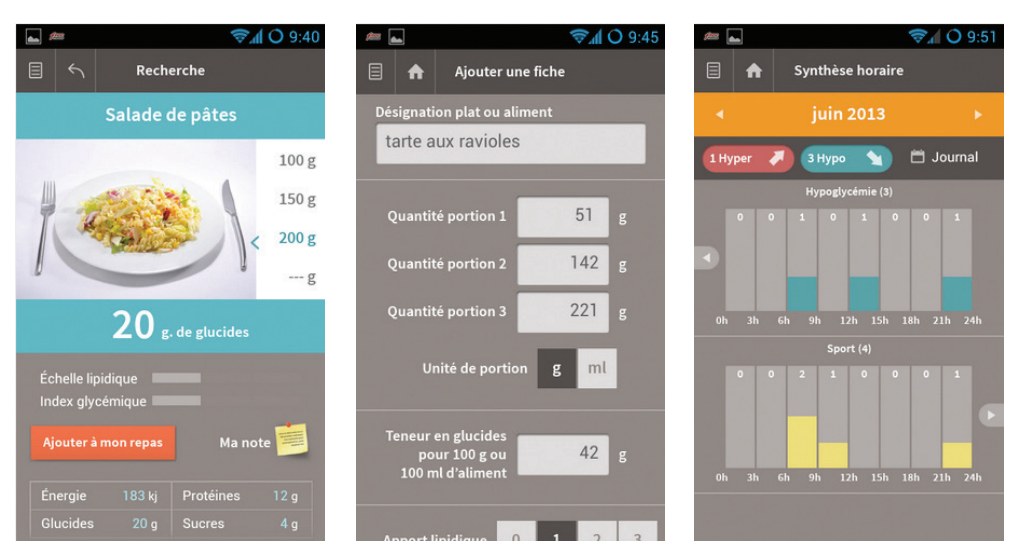

**Imagem 16, 17 e 18** - Screenshots da aplicação Gluci-Check

A aplicação "Gluci-Check" calcula os hidratos de carbono de vários pratos. Contém uma base de dados de alimentos com imagens de diferentes porções. Por outro lado permite também adicionar novos dados e guardá-los. Ainda permite registar do nível de insulina e apresentá-lo num calendário.

#### **Carb & Cals**

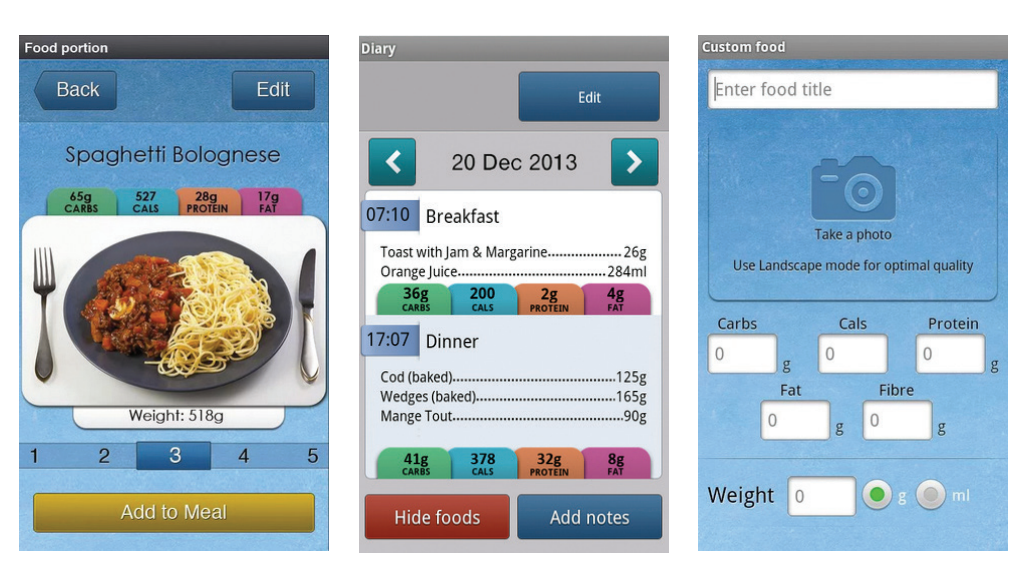

**Imagem 18, 19 e 20** - Screenshots da aplicação Carbs&Cals

Esta ferramenta contém fotos de uma vasta seleção de alimentos e bebidas até seis quantidades diferentes de cada item, com o teor de HC, calorias, proteínas, gordura e fibra visíveis em cima de cada foto. Os itens de alimentos e bebidas estão dispostos em categorias. Permite ao doente selecionar os alimentos que vai ingerir e escolher a quantidade que quer, calculando os valores de HC conforme a sua escolha. O utilizador pode também tirar uma foto aos alimentos e adicioná-los à lista já existente.

Após esta análise concluímos que nenhuma das aplicações estudadas anteriormente cumpre com todos os requisitos que pretendemos para este projeto, principalmente no que diz respeito ao ensino da doença e explicação de algumas noções básicas da mesma. Muitas das aplicações contêm a quantidade de HC dos alimentos mas não convertem para equivalentes, o que é um ponto essencial para o que foi pedido. Também a dosagem de insulina que muitas apontam é importante mas não é exatamente o que se pretende para este projeto, pois é preciso diferenciar cada pessoa conforme o seu perfil. Outra funcionalidade importante e que nenhuma contém é uma parte didática, como o caso de jogos interativos e que expliquem a contagem de equivalentes de forma simples e concreta, com o propósito de o utilizador se tornar independente nos cálculos.

Apesar disso, este estudo foi essencial para nos guiar na criação do objetivo que pretendemos, usando os pontos fortes que algumas aplicações contêm, como por exemplo a listagem dos alimentos e a indicação do seu valor nutricional. É preciso realçar que a aplicação criada está inserida em contexto real e tem necessidades específicas, sendo uma ferramenta de ensino da doença da diabetes do tipo 1.

# **4. Desenvolvimento Prático**

# **4. Desenvolvimento prático**

# **4.1. Objetivos da aplicação**

O que se pretende fazer com esta aplicação é, para além de uma boa organização da informação e uma linguagem clara, a implementação de funcionalidades que o serviço de endocrinologia do CHUC considera como essenciais para ensinar o doente. Os objetivos deste trabalho passam por:

- Perceber quais as necessidades que o serviço precisa;
- Entender as necessidades de uma pessoa com diabetes tipo 1;
- Compreender de que forma as consultas são feitas;
- Aprender quais os cálculos que são necessários fazer;
- Desenvolver uma aplicação de apoio ao ensino do doente diabético tipo 1;

O propósito deste trabalho é, para além da criação da aplicação, demonstrar a utilidade que o design de interação pode ter quando aliado com a área da saúde. O estudo efectuado acerca destas temáticas pretende refletir-se na criação desta ferramenta e aplicar toda a matéria que foi estudada ao longo do mestrado.

O projeto não consiste apenas em criar mais uma aplicação no meio de muitas outras mas sim um utensílio de apoio ao serviço do CHUC no ensino da diabetes aos doentes. Este foca-se nas necessidades consideradas essenciais para ajudar o serviço que neste momento não possui ferramentas atualizadas e dinâmicas no que se refere ao ensino e explicação da diabetes.

## **4.2. Metodologia Utilizada**

O projeto começou por tentar identificar e avaliar quais as necessidades que os doentes com diabetes do tipo 1 têm e através disso perceber qual o melhor caminho a seguir para a criação de uma ferramenta eficiente nesse sentido.

Definiu-se também o público-alvo para a aplicação, não sendo incluídos apenas os portadores da doença mas também a comunidade envolvente, desde familiares, médicos e nutricionistas. Para desenvolver todo este projeto foi necessário adoptar um processo rigoroso para se conseguir obter uma boa estrutura da organização da informação.

A primeira abordagem ao projecto consistiu na realização de uma reunião com o serviço, bem como num estudo mais aprofundado do que realmente é doença da diabetes. Para obter todas estas informações foram feitas pesquisas na internet e leituras de artigos sobre esta temática. Foram realizadas reuniões que foram essenciais para o esclarecimento de dúvidas, para se começar a entender de que maneira é que a aplicação a ser desenvolvida seria uma mais valia para o SEDM e que conteúdos seriam importantes.

O segundo passo consistiu em fazer um levantamento das ferramentas sobre esta temática já existentes no mercado e perceber em que áreas e meios a aplicação se destacava. Tudo isto foi feito a par com o levantamento dos requisitos que o serviço achava necessário e essencial.

Como já foi referido anteriormente, após uma análise dos casos de estudo, verificou-se a existência de algumas falhas nas aplicações já existentes, principalmente no que diz respeito aos cálculos que são necessários fazer, à correspondência de equivalentes em função dos hidratos de carbono e também à má organização que existe em algumas delas, tornando-as confusas.

No que se refere aos requisitos técnicos necessários para a implementação e, visto ser uma aplicação para a web, a ideia foi desenvolver o projeto numa linguagem que abrange vários tipos de dispositivos, não só fixos mas também móveis. A aplicação foi então desenvolvida em HTML5, o que permite uma adaptação futura a vários dispositivos, utilizando para isso o design responsivo como já foi falado.

Após estas decisões, foi iniciada a criação de *mockups* com o objetivo de perceber a organização da aplicação e poder corrigir algumas falhas com o *feedback* que o serviço ia dando. O passo seguinte foi criar uma interface gráfica apelativa já com os conteúdos bem organizados para se perceber a futura estrutura da aplicação a implementar.

O último passo, realizado após ter concluido os estudos da interface gráfica, consistiu em programar a aplicação após ter os estudos da interface gráfica já feitos e efetuar testes de usabilidade de maneira retirar conclusões sobre a facilidade de uso e corrigir possíveis erros.

A metodologia adotada para a criação desta aplicação foi, a meu ver, a mais adequada pois permitiu abordar, passo a passo, as diferentes etapas do processo.

# **4.3. Funcionalidades a implementar**

Como já foi referido, no desenvolvimento deste projeto foi necessário identificar os requisitos. Para isso foram imprescindíveis algumas reuniões com o SEDM do CHUC, nas quais foram recolhidas informações cruciais para iniciar o desenvolvimento da aplicação. Uma das necessidades que se considerou relevantes é o ensinamento da contagem de equivalentes por refeição em função dos hidratos de carbono que cada alimento contém. Nas reuniões realizadas ao serviço, começou-se por delinear o projecto e decidir qual o fim pretendido. Foi também explicado o método de ensino usado atualmente no serviço, que consiste em explicar ao doente as principais características da doença e como devem gerir a alimentação de uma forma saudável, através de um *PowerPoint*, de uma forma limitada e pouco interativa com o doente. Foram também explicadas as diferentes funções que o médico, o nutricionista e o doente têm, estando todos eles envolvidos no tratamento da diabetes. Numa segunda reunião definiram-se os pontos mais importantes a focar e que foram essenciais perceber no ensinamento da doença, estes passam por explicar ao doente. Estes consistem na explicação ao doente da alimentação indicada e no ensinamento da contagem do número de HC contido nos alimentos, tal como a maneira de calcular correctamente a dose de insulina a administrar. Após este processo, os requisitos essenciais para a aplicação seriam:

- **1.** Especificar o perfil de cada doente;
- **2.** Relacionar o número de equivalentes em função dos HC;
- **3**. Calcular qual o nível de insulina a administrar;
- **4**. Criar uma lista de alimentos que contém HC;
- **5.** Ajudar na leitura de rótulos alimentares;
- **6.** Criar um jogo interativo para ajudar os doentes;

O primeiro ponto está relacionado com o facto de as características do organismo diferirem de pessoa para pessoa, o que faz com que as dosagens de equivalentes também não sejam iguais. O segundo ponto relaciona-se com a necessidade de saber não só o número de HC que cada alimento contém mas também a quantos equivalentes corresponde. O terceiro ponto advém da necessidade de explicar ao doente de que forma os cálculos são feitos para saber a dose de insulina a tomar relacionando com o número de equivalentes de cada alimento. O quarto ponto surge da importância da existência de uma base de dados de alimentos com os respectivos valores nutricionais necessários para ajudar o doente a saber o que pode consumir e poder consultar facilmente os alimentos que pretende. O quinto ponto pretende ajudar o doente a ler rótulos de alimentos em função dos HC que contém e explicar a que se refere cada parte de um rótulo alimentar. E por fim o sexto ponto consiste na criação de um jogo didático que ensine o doente de uma forma dinâmica, ajudando-o a assimilar os conhecimentos adquiridos e tornando-o autónomo na gestão da sua alimentação.

Em paralelo com o levantamento dos requisitos foi feita uma análise às aplicações já existentes, de forma a identificar os seus pontos fortes e fracos. Isto ajudou-nos a perceber que funcionalidades seriam mais relevantes para a nossa aplicação e quais poderiam ser usadas para a diferenciar das restantes, com base nos objectivos definidos.

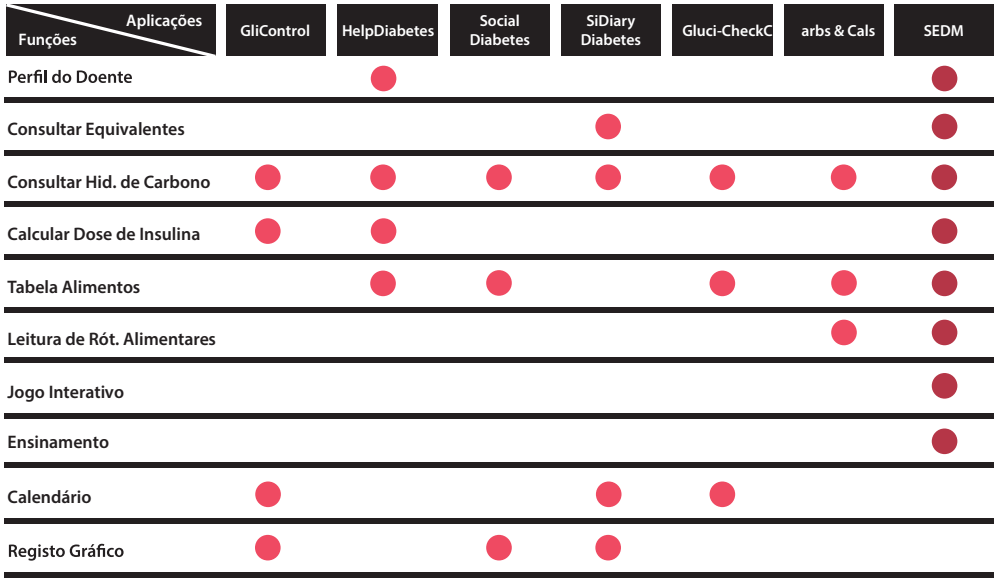

**Figura 21** - Tabela de Comparação

A conclusão a que se chegou após este estudo foi que as aplicações existentes por vezes continham demasiada informação e eram pouco objetivas e confusas. Optou-se então por criar uma aplicação com funcionalidades específicas e consideradas relevantes para o SEDM, de modo a que esta ferramenta se tornasse um apoio fundamental nas consultas efectuadas no serviço, o que não acontece em nenhuma das ferramentas estudadas.

Durante todo o desenvolvimento deste projeto foi sendo feita a pesquisa para a escrita para o estado da arte, na qual foram abordados os temas e as áreas necessárias para se conseguir realizar este projeto. A pesquisa focou-se em áreas como o "Design de Interação", a "Usabilidade de Sistemas" e o "Design Centrado no Utilizador". Também foi realizada uma pesquisa sobre a doença e o que esta envolve, de forma a introduzir o leitor ao tema.

O passo seguinte consistiu em saber qual o formato final em que a aplicação seria desenvolvida. Concluiu-se que o mais interessante e abrangente seria desenvolver para a web utilizando linguagem de programação de HTML5 e CSS3. Isto permitiria conferir maior acessibilidade tanto ao serviço como aos doentes, além de que seria mais fácil uma futura adaptação a outros dispositivos e diferentes formatos, através do design responsivo.

## **4.4. Desenvolvimento de Interface**

## **4.4.1. Prototipagem e Mockups**

Com a identificação dos requisitos e do formato em que aplicação se iria desenvolver, o seguinte passo consistiu na criação de *mockups*. Os primeiros *mockups* foram feitos em *Balsamiq* e foi seguida a sequência da apresentação do *PowerPoint* fornecido pelo serviço. As imagens seguintes mostram a sequência da estrutura desenvolvida inicialmente. As imagens a baixo mostram exemplos dos primeiros *mockups* criados. Segundo a ideia inicial, o utilizador começa por fazer um registo de login (Figura 24), após entrar na aplicação, o utilzador poderia escolher entre ir par a parte de ensino ou para a parte de jogos (Figura 25), na parte de ensino o utilizador poderia, por exemplo, consultar os HC de alguns alimentos (Figura 26), na parte de jogo o utilizador podia arrastar alimentos para o prato e adivinhar o número total de equivalentes que o prato continha conforme a sua quantidade (Figura 27).

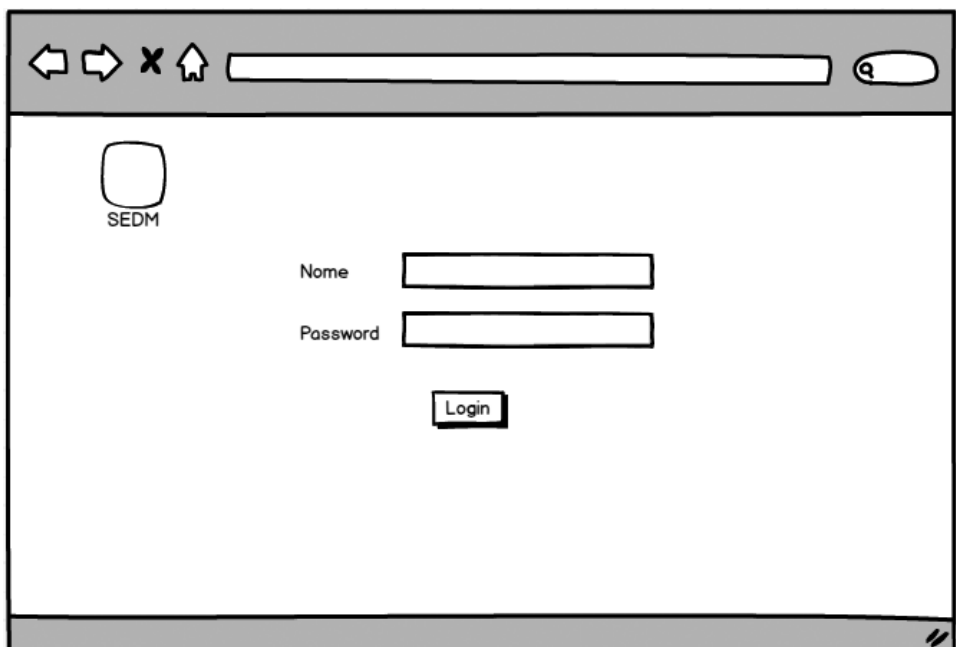

**Figura 24 -** Registo de Login

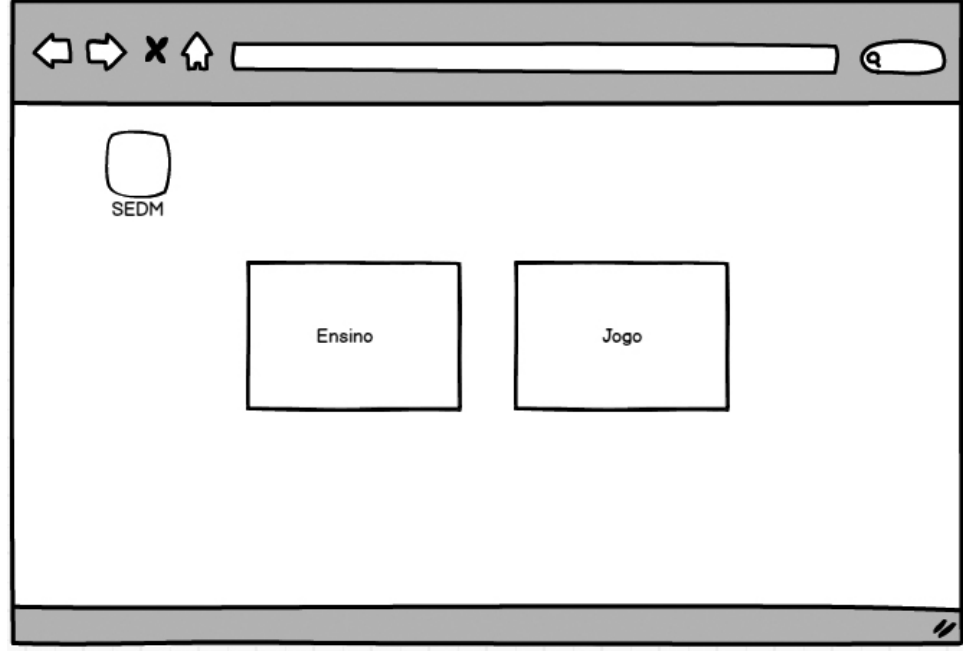

**Figura 25 -** Menu Principal

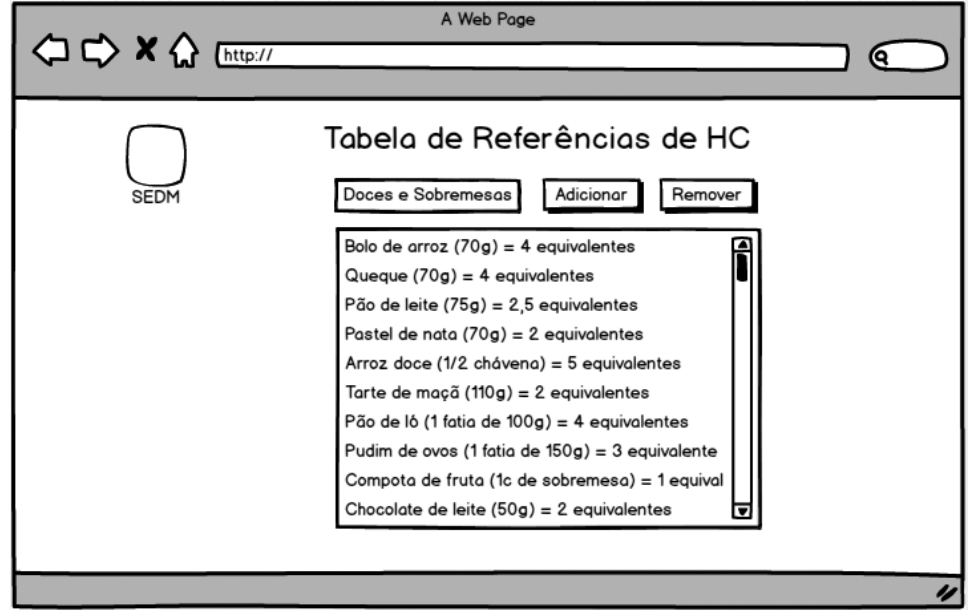

**Figura 26 -** Tabela de Alimentos

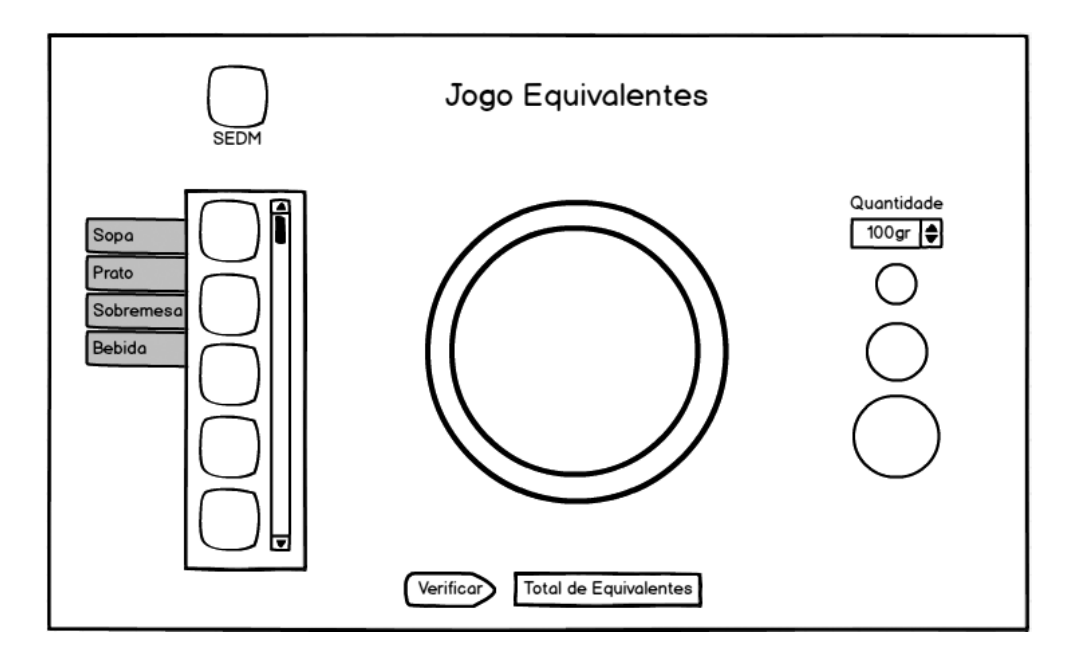

**Figura 27 -** Jogo Adivinhar Equivalentes

No fim de concluir estes primeiros esboços realizou-se uma reunião com o serviço a fim de se perceber qual a melhor estrutura a adoptar. A conclusão a que se chegou foi que os mockups ainda eram muitos simples para se conseguir avaliar a sua aplicabilidade. Foram então desenvolvidos novos *mockups*, já com maior detalhe a nível gráfico, de forma a permitir uma maior percepção de como a aplicação poderia vir a ficar. Nas imagens abaixo é apresentado o exemplo de um menu principal com seis itens (Figura 28), uma página de correspondência de gramas de HC para Equivalentes (Figura 29), uma página com referências da quantidade de HC nos alimentos (Figura 30) e um exemplo de uma das páginas da tabela de "Doces e Sobremesas" na qual são mostrados os mais consumidos (Figura 31).

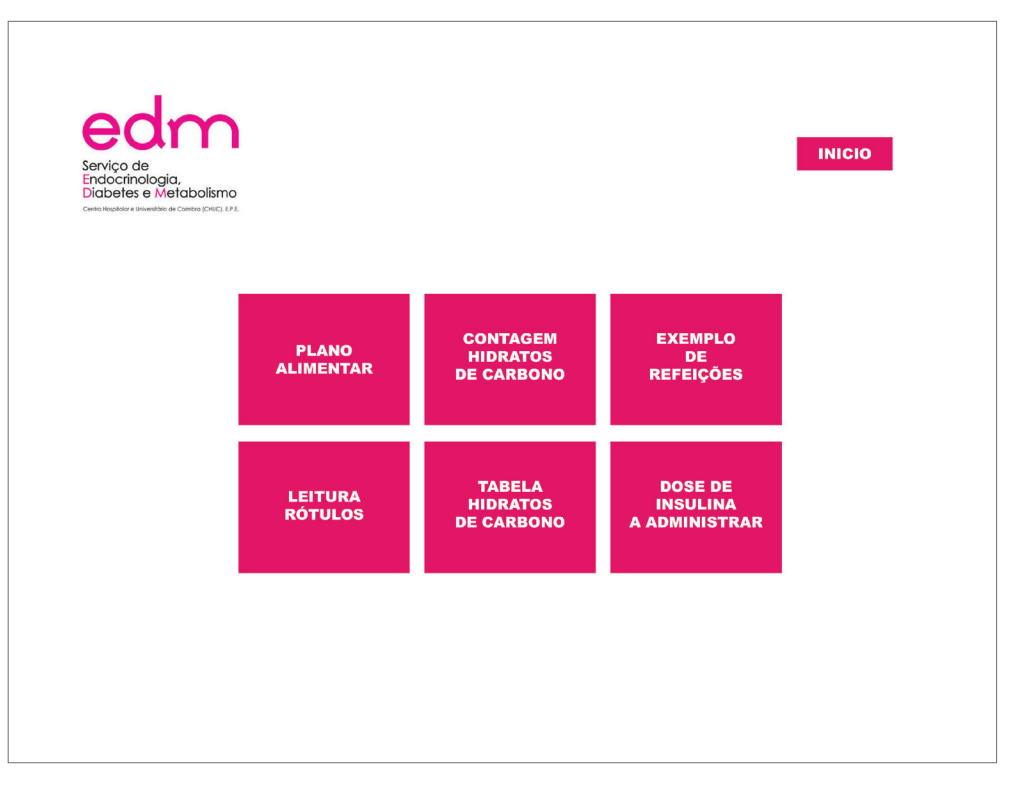

**Figura 28** - Menu Principal

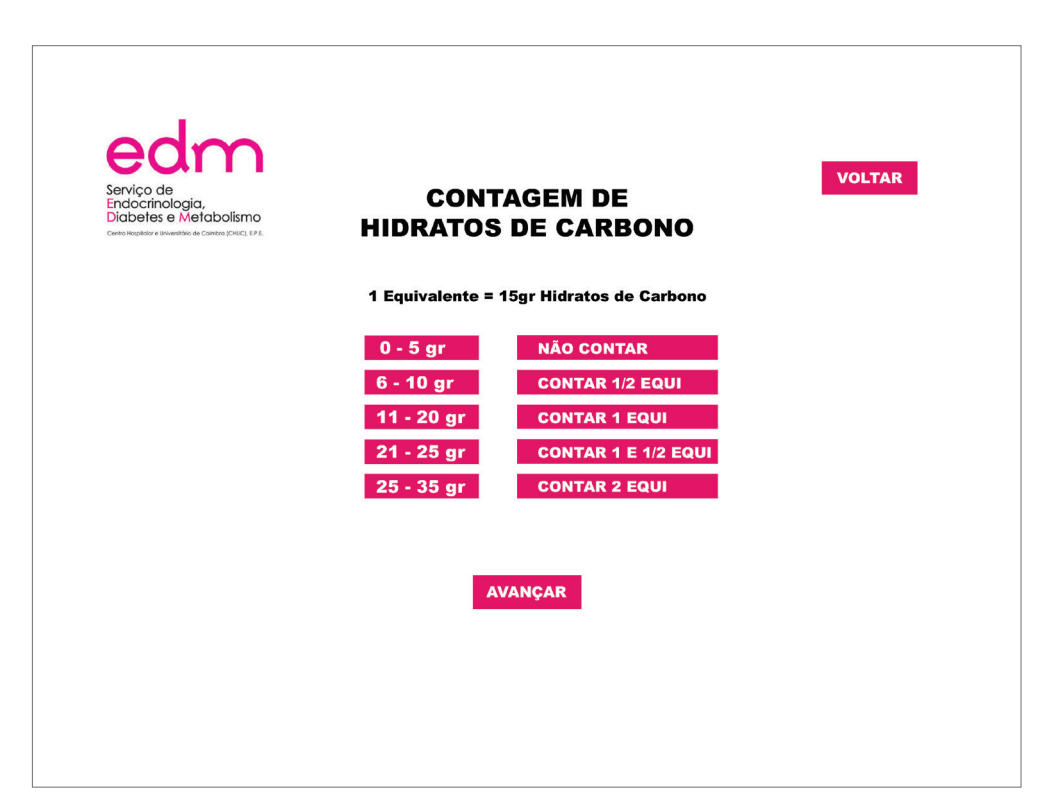

**Figura 29 -** Correspondência de HC

 $\begin{array}{c} \hline \end{array}$ 

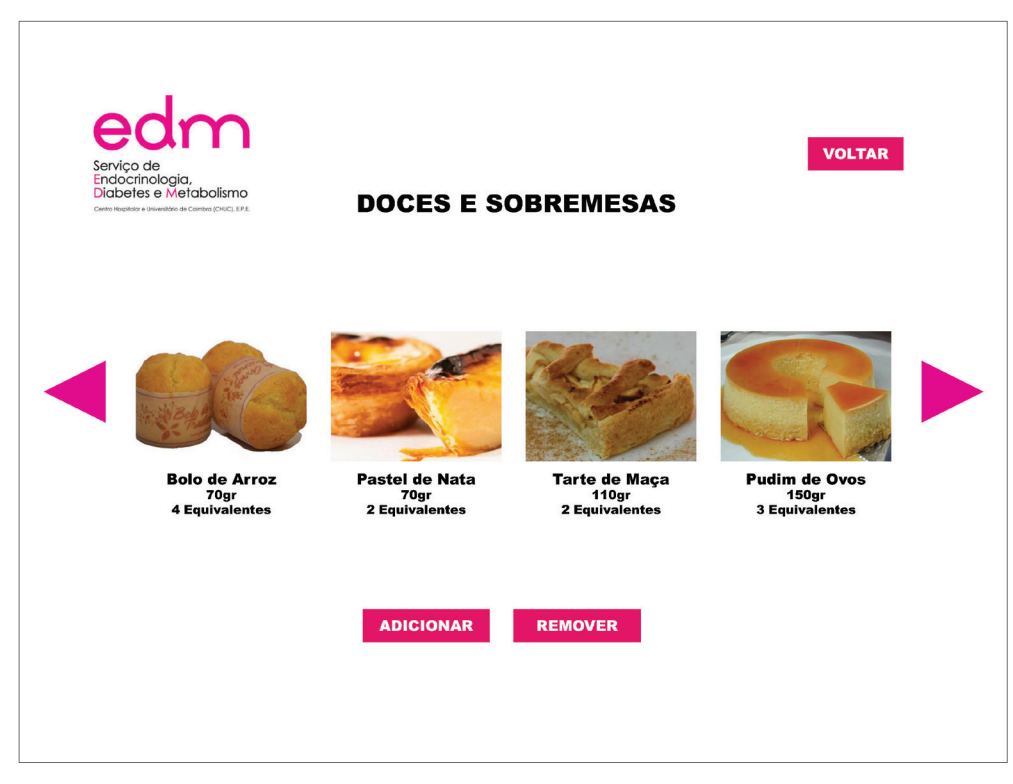

**Figura 31** - HC de Doces e Sobremesas

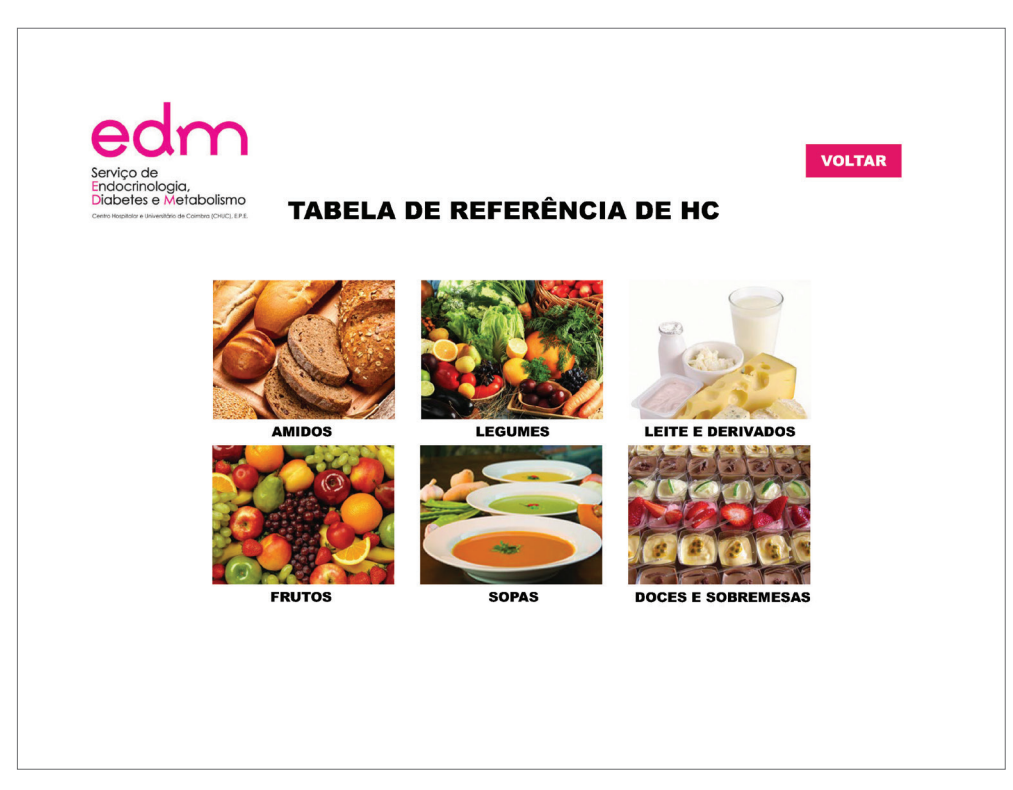

**Figura 30 - Tabela de Alimentos**

Após a criação destes novos *mockups* foi feita outra reunião com o serviço na qual foi avaliada a estrutura base. Com esta reunião percebemos quais as áreas que a aplicação iria conter e quais os seus conteúdos, sendo que foram reformuladas algumas das áreas anteriormente referidas. Definiram-se assim quatro áreas distintas, cada uma dividida em duas secções. A lista seguinte consiste na estrutura da aplicação à qual se chegou na reunião.

#### **1. Ensino:**

- Correspondência de HC e Equivalentes
- Leitura de Rótulos Alimentares

#### **2. Consultar:**

- Consultar valor nutricional dos alimentos
- Exemplo de Refeições
- **3. Ferramentas:**
- Tabela de Dados Individuais
- Calcular a Dose de Insulina a Administrar
- **4. Jogos:**
- Jogo calculo de insulina
- Jogo contar Equivalentes

A área de "Ensino" é, como o nome indica, uma área que pretende ensinar o doente. Esta contém a explicação da conversão de hidratos de carbono para equivalentes e uma outra que ensina a ler rótulos alimentares, contendo três exemplos de rótulos dos alimentos que o serviço achou mais convenientes, sendo eles: iogurte, bolachas e cereais.

A área de "Consultar" consiste numa ferramenta que permite consultar quantos equivalentes tem determinado alimento. O utilizador pode escolher a categoria de alimento que quer consultar da seguinte lista: Amidos, Frutas, Hortícolas, Leite e Derivados, Sopas e Doces e Sobremesas. Ao seleccionar uma categoria de alimentos, o utilizador depara-se com um *scroll* horizontal que contém imagens dos alimentos mais consumidos e que permite consultar quantos equivalentes tem um determinado alimento. Além disso, por baixo desta área está presente um campo de pesquisa através do qual o utilizador pode procurar outro alimento que não esteja na selecção acima. Após escolher um alimento e ao introduzir a sua quantidade é apresentado o número de equivalentes, calorias, proteínas e HC. A outra secção desta área mostra exemplos de refeições para cada refeição do dia, de forma a ajudar o doente a perceber como poderá ter uma alimentação saudável.

A área de "Ferramentas" é constituída por duas páginas, a primeira das quais contém uma página com uma tabela onde o utilizador pode introduzir os seus dados (prescritos pelo médico). Estes são cruciais para saber a dosagem de insulina a administrar por cada refeição. A segunda contém uma ferramenta de cálculo ajuda o doente a fazer os cálculos, através da introdução dos seus dados.

Por fim a área de "Jogos" é composta por dois tipos de jogos que, embora sejam semelhantes a nível gráfico, têm objectivos completamente diferentes. No primeiro é pedido ao doente que calcule os equivalentes da refeição conforme o que vê prato com base no que aprendeu durante as consultas. No segundo jogo é pedido ao utilizador que calcule o nível de insulina que tem que administrar conforme o que vê no prato e associar aos seus níveis de insulina. Estes jogos permitem ao utilizadore arrastar alimentos para o prato e assim perceber a quantidade de HC ou equivalentes que estão a visualizar. Os jogos são, portanto, uma parte lúdica da aplicação que ajuda a assimilar.

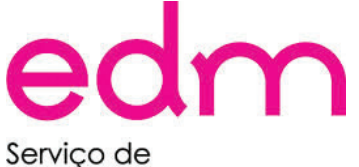

Endocrinologia, Diabetes e Metabolismo .<br>Hospitalar e Universitário de Coimbra (CHUC), E.P.E.

**Figura 22 -** Logótipo do SEDM

# **4.4.2. Logótipo**

O nome da aplicação foi sugerido pelo serviço, tendo como conceito o facto de os dois objectivos principais seriam ensinar o doente a ter uma alimentação saudável e e a contar equivalentes. Neste sentido, o nome escolhido foi "Saber contar, Saber comer". O Logótipo desenvolvido com base no logótipo do SEDM, utilizando um tipo de letra simples e de fácil leitura, de forma a sugerir autenticidade e ao mesmo tempo, transmitir a ideia de acessibilidade. A forma redonda remete para a roda dos alimentos relacionada com uma dieta equilibrada. Uma vez que aplicação é um produto do SEDM, as cores utilizadas tiveram como base os tons rosa do logo do serviço (Figura 22), de forma manter a coerência entre os dois

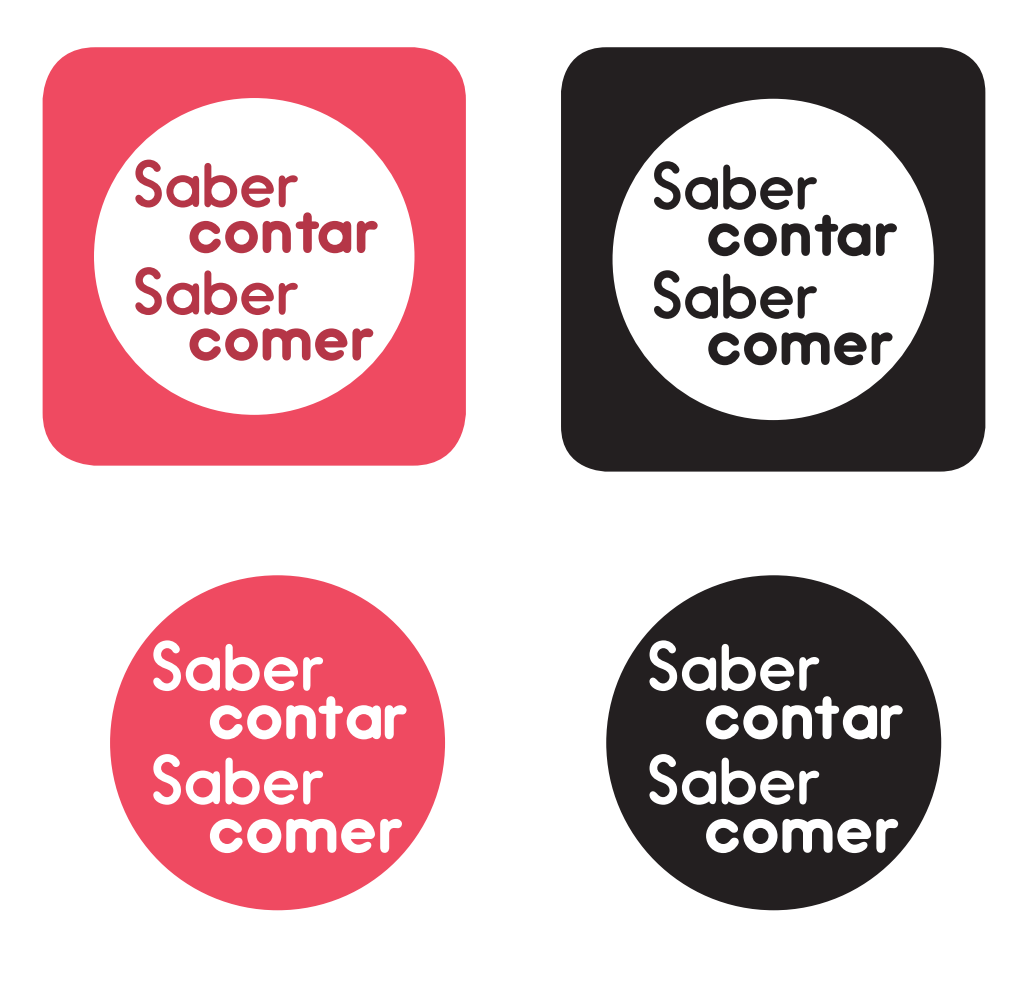

**Figura 23 -** Versões Logótipos
### **4.4.3. Desenvolvimento Gráfico**

Outra questão levantada relacionava-se com quem teria acesso à aplicação, isto é, se esta seria do domínio publico ou não. Optou-se por criar um acesso exclusivo para o administrador, que será alguém do serviço dos CHUC, e que terá a responsabilidade de gerir os utilizadores, bem como as permissões de cada um. Assim, qualquer utilizador tem a possibilidade de se registar mas fica sujeito à aprovação do serviço. Com esse efeito foi então criada uma interface gráfica com uma página de administrador e as diferentes componentes que esta engloba. Visto ser uma aplicação muito especifica para o serviço, achou-se que deveria ser restrita, podendo qualquer utilizador se registar mas ficando sujeito à aprovação por parte serviço. Foi então estudada a aparência que se queria dar à aplicação. Um dos aspectos analisados consiste na paleta de cores que foi escolhida. Esta tem como base a cor do logo do serviço, uma vez que um dos requisitos impostos pelo serviço seria que a aplicação estivesse visualmente coerente com sua a imagem gráfica. Desta forma, foi escolhida uma paleta de cores na qual predominam os tons rosados. Abaixo pode ver-se a paleta escolhida.

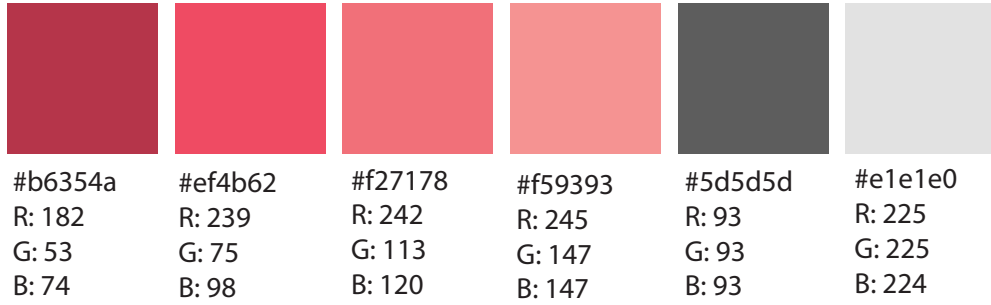

**Figura 32** - Paleta de Cores Utilizada

Inicialmente foram feitos estudos com o tom rosa do logo serviço mas depressa se percebeu que não funcionava. Optou-se então por se usar uma paleta de cores que resultassem entre elas e, ao mesmo tempo, mantivessem o tom rosado (Figura 32). Após definir a paleta foi escolhida uma cor base predominante em toda a aplicação e depois foram utilizadas as outras cores complementares servem para diferenciar as restantes funções e elementos. No menu principal estas cores foram usadas para fazer uma divisão em 4 secções. Esta paleta permite manter uma coerência gráfica nas várias páginas da aplicação. Isto pode ser observado nas cores dos elementos: os botões são sempre da mesma cor; as àreas de registo e adição de utilizador têm sempre um tom mais escuro; e as caixas de introdução de texto têm uma cor diferente das caixas de texto de *output*.

Outra das opções tomadas foi passar a ter ícones em vez de botões escritos no cabeçalho das páginas da aplicação, de forma a facilitar a interação e tornar a aplicação mais simples. Os ícones foram escolhidos com base em aplicações já existentes de forma a perceber o que seria mais intuitivo. Os ícones de "voltar atrás", "menu principal" e "sair da aplicação" substituíram o que inicialmente eram os botões de texto.

Quanto às imagens utilizadas para a aplicação, inicialmente a ideia era fotografar diversos tipos de alimentos e refeições, de acordo com o que o serviço pretendia. Tal não foi possível devido à dificuldade de encontrar uma data compatível com o serviço e que não atrasasse o desenvolvimento do projecto. Assim, optou-se por utilizar imagens da internet, tendo o cuidado de verificar os direitos de autor das mesmas. Algumas imagens foram também retiradas do *PowerPoint,* como é o caso das imagens utilizadas nos "exemplos de refeições", foram tratadas e adaptadas para ao *layout*.

Quanto à tipografia utilizada, optou-se por usar uma fonte desenvolvida para a web, que tivesse fácil leitura e que tivesse boa legibilidade em pequena resolução . A fonte escolhida foi a "Open Sans" desenvolvida por Steve Matteson e disponibilizada em *www.google.com/fonts/ specimen/Open+Sans.* Foram utilizados diferentes pesos da fonte para definir uma hierarquia na aplicação.

Open Sans Light *Open Sans Light Italic* Open Sans Regular *Open Sans Regular Italic* **Open Sans Semibold** *Open Sans Semibold Italic* **Open Sans Bold** *Open Sans Bold Italic* **Open Sans Extrabold** *Open Sans Extrabold Italic*

**Figura 33** - Tipografia Utilizada

### **4.5. Estudos de Interação**

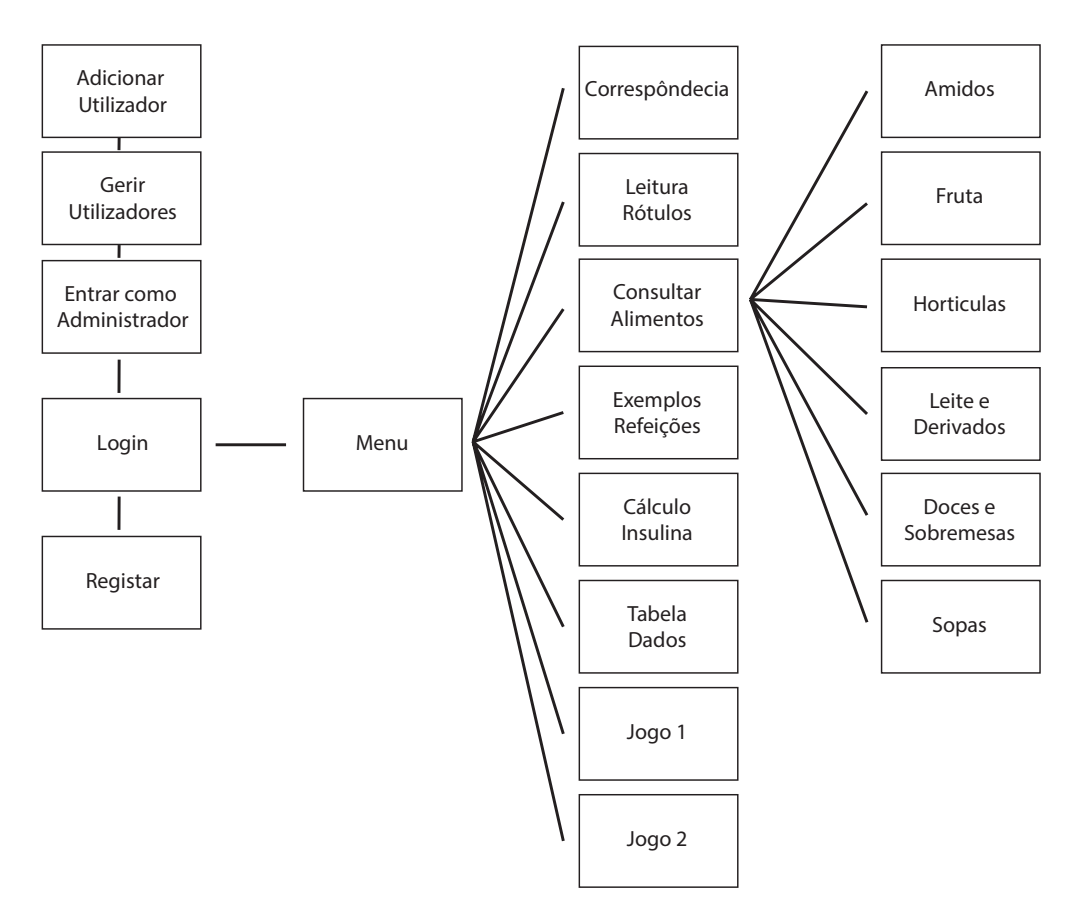

**Figura 34** - Esquema de Interação

Na imagem acima podemos ver os estudos de interação feitos. A aplicação inicia-se com um registo de *login* que permite o acesso por parte do administrador ou por parte do utilizador comum. Se entrar como administrador é permitido o acesso à gestão de utilizadores para decidir quais os utilizadores já registados que podem ter acesso à aplicação. Tem também a opção de adicionar um utilizador directamente. No caso de um utilizador não administrador, existem duas opções: entrar, caso já tenha o registo feito e aprovado, ou registar-se, ficando sujeito à aprovação do administrador. Após entrar na aplicação, o utilizador depara-se com o menu principal que contém as diferentes funcionalidades da aplicação, que neste caso são oito. No caso de entrar na "consulta de alimentos", este pode escolher qual dos diferentes tipos de alimentos quer consultar. Ao seleccionar um tipo é aberta uma nova página HTML com os diferentes alimentos.

### **4.5.1 Testes de Usabilidade**

Para a realização dos testes de Usabilidade foram escolhidas pessoas que lidam diáriamente com a doença, Segundo Jakob Nielsen, para obter os melhores resultados a partir dos testes de usabilidade não são necessários mais de 5 utilizadores e que com 15 utilizadores se descobre praticamente a totalidade dos problemas de usabilidade. A escolha destes não foi fácil, pois foi bastante difícil encontrar alguém disponível que preenchesse os requisitos procurávamos, isto é, serem pessoas portadores da doença ou ser pessoal ligado ao serviço.

A amostra que se conseguiu obter era composta por cinco indivíduos. É importante referir que os interesses pessoais, as idades e as profissões das pessoas que realizaram os testes variam bastante, mas desta forma foi possível ter uma noção mais geral da aceitação da aplicação. Para uma melhor validação do projeto foi importante elaborar dois tipos de teste ao utilizador: um teste de usabilidade (ver anexo II) e um questionário de satisfação do utilizador (ver anexo III). Como já referimos, o público-alvo da aplicação consiste em dois tipos de utilizador: doentes e pessoas do serviço.

Desta forma, algumas questões variavam consoante a pessoa que estava a realizar o teste. As primeiras dez tarefas eram referentes aos doentes com diabetes e as últimas três eram para ser testadas pelo pessoal do serviço que é quem irá gerir o acesso aos restantes utilizadores.

- **1.** Registar utilizador;
- **2.** Entrar na aplicação com o registo de login;
- **3**. Consultar rótulos alimentares;
- **4.** Consultar quantos equivalentes tem um pão integral;
- **5.** Fazer o cálculo de qual a insulina a administrar;
- **6.** Consultar o exemplo de uma refeição;
- **7.** Guardar registo na tabela de dados;
- **8.** Voltar ao menu inicial;
- **9.** Adivinhar quantos equivalentes tem no prato;
- **10.** Sair da aplicação;
- **11.** Entrar como Administrador;
- **12.** Registar novo utilizador;
- **13.** Gerir utilizadores;

Os utilizadores foram observados enquanto realizavam estas tarefas e foram sendo tiradas notas descritivas do seu progresso. A amostra de utilizadores era composta por pessoas com alguma experiência em tecnologias a outras que não tinham tanta facilidade em interagir com a aplicação.

Para isso foi feita uma tabela que continha os seguintes pontos:

O utilizador foi capaz de realizar as tarefas em causa?

A informação relevante foi encontrada?

Quanto tempo demorou?

- Os caminhos seguidos foram os mais eficientes?
- O utilizador sabe o que estão a fazer?
- Que problemas encontraram?

Segundo Nielson, a dificuldade dos testes de usabilidade variam entre fácil, médio e díficil conforme o tempo que estas demoram a realizar. Estas perguntas permitiram perceber e avaliar o que funcionava melhor e o que não era tão intuitivo. Chegou-se à conclusão que as tarefas mais fáceis foram as que o utilizador concluiu à primeira tentativa e sem problema, foram as tarefas: 1, 3, 7, 8 e 10. As que foram de nível médio, em que o utilizador concluiu na segunda ou terceira tentativa demonstrado ligeiras dificuldades, foram as tarefas: 2, 4, 5, 6, 9, 11, 12 e 13. Nenhuma das tarefas foi considerada de nível difícil, ou seja, o utilizador concluiu sempre a tarefa antes de realizar uma terceira ou quarta tentativa.

Após a realização das tarefas, os utilizadores preencheram um questionário de satisfação que consistia em classificar algumas características das aplicação relacionadas com a cor, usabilidade, utilidade e interface com base numa escala de um a cinco, em que um corresponde a muito bom, dois a bom, três a suficiente, quatro a mau e cinco a muito mau. Este questionário teve o intuito de perceber o que utilizador achou da aplicação e como é que esta pode ser melhorada. A nível geral, todos os utilizadores consideraram consideraram a aplicação útil e funcional.

No fim dos testes realizados feita a análise dos resultados e tiradas as respectivas conclusões.

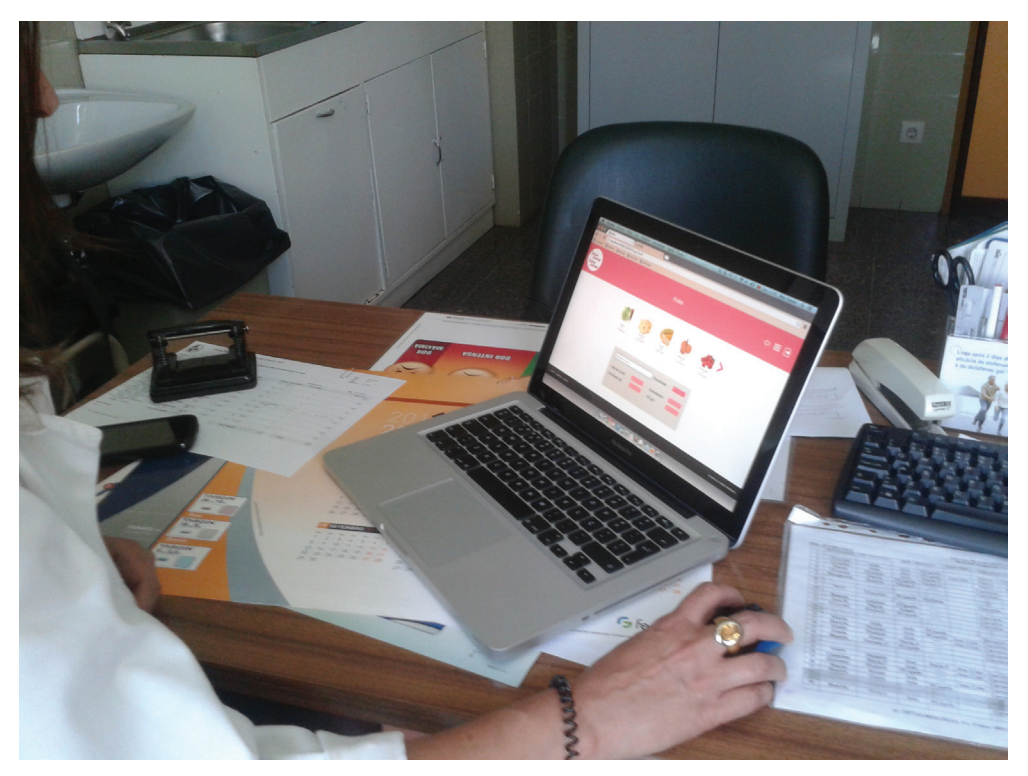

**Figura 35** - Testes de Usabilidade

Com estes testes conseguiu-se perceber que a maior dificuldade dos utilizadores foi fazer o registo de *login*, pois este ainda não estava totalmente implementado na altura dos testes. A parte de jogos não foi testada porque não se encontrava implementada na sua totalidade. No entanto, uma vez que já estava desenhado o *layout*, explicou-se o modo de funcionamento e isto permitiu obter algum *feedback* por parte do utilizador. No que diz respeito à percepção dos restantes elementos gráficos, estes foram considerados de fácil compreensão, embora o ícone de "menu" foi pouco intuitivo para alguns utilizadores, tendo estes usado mais o ícone de "voltar atrás". Relativamente à parte textual, no geral o tipo de letra foi considerado como tendo fácil leitura, embora alguns utilizadores tenham referido que na parte da "leitura de rótulos" o texto estava demasiado pequeno. Quanto às imagens utilizadas também foram perceptíveis e com qualidade razoável. Na parte de fazer os cálculos também não existiram grandes dúvidas e no geral os utilizadores conseguiram realizar as tarefas com sucesso.

Em relação às restantes tarefas, os utilizadores demonstraram que após realizar uma das tarefas, as restantes tornavam-se mais fáceis de executar. Outra alteração feita com estes testes foi definir melhor a parte de aprovação ou rejeição dos utilizadores registados por parte do administrador. Durante os testes aos possíveis administradores, esta tarefa suscitou algumas dúvidas e foi encontrada outra solução para resolver o problema.

### **4.5.2. Alterações Efectuadas E Decisões tomadas**

Uma das principais alterações feitas foi restringir o uso da aplicação a pessoas envolvidas com o serviço, ou seja, tornar a aplicação privada. Isto faz com que existam dois tipos de login: o de administrador e o de utilizador comum. Este último requer a aprovação por parte do administrador.

Esta alteração levou a que, uma vez que existem contas, pudessem ser guardados dados relativos ao utilizador, como por exemplo os introduzidos na tabela. Esta funcionalidade é bastante relevante pois permite que, por exemplo, o médico introduza os valores na tabela do doente durante uma consulta e assim evita que estes tenham de ser constantemente introduzidos.

Outra decisão tomada relaciona-se com a restrição do número de alimentos que aparecem no *scroll* da lista de alimentos, optando apenas por utilizar os que mais se consomem e que o serviço definiu. Esta opção também foi tomada devido à falta de fotografias de autoria própria.

Outro pormenor que só foi detectado posteriormente foi a necessidade de ter um espaço para as mensagens de erro, tanto no registo de novo utilizado como no *login,* de forma a lembrar ao utilizador como completar os espaços de texto corretamente. Foi também acrescentada uma área no canto inferior esquerdo que permite ao utilizador perceber em que página se encontra.

Outra decisão que se tomou estava relacionada com as imagens de cada alimento e refeição. Decidiu-se utilizar de imagens disponíveis na internet ou existentes no *Powerpoint* em vez de se fotografar cada prato. Esta alteração foi provocada pela falta de tempo e atraso na resposta por parte do serviço.

### **4.6. Implementação**

Como já foi referido anteriormente, a aplicação foi desenvolvida em HTML5, visto que esta linguagem de programação suporta várias funcionalidades. Desta forma, permitiu a construção do que estava a planeado no protótipo, e possibilitou também a sua adaptação futura ao design responsivo.

Durante todo o processo de implentação houve uma grande compontente de aprendizagem e pesquisa pois não era uma linguagem com a qual estava familiarizada. Isto fez com que grande parte do tempo atribuído à implementação tenha sido utilizado para pesquisa.

A par do desenvolvimento em HTML foram também desenvolvidos os estilos em CSS para as diferentes páginas da aplicação. As animações foram feitas em JQuery, como por exemplo a parte dos *scrolls* das páginas dos alimentos, a parte de cálculo e do jogo foi implementada em JavaScript.

A funcionalidade de registo e *login* de utilizadores fez com que fosse necessário desenvolver uma base de dados em MySQL e consequente ligação à mesma em PHP. A base de dados foi também usada para guardar as listas de alimento e todas as informações de cada alimento, de forma a possibilitar a funcionalidade de pesquisa. Até à criação da aplicação esta lista era guardada num ficheiro Excel e a sua consulta não era tão fácil.

Todas estas diferentes linguagens fez com que, dado o meu baixo nível de conhecimento, fosse uma tarefa complexa e que exigiu bastante tempo de pesquisa.

### **4.7. Resultado final**

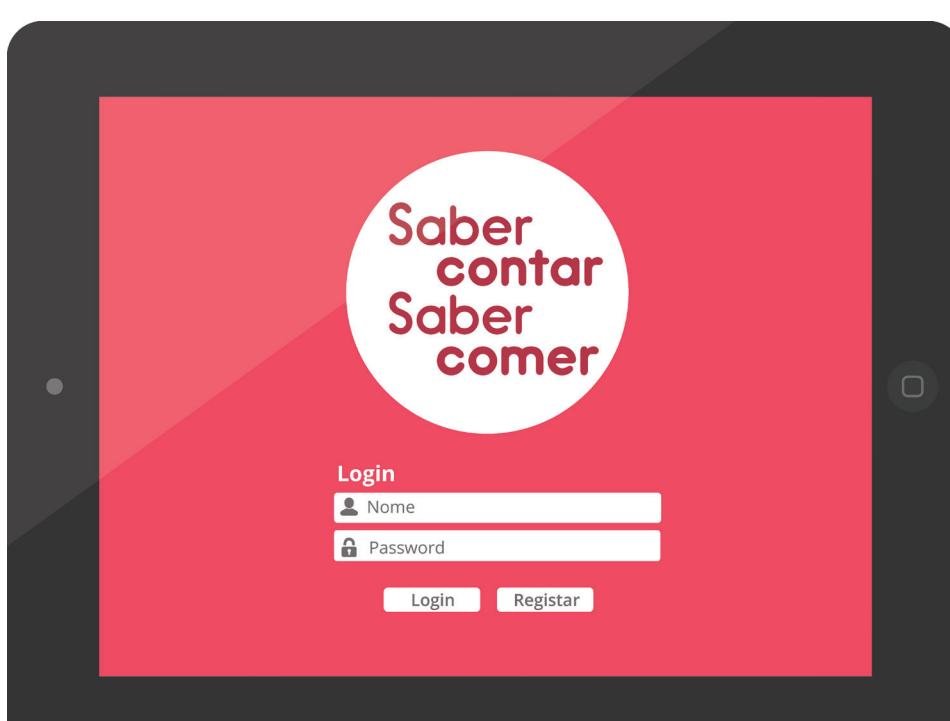

**Figura 36 - Registo de Login** Aqui o utilizador insere os seus dados ou, caso não esteja registado, pode efectuar o registo

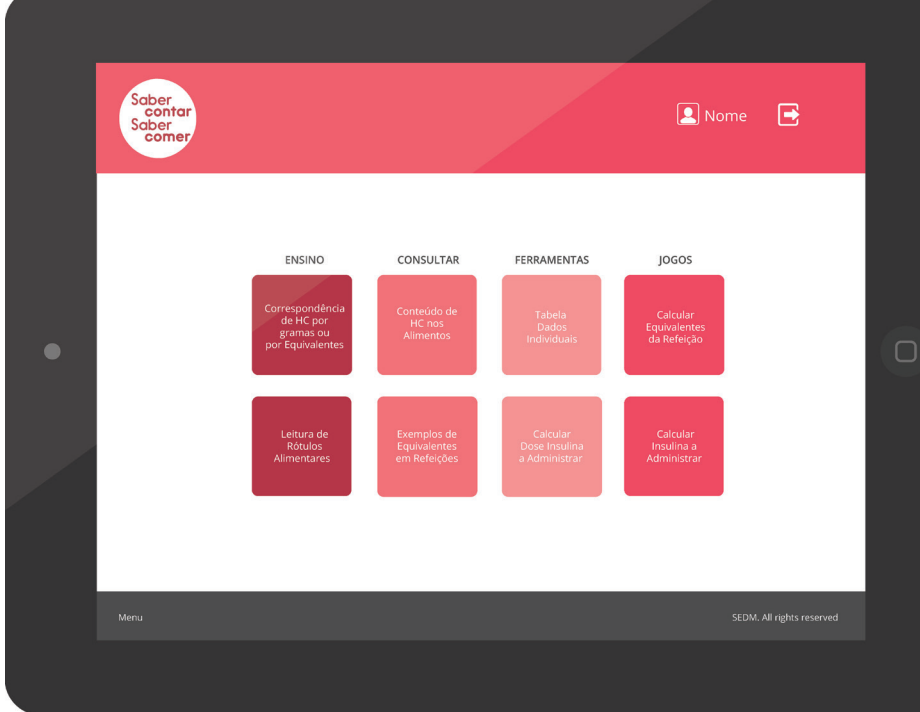

**Figura 37 - Menu Principal** No menu principal o utilizador acede às diferentes áreas da aplicação.

### **Figura 38 - Leitura de Rótulos**

Na leitura de rótulos alimentares o utilizador pode aprender como ler um rótulo escolhendo entre três produtos: iogurte, cereais ou bolachas.

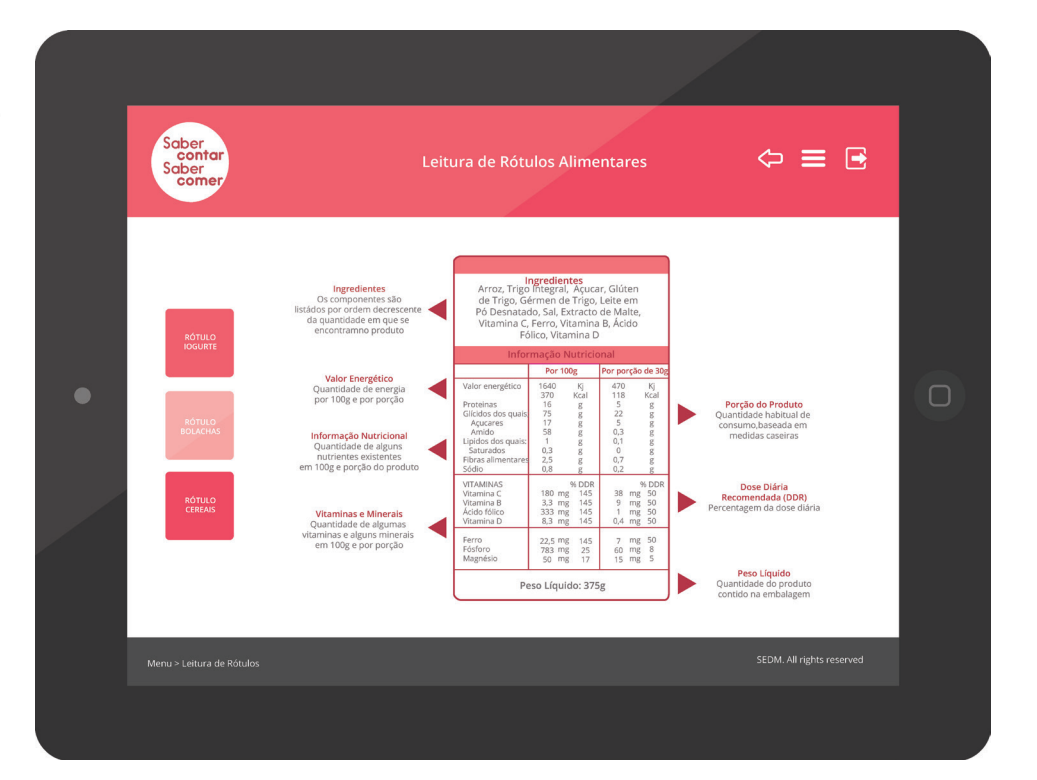

**Figura 39** - **Menu Hidratos de Carbono dos Alimentos** Neste menu o utilizador seleciona qual o tipo de alimentos que quer consultar.

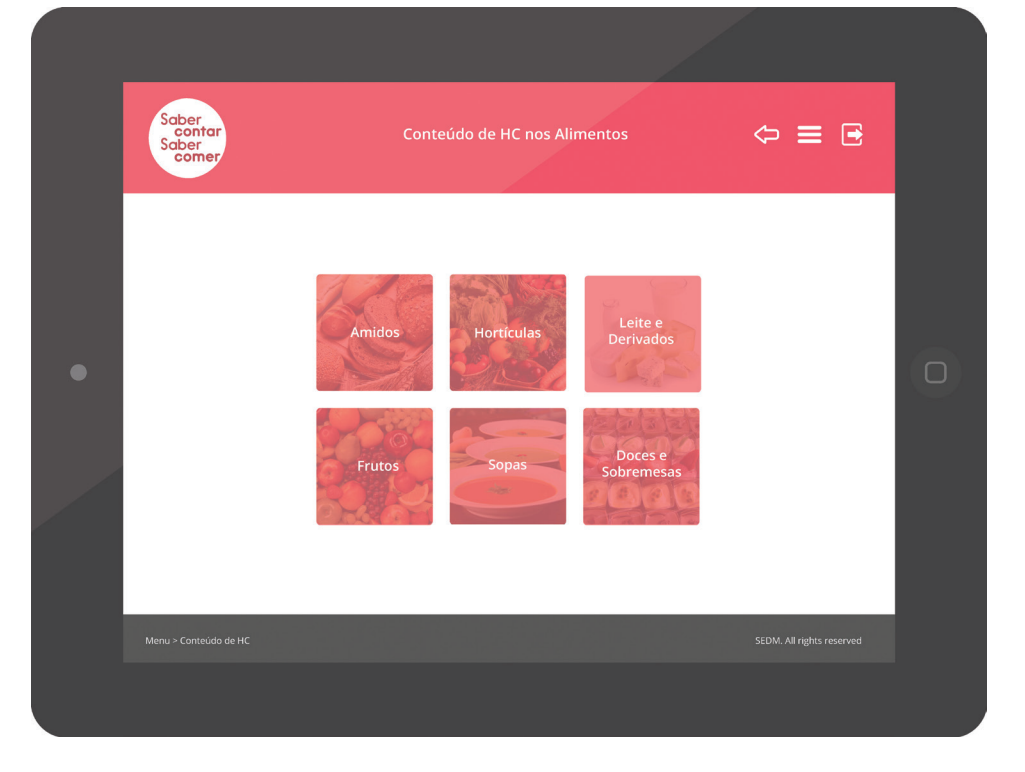

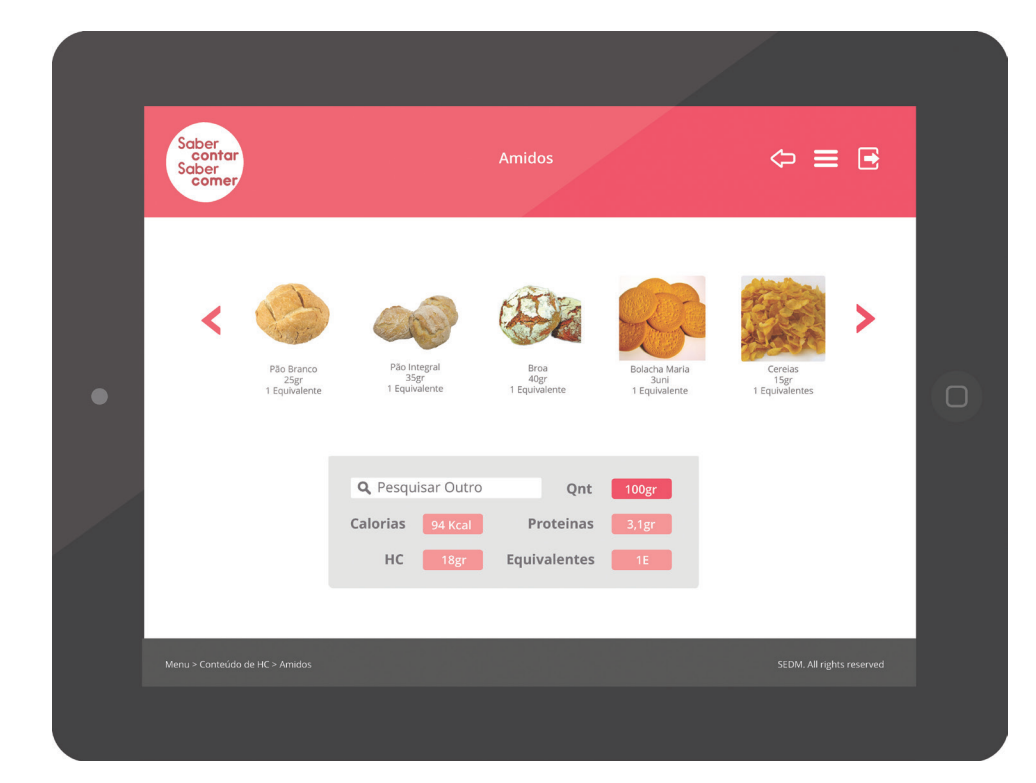

### **Figura 40 - Exemplo página "Amidos"**

Após entrar numa das páginas de alimentos, neste caso dos Amidos, o utilizador pode consultar um dos alimentos presentes na área superior ou optar por pesquisar o alimento. A pesquisa permite que o utilizador calcule os valores corretos para uma determinada quantidade introduzida pelo utilizador

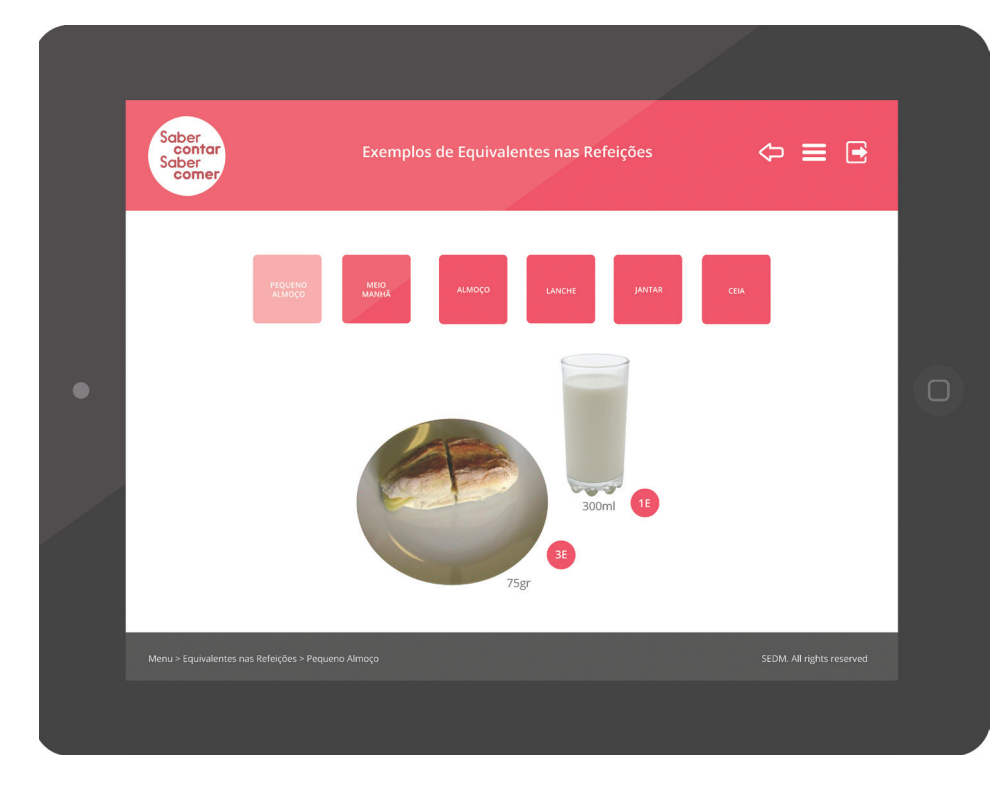

**Figura 41 - Exemplo de Refeições** Nesta página, o utilizador pode encontra bons exemplos de

como deve ser uma refeição saudável

**Figura 42 - Calcular Insulina** No calculo de insulina, o utilizador insere os seus valores e a aplicação calcula o valor automáticamente.

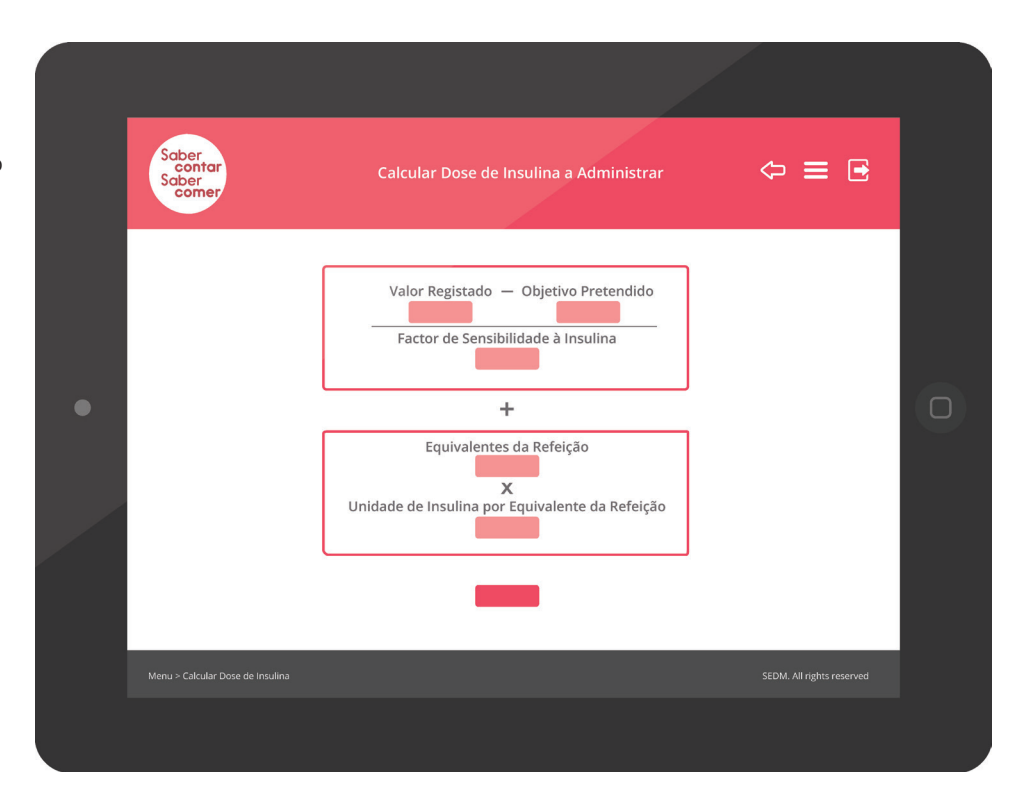

**Figura 43 - Tabela de Dados** Esta tabela permite ao utilizador inserir os dados pessoais e guardá-los para poder consultá-los sempre que necessário.

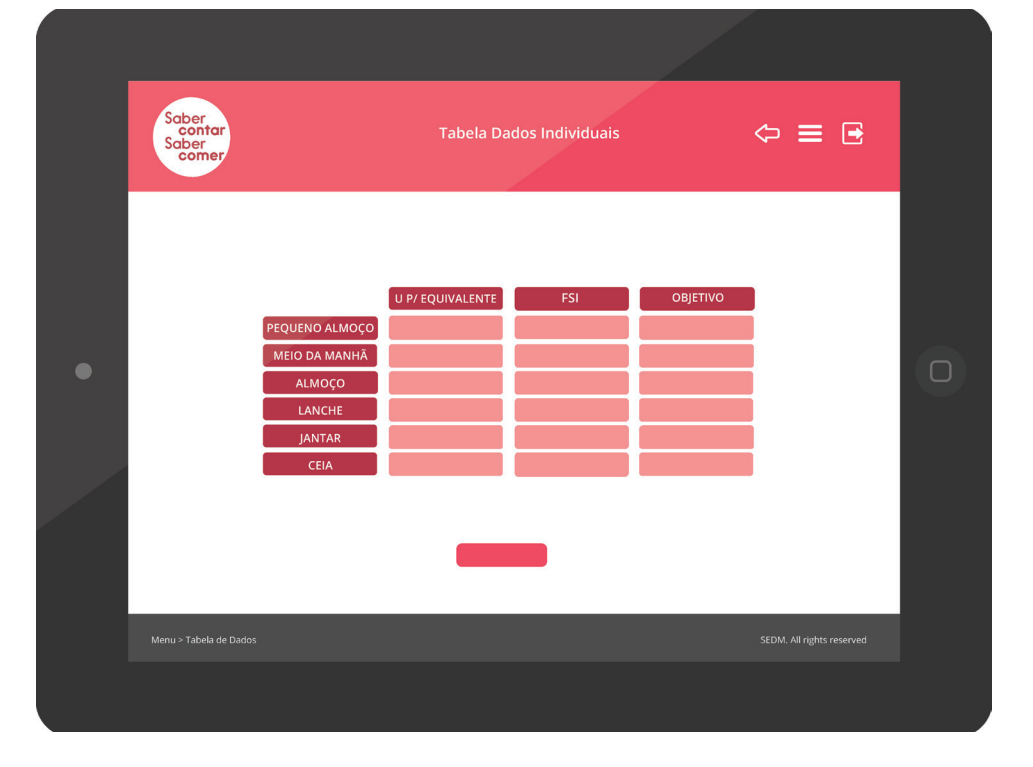

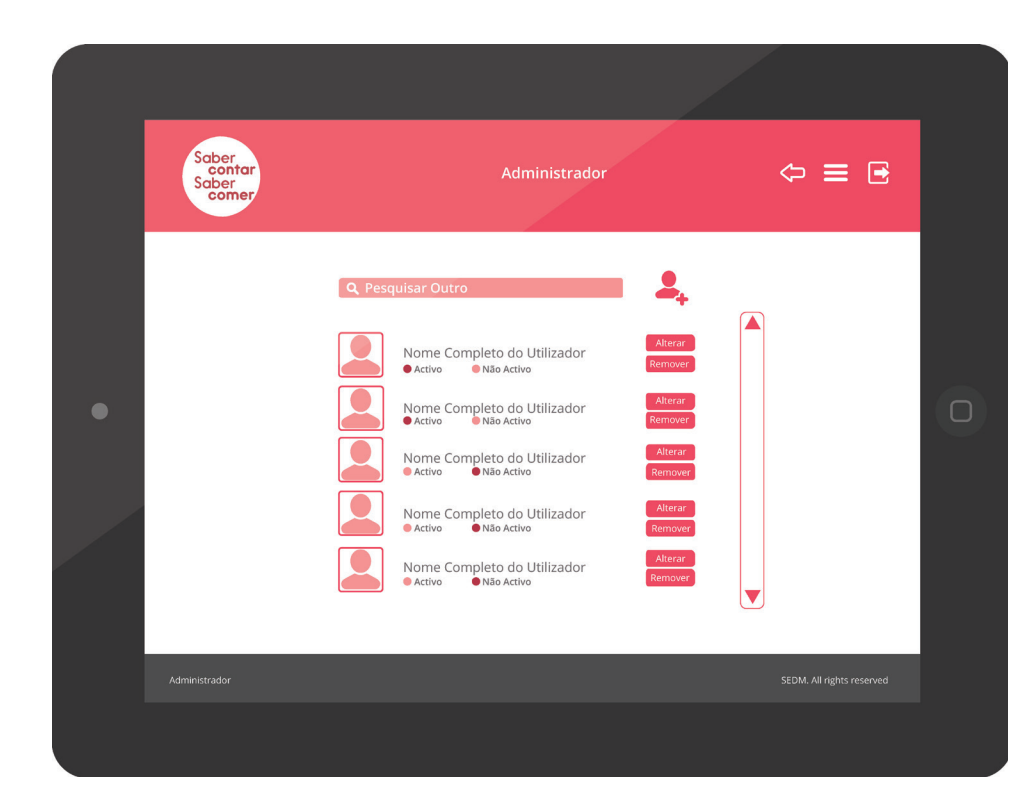

### **Figura 44 - Gestão de Utilizadores**

Esta página é acedida pelo administrador e permite gerir os utilizadores, consultando o seu perfil e gerindo quem tem acesso ou não à aplicação.

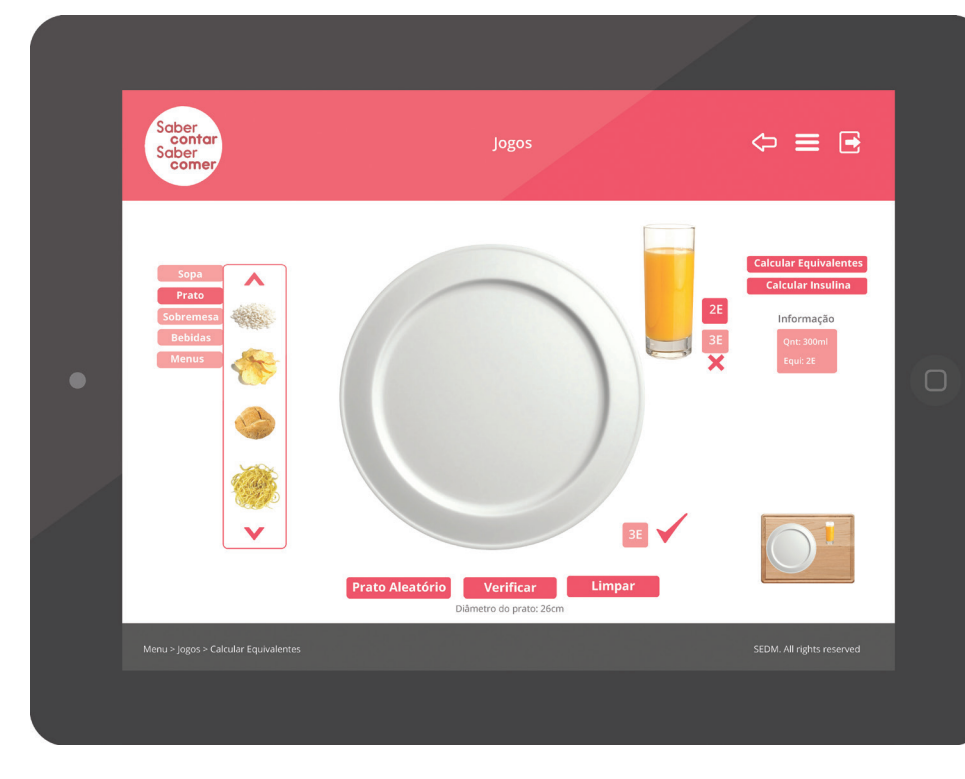

### **Figura 45 - Jogo Calcular Equivalentes**

Este jogo permite arrastar alimentos para o prato onde o utilizador tem de advinhar os valores. Caso não acerte no valor a aplicação corrige

# **6. Conclusão**

### **6. CONCLUSÕES**

### **6.1 Considerações Finais**

A realização deste projeto consistiu em desenvolver uma aplicação de auxílio ao SEDM do CHUC, com o intuito de introduzir os doentes à diabetes. Atualmente existem vários aplicativos sobre esta temática mas nenhum deles cobre todas as funcionalidades requeridas pelo projecto em causa, o que faz da sua realização um desafio. A proposta feita está inserida num estágio com um propósito real e torna-se assim uma necessidade implementá-lo.

O processo de levantamento de requisitos ajudou a perceber o que poderia vir a ser o produto final. Ainda assim nem sempre foi fácil perceber o rumo que se devia tomar e quais os principais objetivos a ter em conta. Visto ser uma área da saúde da qual não tenho muitos conhecimentos, o seu entendimento foi bastante complexo e, por vezes, dificultou o processo de desenvolvimento do trabalho.

Quanto ao formato final em que a aplicação foi feita, foi escolhido o HTML5 e CSS3. A ideia foi que o formato fosse o mais versátil possível, sendo uma aplicação para a web. Isto permite que no futuro se possa adaptar facilmente para design responsivo, tornado a aplicação fácil de usar em qualquer dispositivo. Para se perceber qual o rumo a tomar foi feita uma vasta pesquisa e análise das diferentes aplicações já existentes.

Na concretização deste projeto a implementação desta aplicação foi sem dúvida uma mais valia não só para o serviço como para as pessoas portadoras da Diabetes. Este projeto combate assim as necessidades impostas pelo serviço de endocrinologia, diabetes e metabolismo do CHUC.

### **6.1.1 Dificuldades e Limitações**

Uma das maiores dificuldades que tive foi ao nível da programação, pois não sendo a minha área base, foi difícil ter de apreender de raiz uma linguagem de programação como HTML. Apesar deste tipo de obstáculos consegui quase sempre ultrapassar as minhas dificuldades, através de pesquisa. Apesar de tudo foi sem dúvida uma experiência de trabalho bastante positiva, com a qual obtive conhecimentos que me serão úteis no futuro.

Outra dificuldade que tive ao longo deste processo foi perceber toda a complexidade da doença da diabetes, pois não estando dentro do assunto, era por vezes difícil entender o que era pedido e qual o objetivo pretendido. Para superar esta adversidade, foi essencial perceber de que forma são feitas as consultas do SEDM e tirar as dúvidas durante as reuniões com o pessoal dos CHUC realizadas ao longo do projeto.

Como já foi referido, o problema relacionado com as imagens dos alimentos atrasou o projecto e fez com que não fosse possível realizar o que inicialmente se pretendia. Optou-se por usar imagens da internet isentas de direitos de autor.

### **6.1.2 Trabalho Futuro**

Quanto ao trabalho futuro a realizar será ter a aplicação a funcionar na sua totalidade, estando todas as suas funções implementadas.

Outra tarefa realizar será fotografar exemplos de refeições e alguns alimentos de forma a que todas as imagens sejam de autoria própria e específicas para este tipo de projeto, não ficando o projeto limitado e com lacunas quanto à falta de imagens.

Espera-se também que a aplicação seja adaptada para o design responsivo, de forma a se poder aceder em diferentes dispositivos, não limitando o utilizador a usá-las apenas em desktop. Assim esta aplicação ficará mais abrangente chegando a diferentes públicos.

Outra das ideias a acrescetar à aplicação será por exemplo, a alteração dos valores da tabela por parte do médico remotamente, sem que o utilizador tenha que se preocupar com isso.

Será também divulgado o trabalho realizado tanto em congressos nacionais como internacionais, com o intuito de mostrar o projeto que foi feito e os seus benefícios, juntamente com a escrita de artigos para revistas da área da saúde, nomeadamente sobre diabetes.

### **6.1.3 Conclusão**

Durante todo este projeto a envolvência das pessoas que esta implicou foi sem dúvida uma ajuda e mais valia para a conclusão do mesmo. O projeto mostrou-se desde início bastante ambicioso. O contexto real em que o projeto se encontra e o facto de ser uma ajuda para os doentes com diabetes foi a principal motivação que me levou a concluílo e que tenciono melhorá-lo no futuro, através da finalização da implementação das funcionalidades actuais e da introdução de novas. O estado atual do projeto demonstra que se cumpriu com os objetivos gerais inicialmente propostos e que conseguimos corresponder às expectativas do serviço, o que me dá uma satisfação, só pessoal, mas também colectiva por parte de todas as pessoas envolvidas no projeto.

**7. Referências Bibliográficas**

**Cooper, A., Reimann, R., Cronin, D.** About Face 3: The Essentials of Interaction Design. Indianapolis, Indiana. Wiley Publishing, Inc, 2007.

**Ferreira, Simone Bacellar** E-Usabilidade. Rio de Janeiro: Editora LTC. 2008

**Gomes, M. J.** 2004. Educação a Distância. ed. 1. Braga: Centro de Investigação em Educação.

**Kishimoto**, Tizuko Morchida. As teorias pedagógicas e o jogo. In: Jogos Infantis: o jogo, a criança e a educação. 3ª ed. Petrópolis, Vozes, 1993. p. 97-117

**Moggridge, B.** Designing Interactions. 1st ed. Cambridge, Massachusetts: The MIT Press, 2007.

**Shneiderman, B.** Designing the User Interface. Pearson Education, 2003.

**Smith, J. The Basics of Great UX** - http://webdesign.tutsplus.com/ tutorials/ux-tutorials/the-basics-of-great-ux (Acedido em 20.12.2013)

**Sy, D.** Adapting Usability Investigations for Agile User-centered Design. Autodesk, Toronto, Canada, 2007.

**Nielsen, Jakob.** Usability Engineering. California: Morgan Kaufmann, 1993.

**Nielsen, Jakob.** Designing Web Usability. Estados Unidos da América: New Riders, 2000.

**Nielsen, Jakob. 10 Usability Heuristics for User Interface Design**  http://www.nngroup.com/articles/ten-usability-heuristics/ (Acedido em 19.11.2013)

**Norman, A. Donald.** The Design Of Everyday Things. New York: Basic Books, 1989.

**Preece, Jeniffer.** Design de Interação: Além da Interação Homem-Computador. Porto RUDIO, Franz Victor. Petrópolis: Vozes, 2005.

**Pressman, Roger S.** Software Engineering: A Practitioner's Aprroach. 6th ed, Nova York: McGraw-Hill, 2005.

**Rubin, Jeffrey.** Handbook of Usability Testing: How to Plan, Design, and Conduct Effective Tests. Wiley Publishing, Inc, 2008.

**Santaella, Lucia.** Navegar no Ciberespaço: O Perfil do Leitor Imersivo. São Paulo: Paulus, 2007

**Tidwell, J.** Designing Interfaces. 1st ed. O'Reilly, 2005.

**Tognazzini, B. First Principles of Interaction Design** - http://www. asktog.com/basics/firstPrinciples.html (Acedido em 24.11.2013)

**Usabilidade, Acessibilidade e IHC** - http://miltonandrade.com/?p=1967 (Acedido em 30.11.2013)

**Usabilidade de Sistemas** - http://warau.nied.unicamp.br/?q=node/65 (Acedido em 30.11.2013)

**Usability Testing, Kelly Goto** - http://www.gotomedia.com/downloads/ goto\_usability.pdf (Acedido em 24.11.2013)

**User-Centered Design (UCD)** - http://www.webcredible.co.uk/userfriendly-resources/web-usability/user-centered-design.shtml (Acedido em 10.12.2013)

**Nielsen, Jakob**. Why You Only Need to Test with 5 Users - http://www. nngroup.com/articles/why-you-only-need-to-test-with-5-users/ (Acedido em 19.11.2013)

**11 Principles of Interaction Design explained** - http://shortboredsurfer. com/2010/08/11-principles-of-interaction-design-explained/ (Acedido em 10.12.2013)

**Chris McGregor** - http://www.lumensconsultoria.com.br/empresa/ por-que-investir-em-usabilidade/?secao=empresa&arquivo=por-queinvestir-em-usabilidade/ (Acedido em 19.11.2013)

**Portal da Diabetes -** http://www.apdp.pt/ (Acedido em 15.11.2013)

**Sociedade Portuguesa Diabetologia** - http://www.spd.pt/ (Acedido em 15.12.2013)

**Portal da Saúde -** http://www.portaldasaude.pt/portal/conteudos/ enciclopedia+da+saude/ministeriosaude/doencas/doencas+cronicas/ diabetes.htm (Acedido em 15.11.2013)

**O Lúdico e os Jogos Educativos** - http://penta3.ufrgs.br/midiasedu/ modulo13/etapa1/leituras/arquivos/Leitura\_1.pdf (Acedido em 30.05.2013)

**Design Responsivo -** http://sergiolopes.org/responsive-web-design (Acedido em 24.15.2013)

**Design Responsivo -** http://www.logomotiva.com.br/blog/design/ design-responsivo-traz-inumeras-vantagens-ao-site (Acedido em 24.05.2013)

**Aplicação Social Diabetes** - https://play.google.com/store/apps/ details?id=com.socialdiabetes.android (Acedido em 20.12.2013)

**Aplicação Social Diabetes** - https://play.google.com/store/apps/ details?id=com.socialdiabetes.android (Acedido em 20.12.2013)

**Aplicação HelpDiabetes** - https://play.google.com/store/apps/ details?id=com.hippoandfriends.helpdiabetes (Acedido em 20.12.2013)

**Aplicação Gluci-Check** - https://play.google.com/store/apps/ details?id=com.roche.glucichek (Acedido em 20.12.2013)

**Aplicação Carbs&Cals** - https://play.google.com/store/apps/ details?id=com.chello.carbsandcals&hl=pt\_PT (Acedido em 20.12.2013)

**Aplicação GliControl** - https://play.google.com/store/apps/ details?id=air.com.softbycloud.glicontrol&hl=pt\_PT (Acedido em 20.12.2013)

# 8. APÊNDICES

### **APÊNDICEs**

- **Apêndice I** Abstract para 74º Congresso da American Diabetes Association
- **Apêndice II** Teste de Usabilidade
- **Apêndice III** Questionário de Satisfação do Utilizador
- **Apêndice IV** Interface Gráfica Final

### **APÊNDICE I ABSTRACT**

Página Web 1 de 2

## **TA the Confirmation Diabetes Association.**<br>THE SCIENTIFICSESSIONS JUNE 13-17, 2014 · SAN FRANCISCO, CA

**S** Product Production Records

Close Window

Control/Tracking Number: 2014-LBA-5698-Diabetes Activity: Late Breaking Abstract Current Date/Time: 3/21/2014 6:47:28 AM

Tools For Interactive Learning And Self-management Of Diabetes

Author Block: RITA CAPELO, CARLA BAPTISTA, JÚLIA FIGUEIREDO, M J CAMPOS, JOSÉ CECÍLIO, FRANCISCO CARRILHO, PEDRO FURTADO, University of Coimbra, Portugal, Coimbra, Portugal

#### Abstract

Introduction: In type 1 diabetic patients, basal-bolus therapy is the treatment of choice. Carbohydrates are the major determinant in post prandial glucose level in a meal. Carbohydrate counting (CHC) is an established approach used by type 1 diabetic patients to improve their glycemic control. Those patients calculate pre-prandial insulin based on blood glucose values and on the amount of CH to be consumed. So, it is crucial that CHC is correct. Aim: To develop easy strategies for helping diabetic patients to do correct CHC and to calculate pre-prandial insulin. Results: We create an application that teaches patients to relate the different foods and different meal contents with the amounts of CH, using interactive displays organized by food types and meals in intuitive manner that allows patients to explore and learn. It also helps on other details, such as reading food labels. Since interactive simulation games are a powerful tool for learning, the application includes games. The first game presents typical meals and asks the user to guess CH count for each. Another game allows users to drag food, beverages and dessert from food image scrollbars into a tray, increase or decrease quantities just be dragging, and asks the user to guess the CHC for the total and for each of the parts in the tray. The application provides feedback. The game also allows the patient to try to guess the amount of insulin that he should administer. Integrated with the application, the patient can also store information concerning insulin sensitivity factors and insulin carb ratio.

Conclusions: Patient education is the key to success. We believe that technology can help our patients. These tools we developed are useful both for teaching patients at the beginning of the therapy as for the self-training afterwards. The application will also be put online in the department site for patients to access and use.

Author Disclosure Information: R. Capelo: None. C. Baptista: None. J. Figueiredo: None. M. Campos: None. J. Cecílio: None. F. Carrilho: None. P. Furtado: None.

Category (Complete): 07 Diabetes Education Financial Support (Complete): \* ADA Support: No

Keywords (Complete): Carbohydrate counting ; Technology learning ; Diabetes education Payment (Complete): Your credit card order has been processed on Friday 21 March 2014 at 6:46 AM. Status: Complete

American Diabetes Association

http://www.abstractsonline.com/submit/SubmitPrinterFriendlyVersion.asp?ControlKe... 21-03-2014

### **APÊNDICE II TESTE DE USABILIDADE**

#### **TAREFAS:**

- 1. Registar utilizador;
- 2. Entrar na aplicação com o Login;
- 3. Consultar rótulos alimentares;
- 4. Consultar quantos equivalentes tem um pão integral;
- 5. Fazer o calculo de qual a insulina a administrar;
- 6. Consultar exemplo de uma refeição;
- 7. Guardar dados na tabela de dados;
- 8. Voltar ao menu inicial;
- 9. Adivinhar quantos equivalentes tem no prato;
- 10. Sair da aplicação;
- 11. Entrar como Administrador;
- 12. Registar novo utilizador;
- 13. Gerir utilizadores;

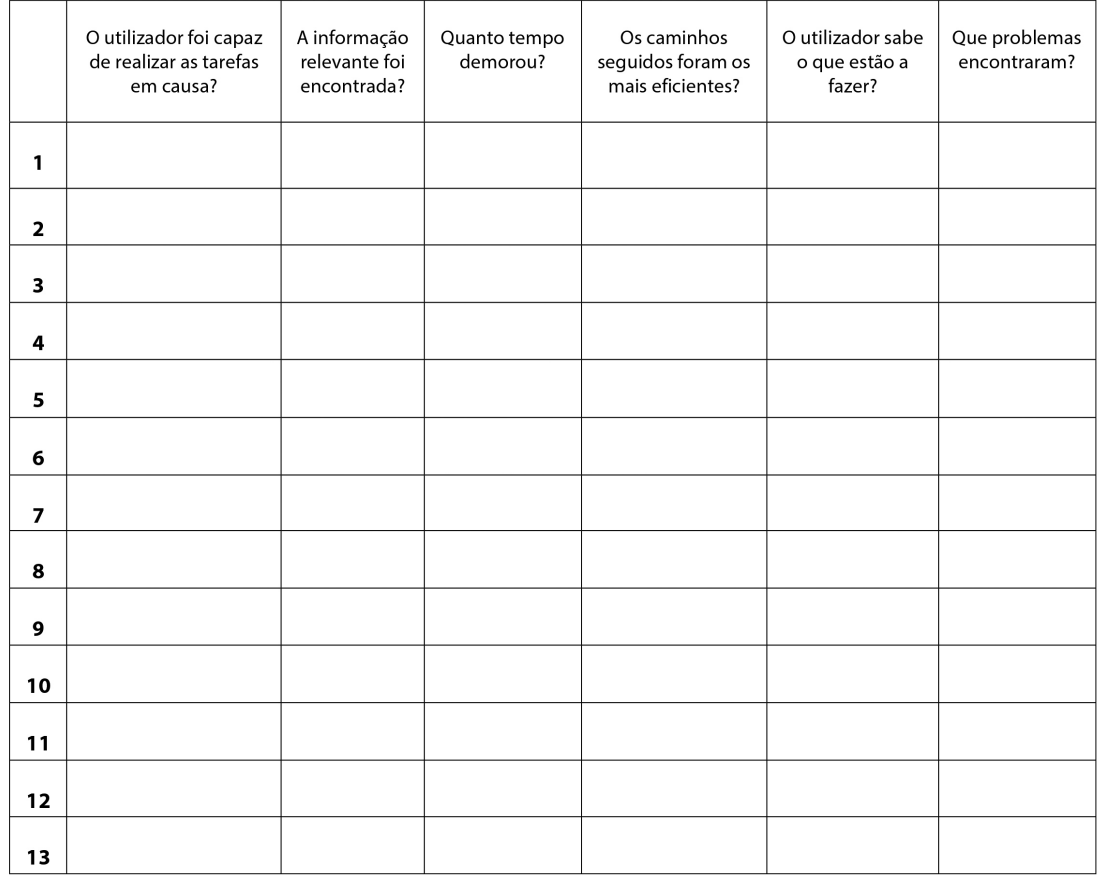

## APÊNDICE III<br>QUESTIONÁRIO UTILIZADOR

### Questionário de Satisfação do Utilizador

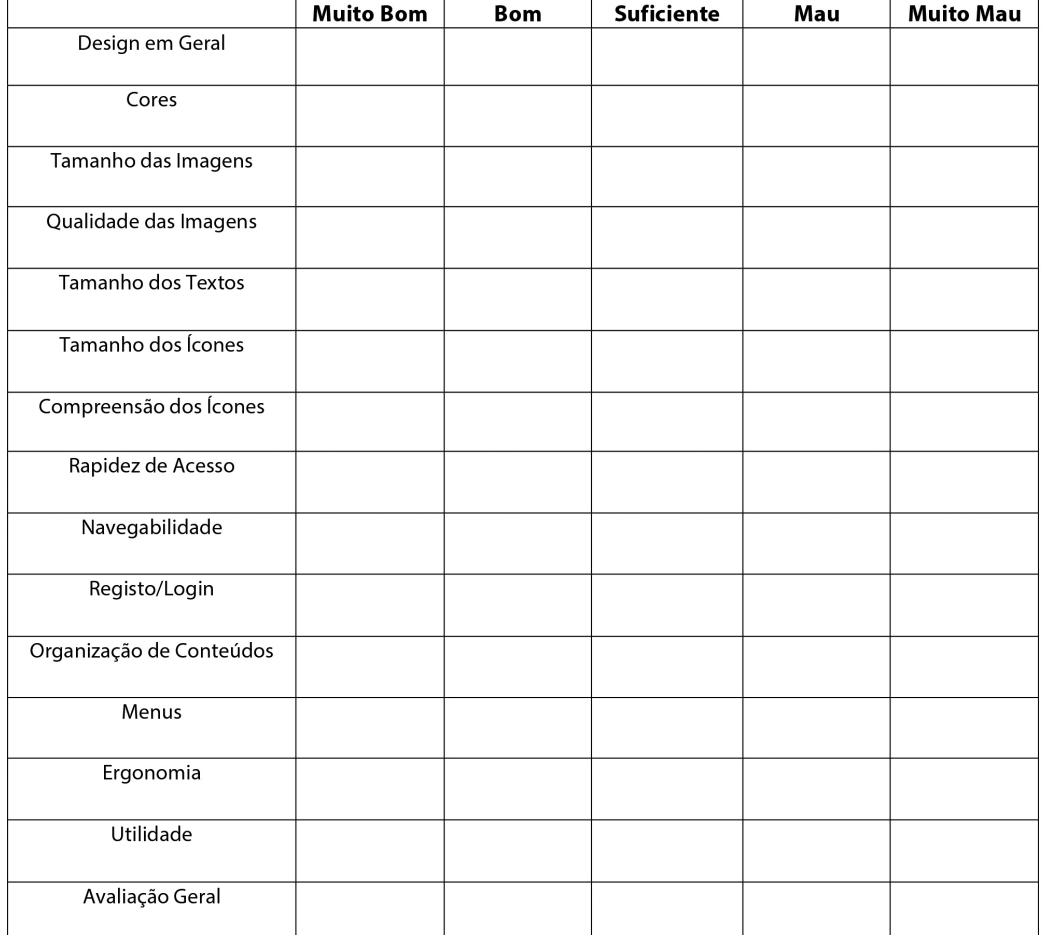

### APÊNDICE IV INTERFACE GRÁFICA

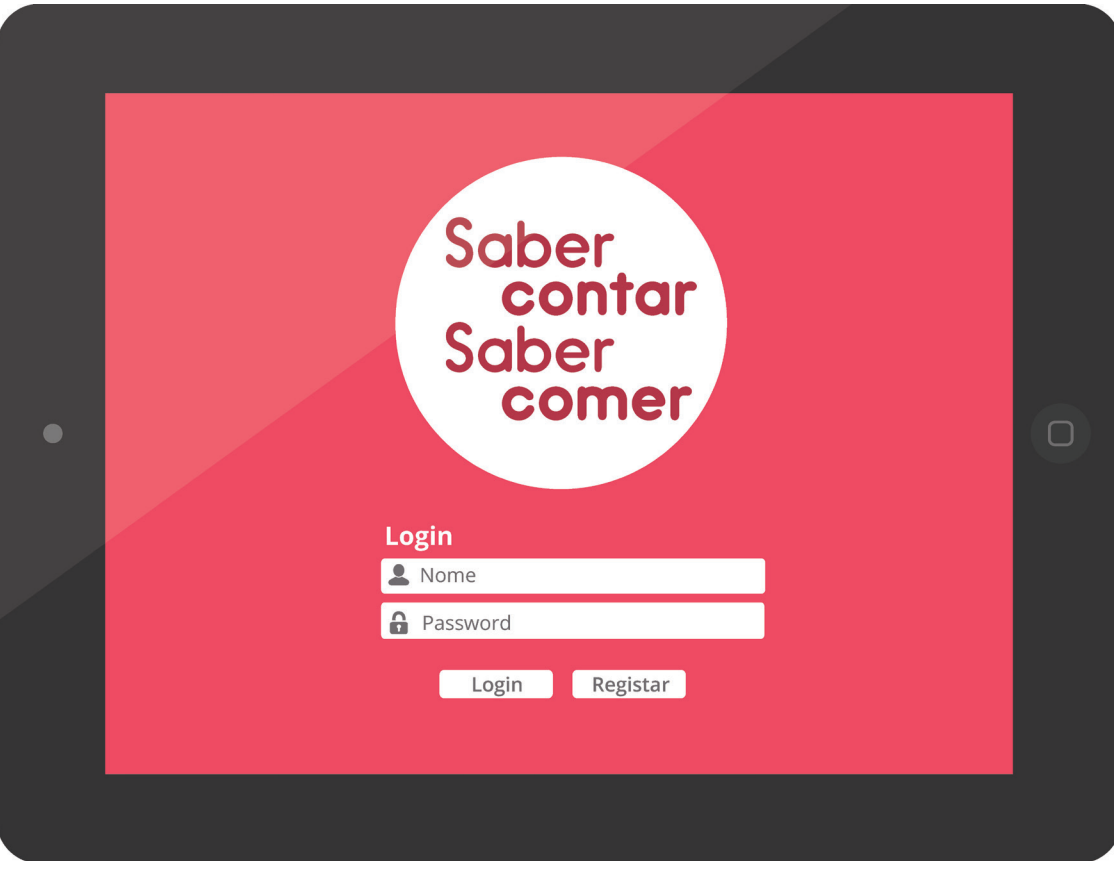

Imagem 1 - Registo de Login

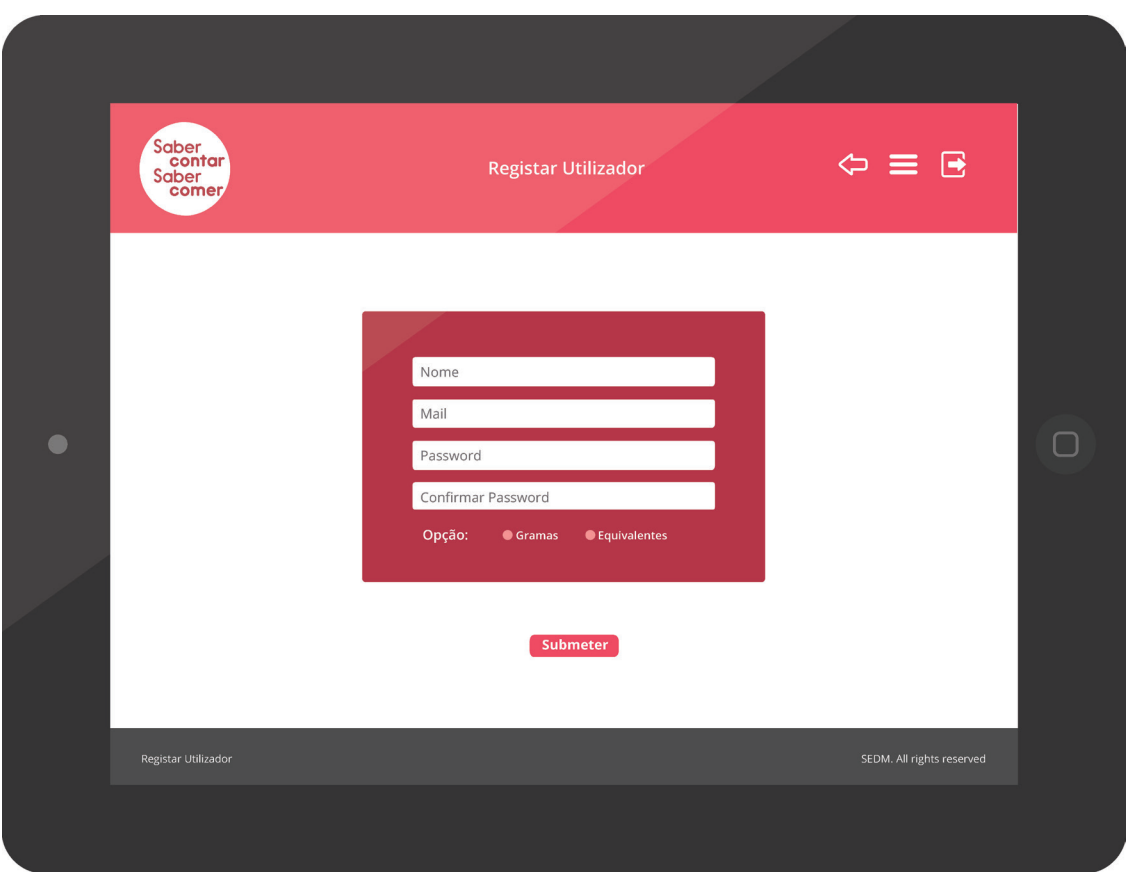

Imagem 2 - Registas Utilizador

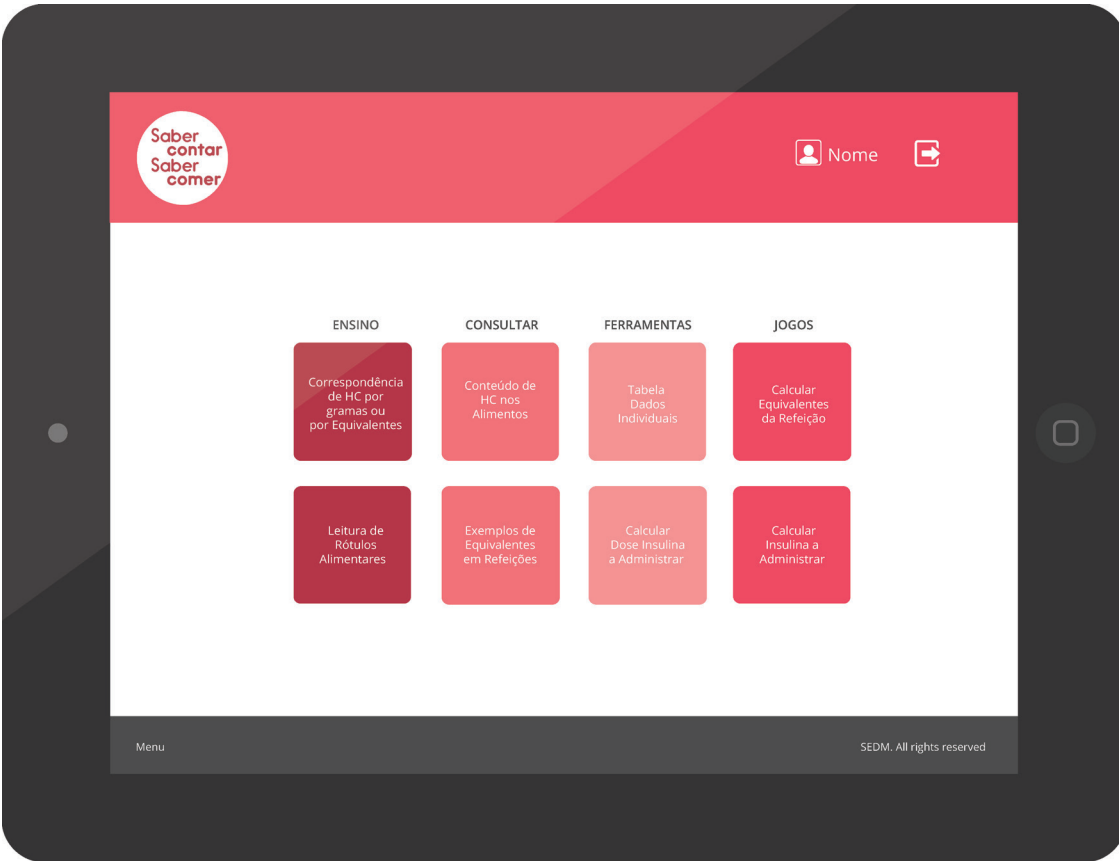

**Imagem 3** - Menu Principal

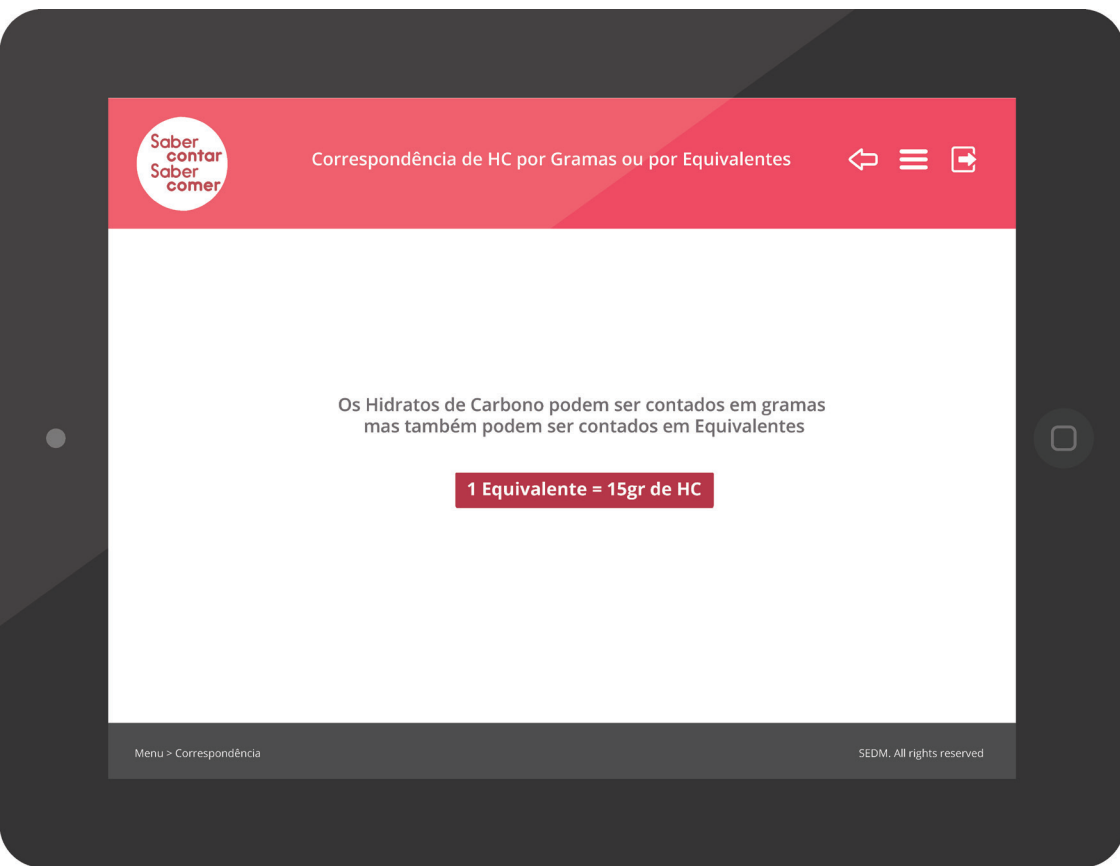

**Imagem 4** - Correspondência de Hidratos de Carbono para Equivalentes
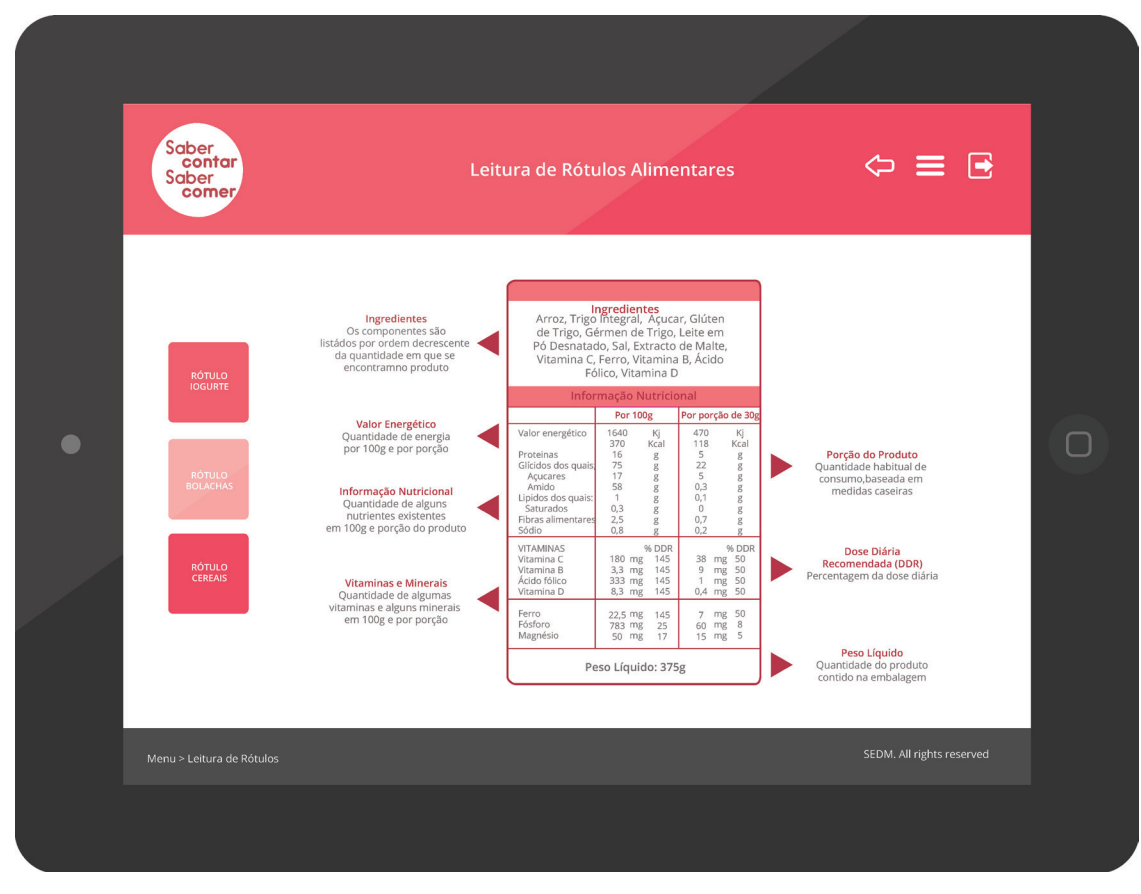

**Imagem 5** - Leitura de Rótulos Alimentares

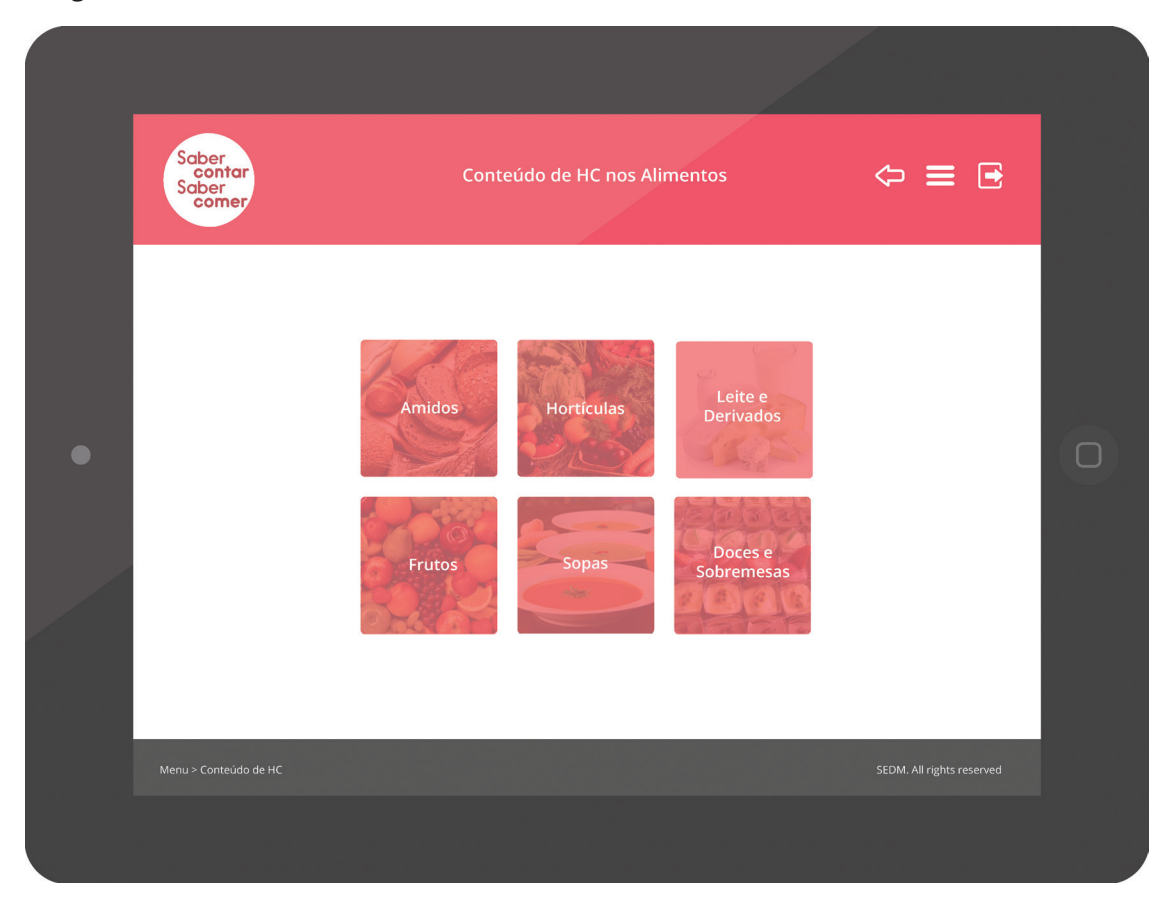

**Imagem 6** - Menu de Conteúdo dos Alimentos

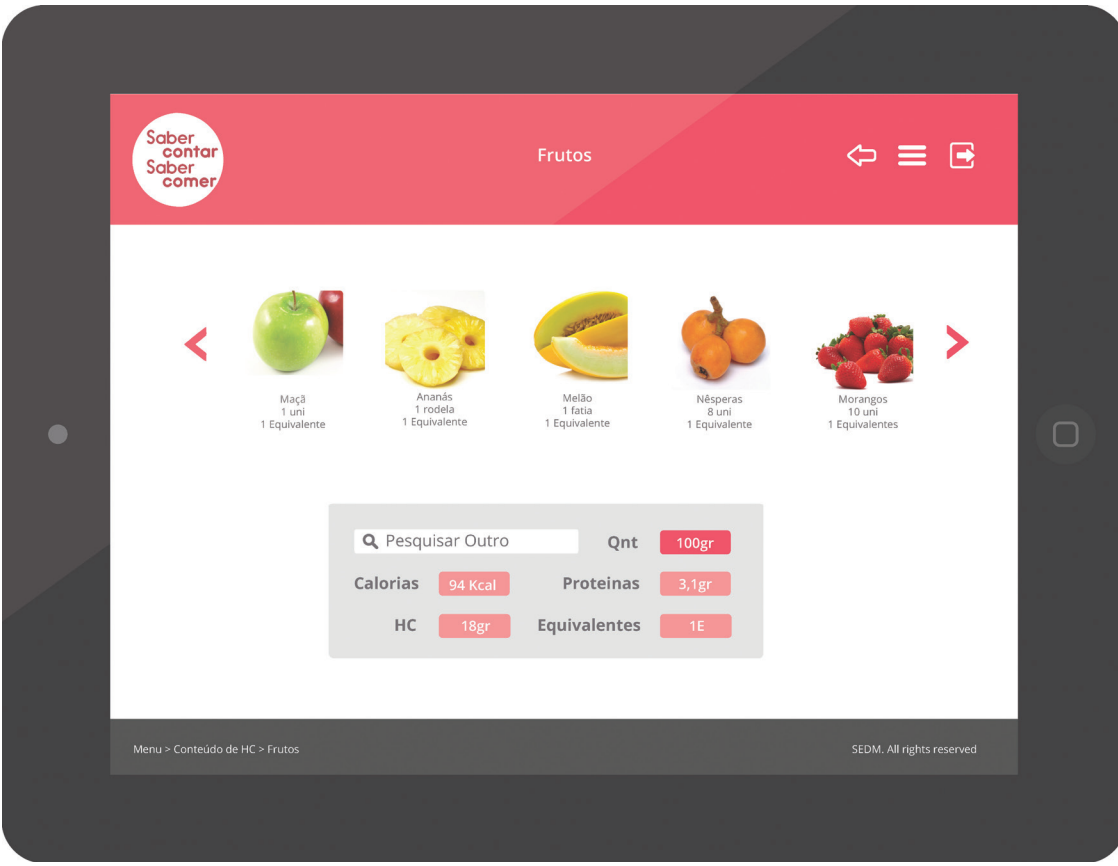

**Imagem 7** - Página de Frutos

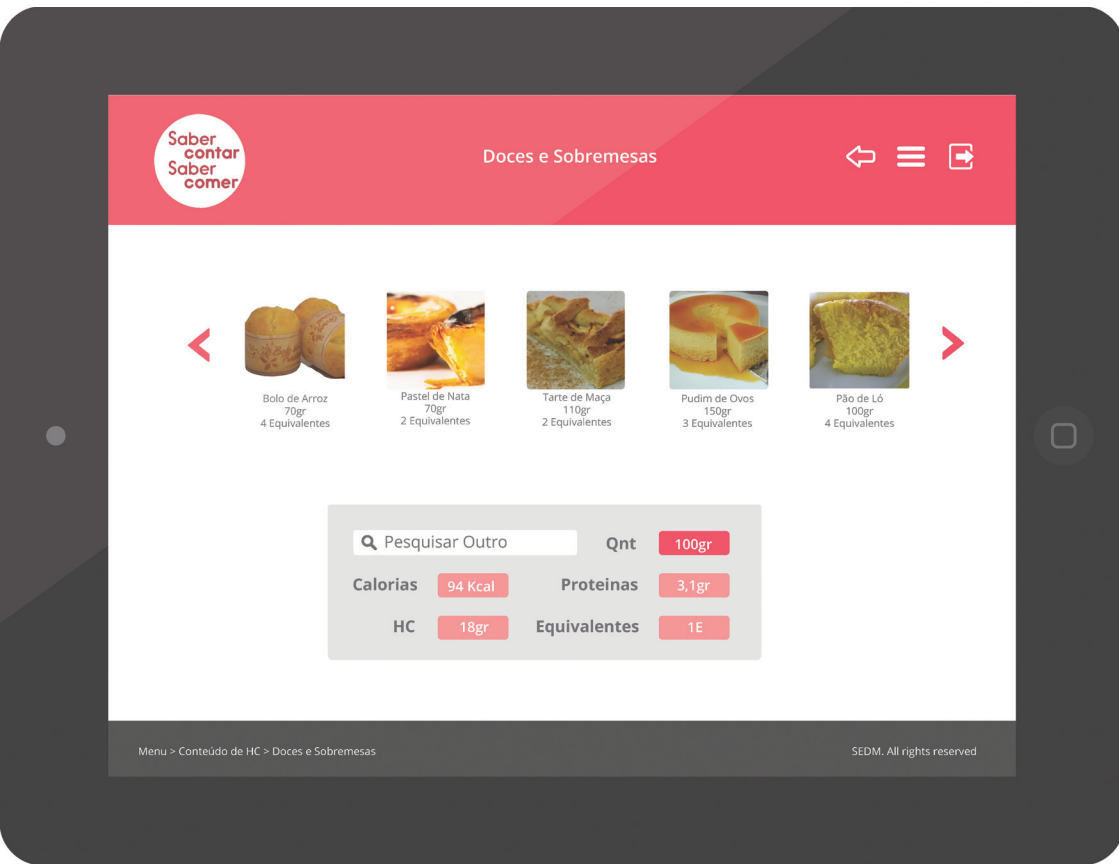

**Imagem 8** - Página de Doces e Sobremesas

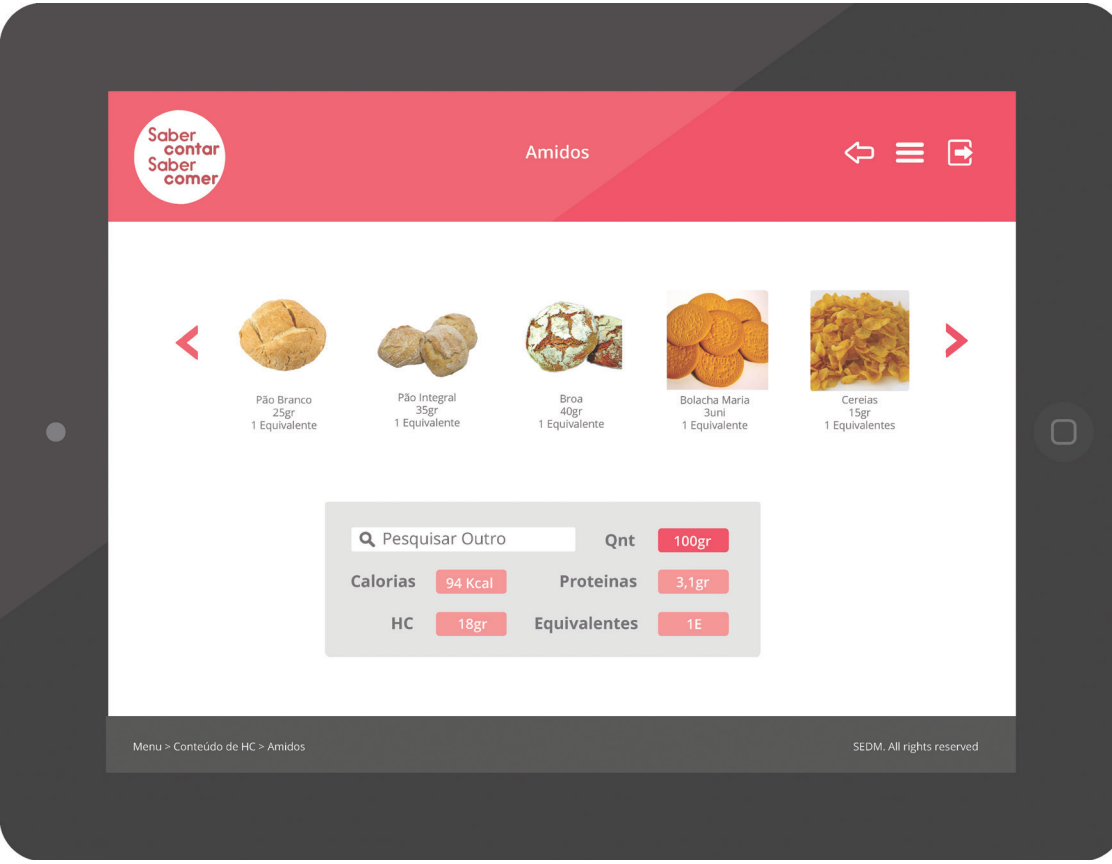

**Imagem 9** - Página de Amidos

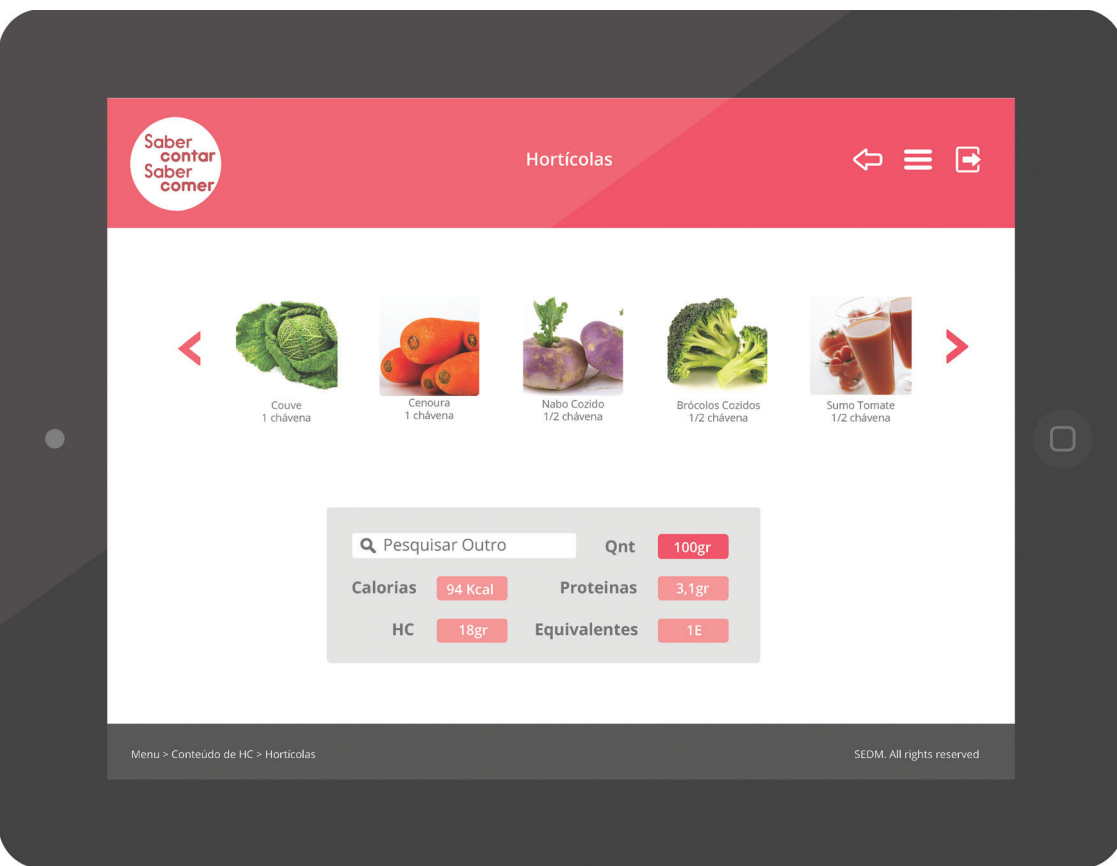

**Imagem 10** - Página de Hortícolas

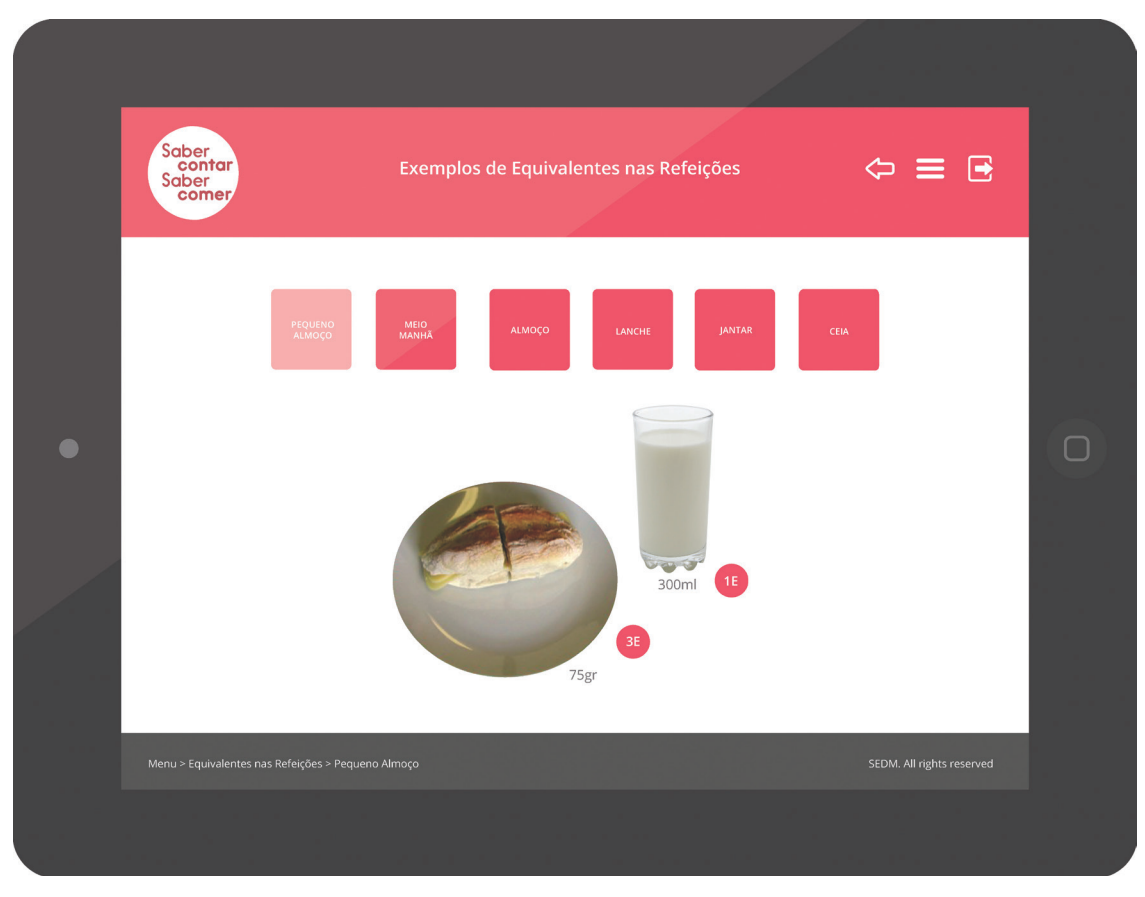

**Imagem 11** - Exemplo de Refeições, Pequeno-Almoço

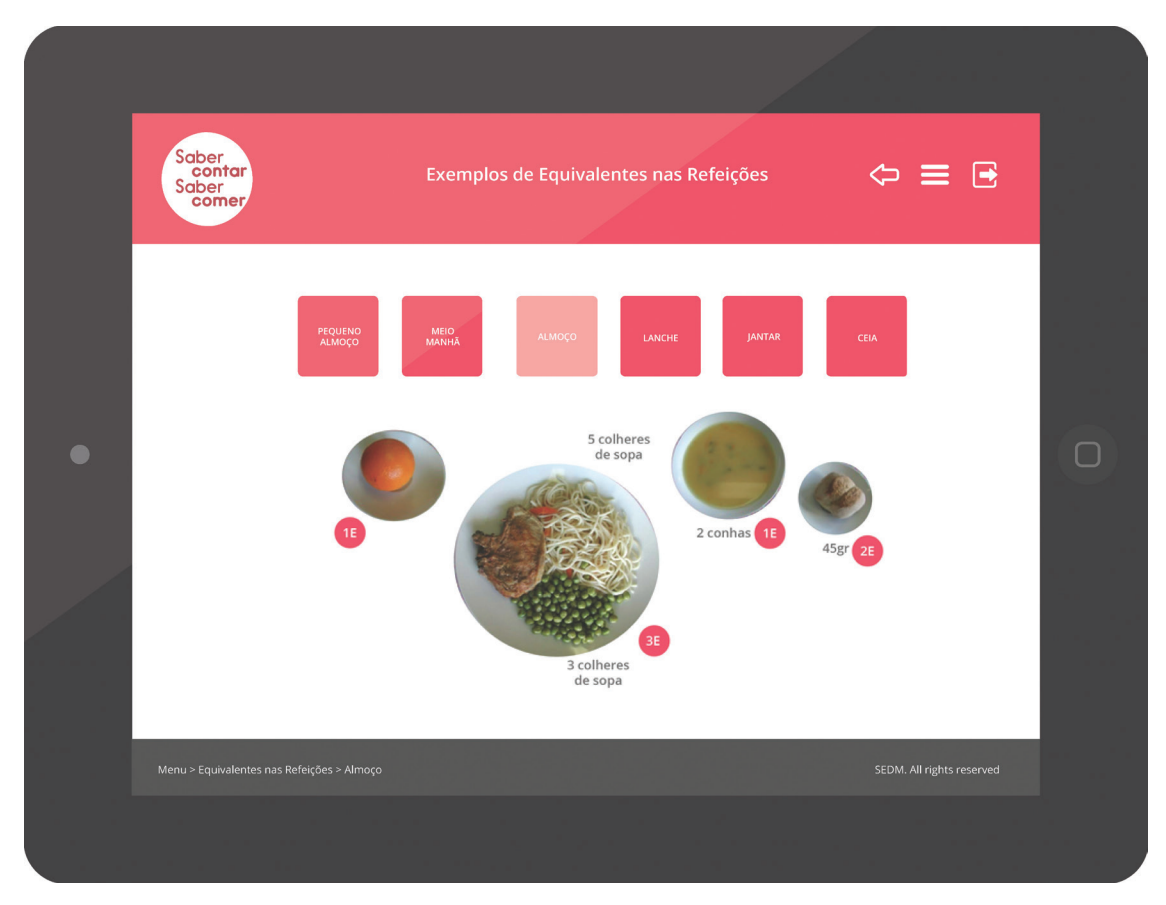

**Imagem 12** - Exemplo de Refeições, Almoço

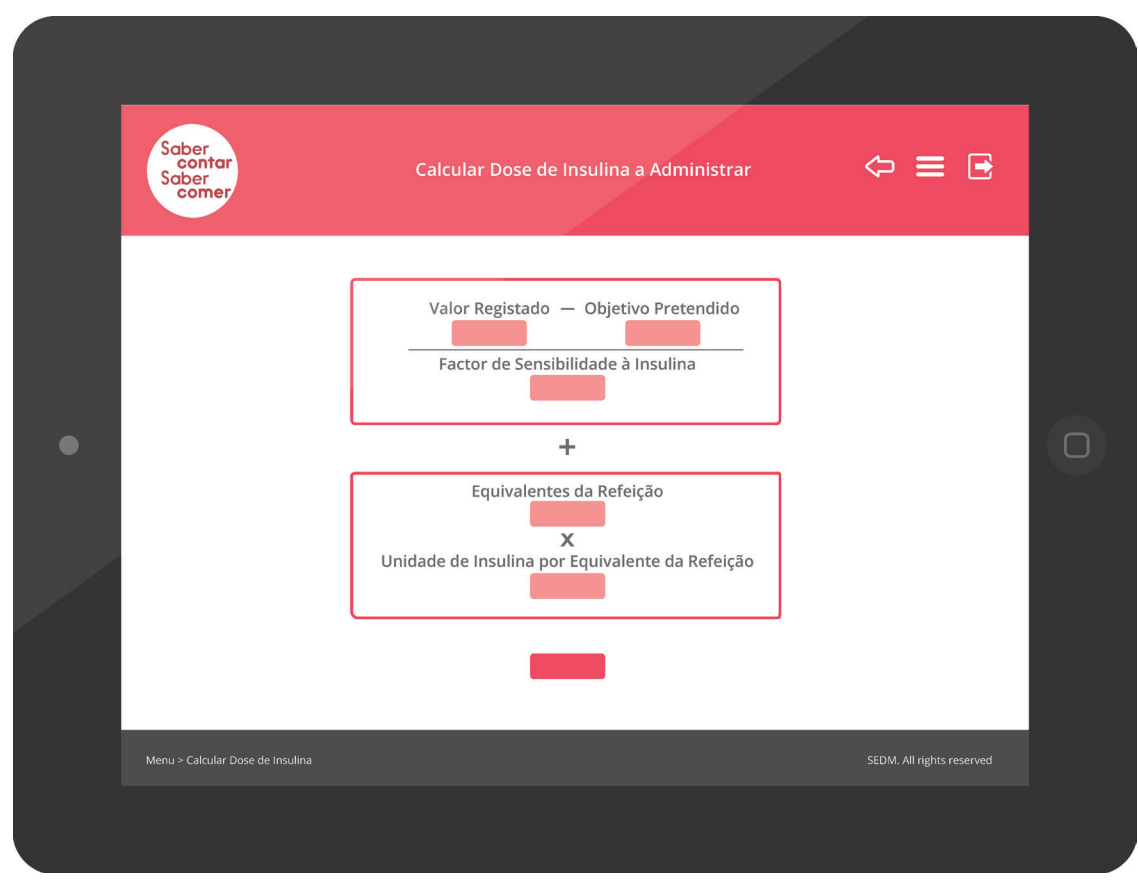

**Imagem 13** - Calculo da Dose de Insulina em Equivalentes

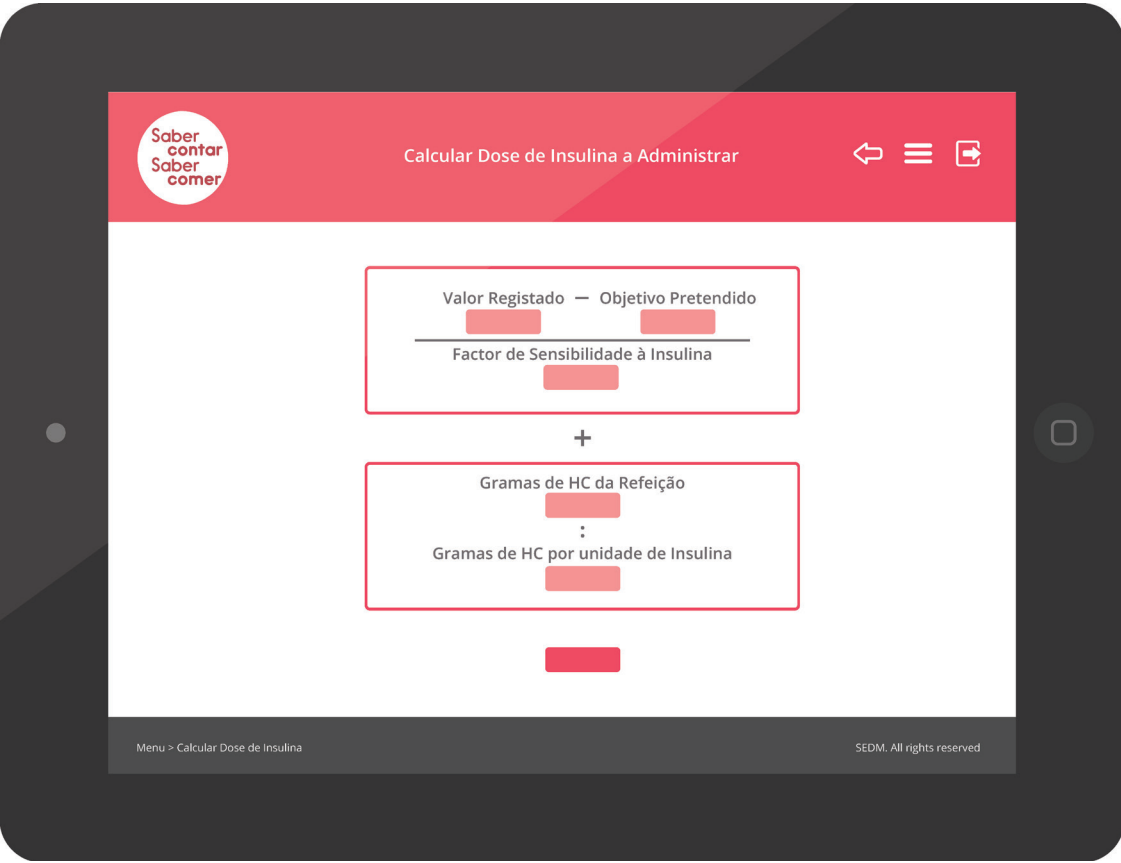

**Imagem 14** - Calculo da Dose de Insulina em Gramas deHidratos de Carbono

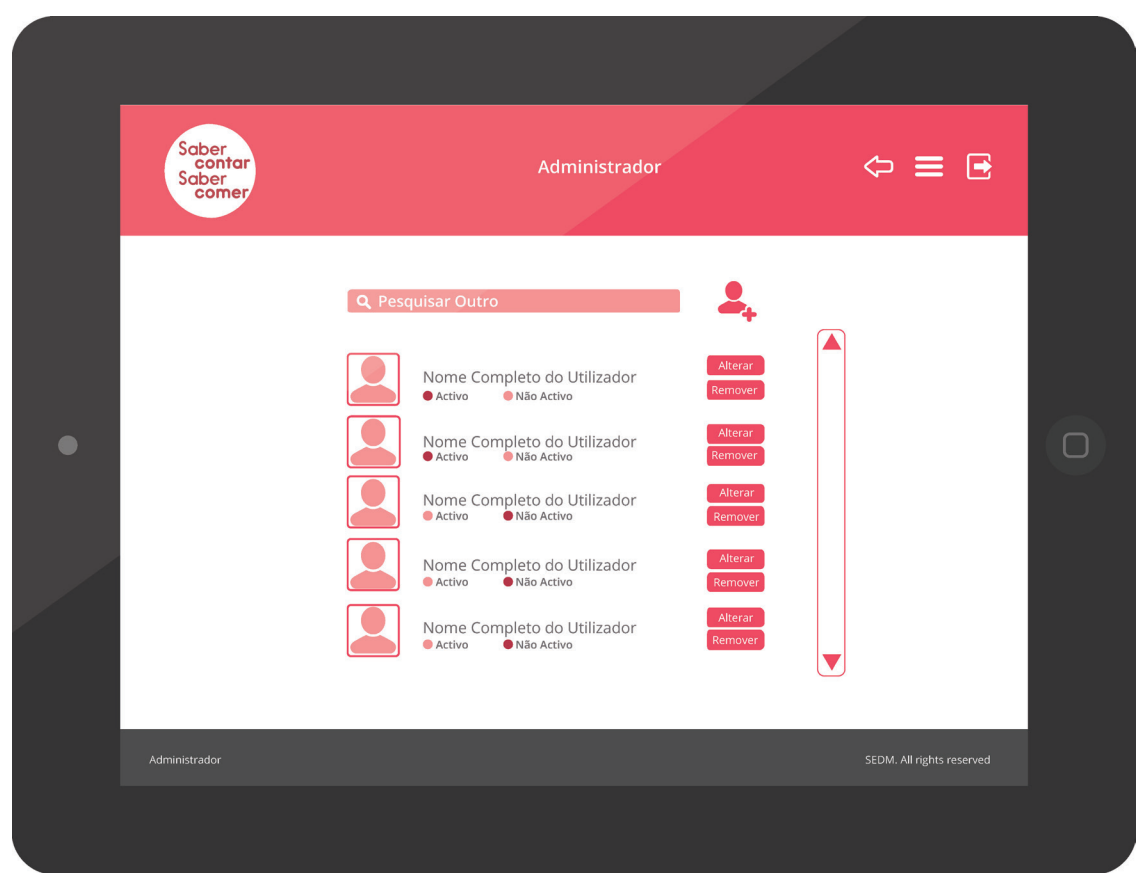

**Imagem 15** - Página de Administrador, Gestão de Utilizadores

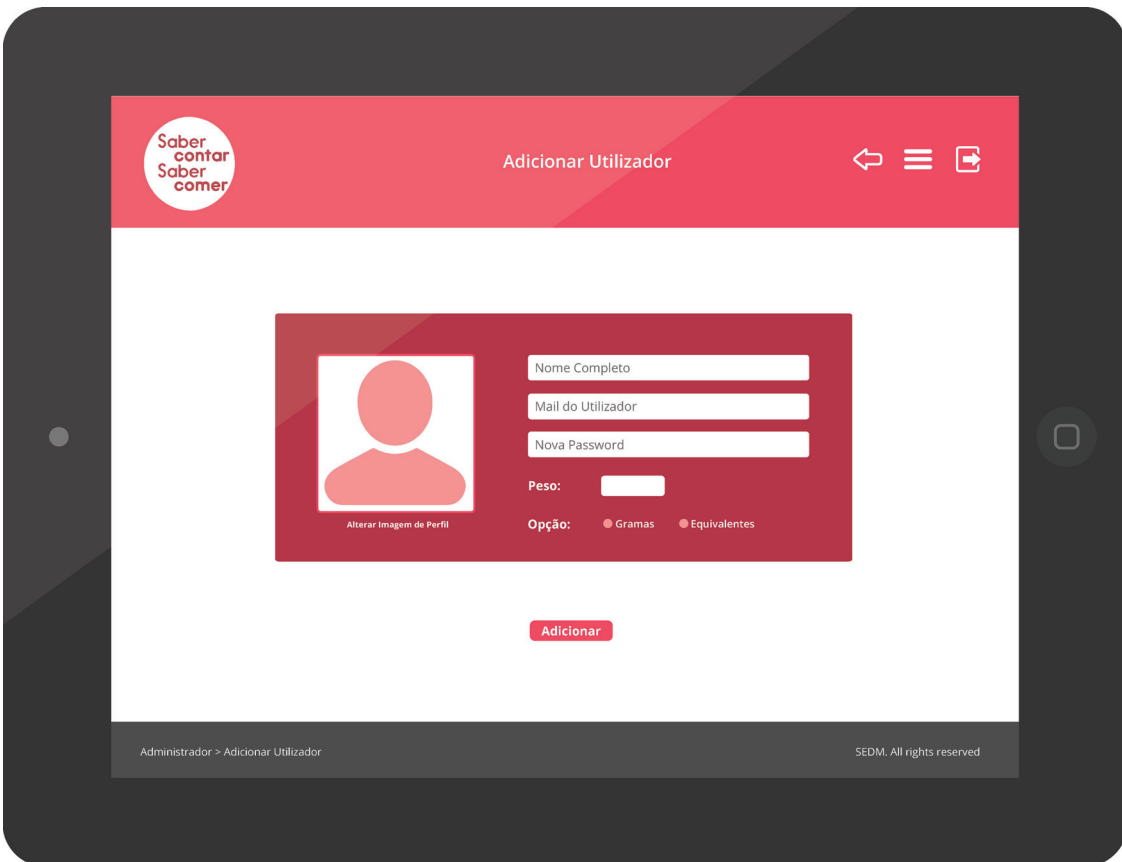

**Imagem 16** - Página de Administrador, Registar Utilizador

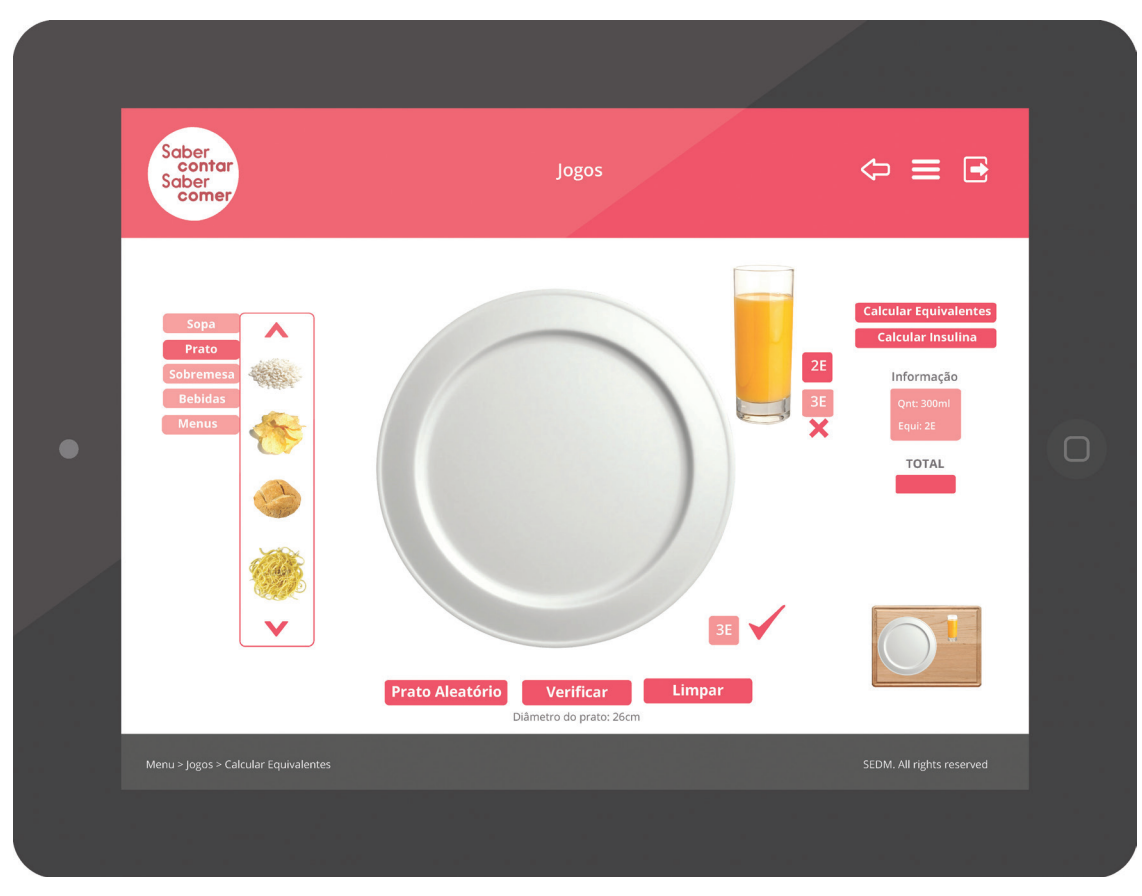

**Imagem 17** - Jogo, Calcular Equivalentes do Prato

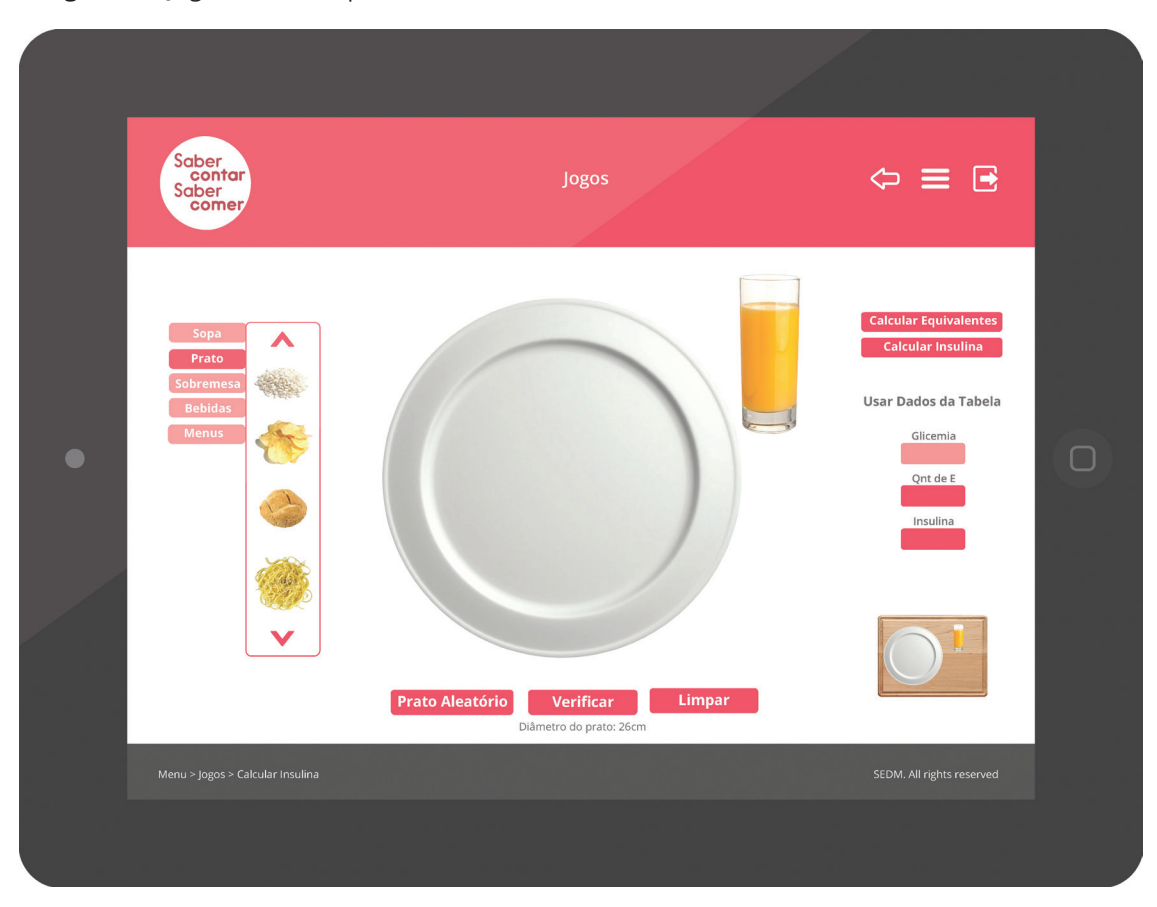

**Imagem 18** - Jogo, Calcular Dose de Insulina a Administrar

| Saber<br>Saber<br>Comer |                                                                                     | <b>Tabela Dados Individuais</b> |     |                 | $\Leftrightarrow \equiv \Xi$ |  |
|-------------------------|-------------------------------------------------------------------------------------|---------------------------------|-----|-----------------|------------------------------|--|
|                         | PEQUENO ALMOÇO<br>MEIO DA MANHÃ<br>ALMOÇO<br>LANCHE<br><b>JANTAR</b><br><b>CEIA</b> | U P/ EQUIVALENTE                | FSI | <b>OBJETIVO</b> |                              |  |
| Menu > Tabela de Dados  |                                                                                     |                                 |     |                 | SEDM. All rights reserved    |  |

**Imagem 19** - Tabela Registo de Dados